## **Roland Digital Piano** RP701 F701 Bedienungsanleitung

## **Die Möglichkeiten des RP701/F701**

### **Spielen des Instruments**

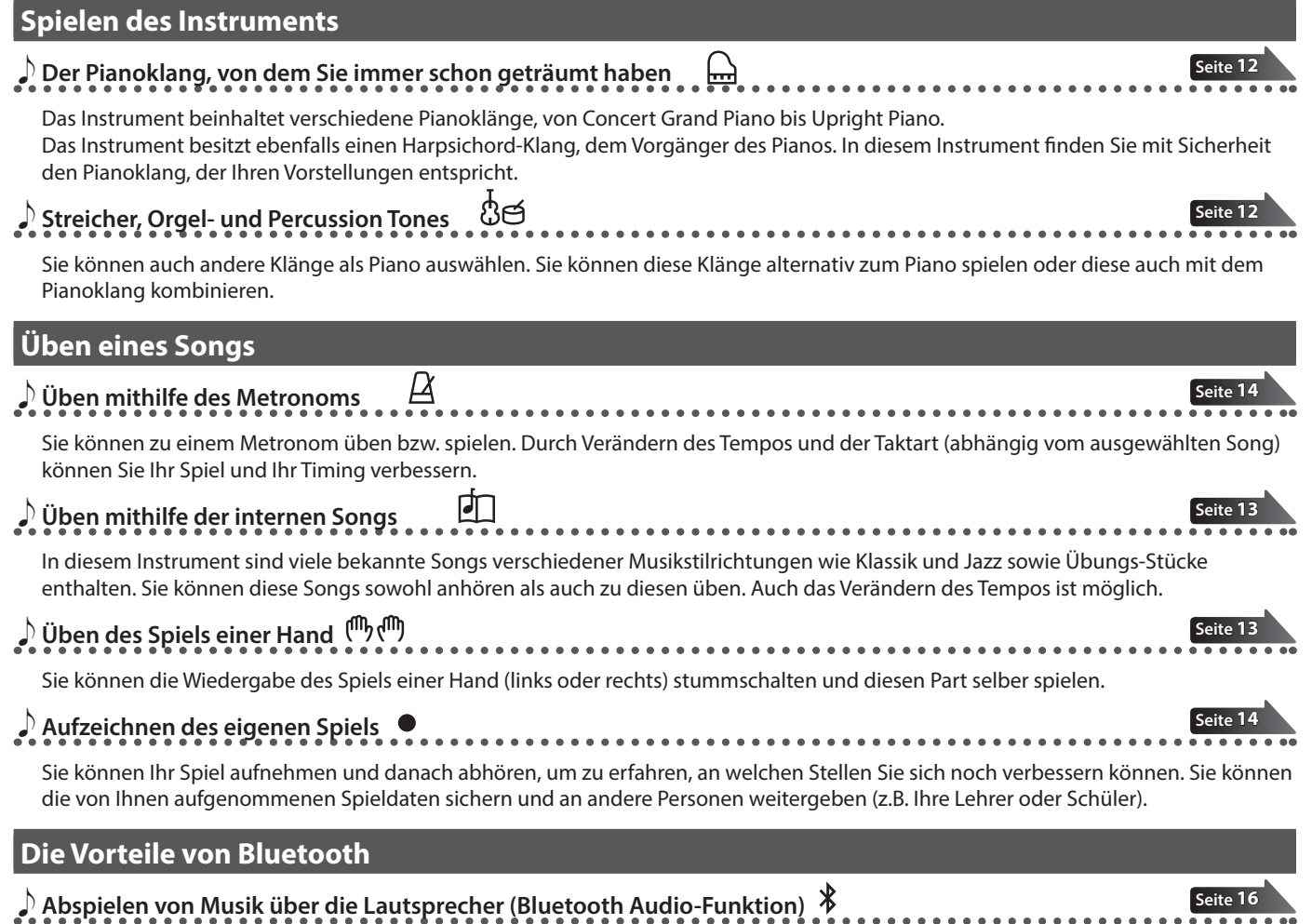

Sie können über Bluetooth ein Mobilgerät verbinden und Songs über die Lautsprecher des Instruments wiedergeben. Sie können zur Song-Wiedergabe auf dem Instrument spielen.

## ˙ **Verwendung von apps (Bluetooth MIDI-Funktion) [Seite](#page-15-1) 16** Sie können mithilfe verschiedener apps Ihr Spiel üben, Noten herunter laden und vieles mehr. **Cios Herunterladen der apps Android**

Lesen Sie zuerst die Hinweise in den Abschnitten "SICHERHEITSHINWEISE" und "WICHTIGE HINWEISE" (im Informationsblatt "USING THE UNIT SAFELY" und in der Bedienungsanleitung ([S. 44](#page-43-0))). Lesen Sie dann diese Anleitung ganz durch, um sich mit allen Funktionen des Geräts vertraut zu machen.

<span id="page-0-0"></span>Laden Sie die apps herunter und verwenden Sie diese mit Ihrem Piano.

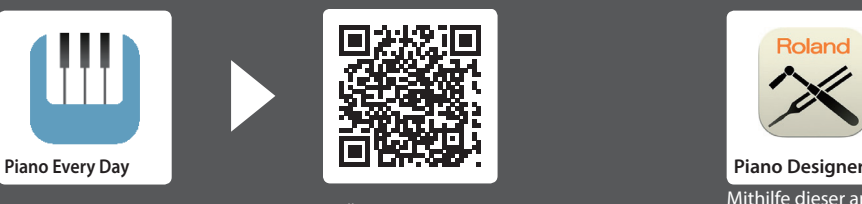

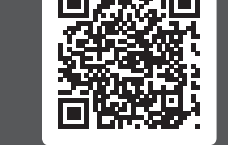

Mithilfe dieser app können Sie Noten und Übungs-Songs herunter laden.<br>Mithilfe dieser app können Sie Noten und Übungs-Songs herunter laden.<br>Klangs individuell einstellen

Bewahren Sie die Anleitung zu Referenzzwecken auf.

Klangs individuell einstellen.

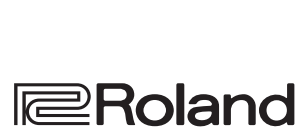

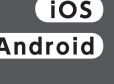

Nederlands

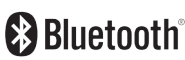

Italiano

English

日本語

Deutsch

**Français** 

Español

Português

## Inhalt

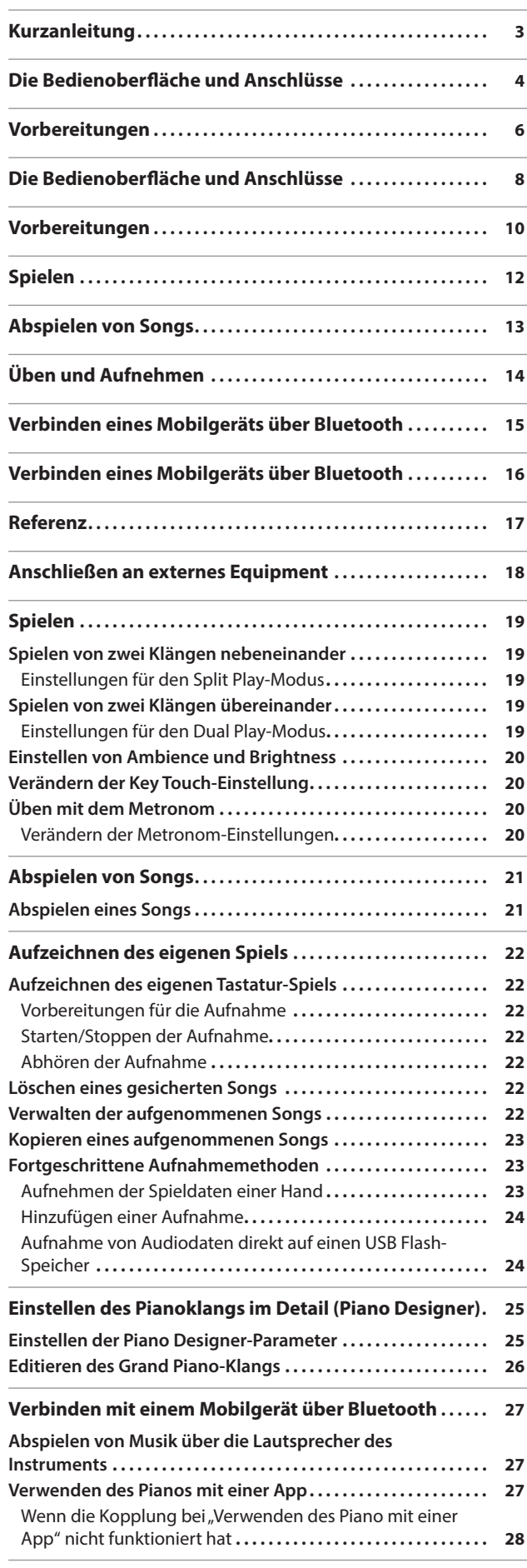

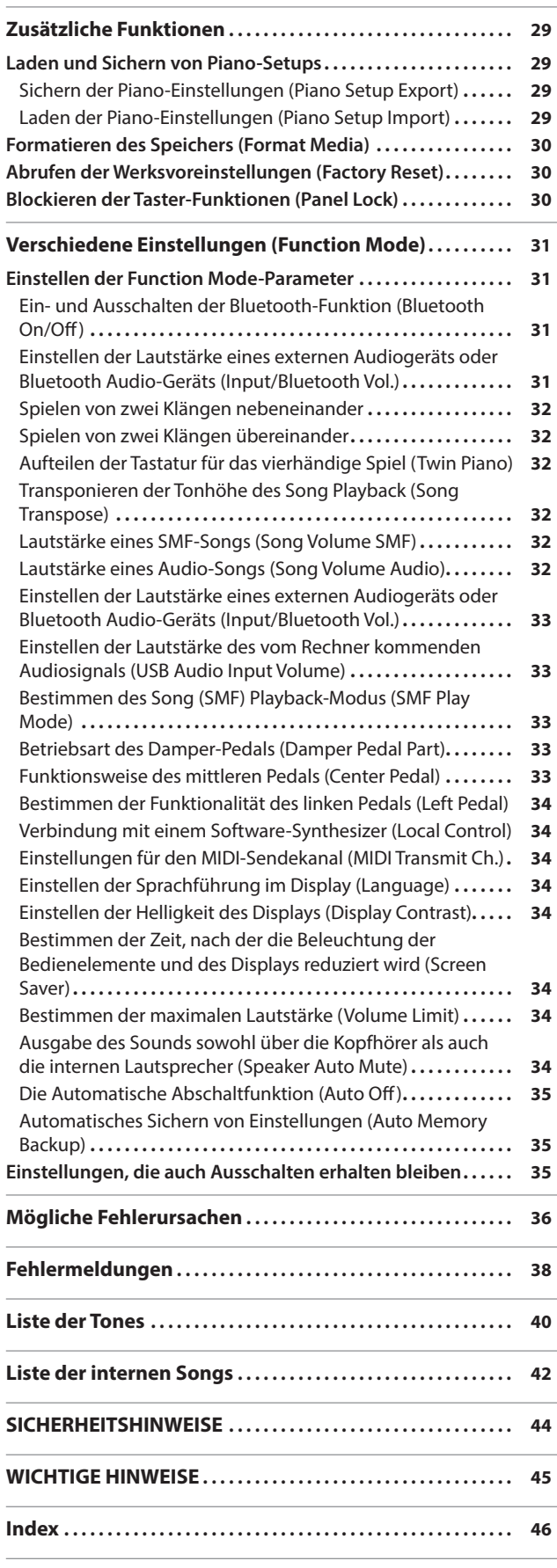

# Français

## <span id="page-2-0"></span>Kurzanleitung

#### Lesen der Kurzanleitung

In diesem Kapitel werden die vorbereitenden Maßnahmen und die grundsätzlichen Bedienschritte für das Instrument erklärt. Dieser Abschnitt ist in Erklärungen für "beide Modelle individuell" und "beide Modelle gemeinsam" unterteilt. Lesen Sie die Seiten, die für Ihr Piano-Modell zutreffen.

Weiterführende Informationen finden Sie im Kapitel "Referenzanleitung".

#### **Wenn Sie das Modell RP701verwenden**

Lesen Sie die Seiten, die oben rechts mit "RP701" bzw. "RP701 F701" markiert sind.

#### **Wenn Sie das Modell F701verwenden**

Lesen Sie die Seiten, die oben rechts mit "F701" bzw. "RP701 F701" markiert sind.

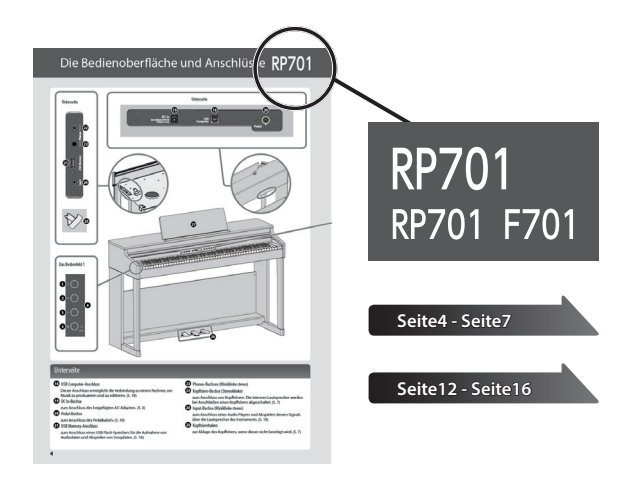

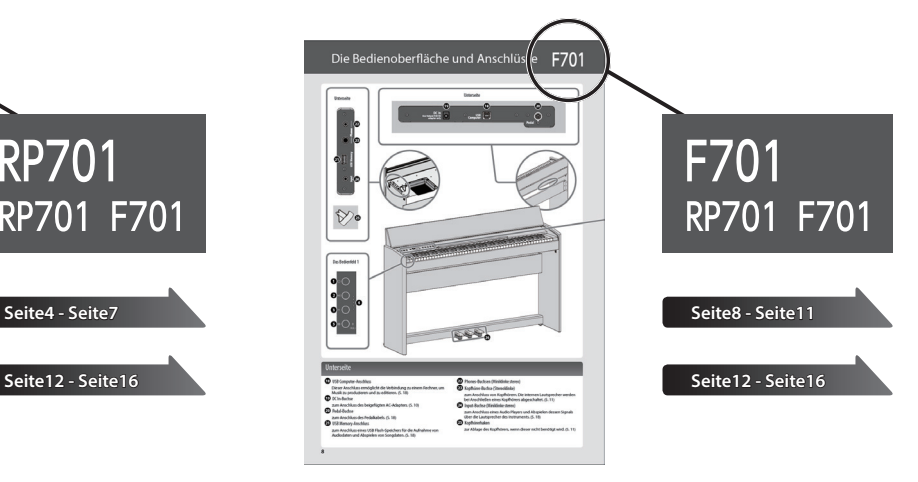

## <span id="page-3-0"></span>Die Bedienoberfläche und Anschlüsse RP701

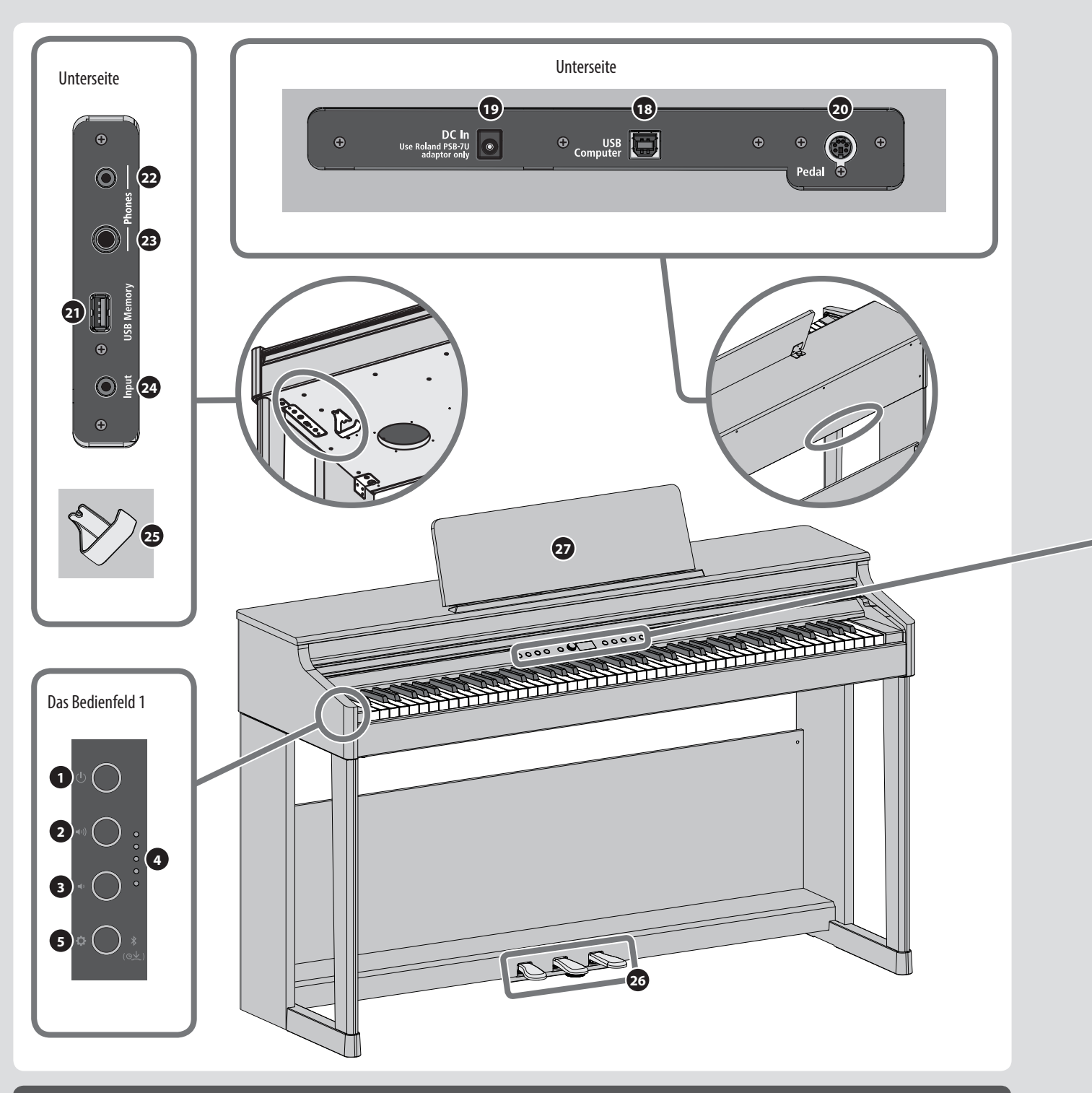

### Unterseite

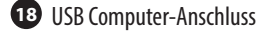

Dieser Anschluss ermöglicht die Verbindung zu einem Rechner, um Musik zu produzieren und zu editieren. ([S. 18](#page-17-1))

**19** DC In-Buchse

zum Anschluss des beigefügten AC-Adapters. [\(S. 6](#page-5-1))

**20** Pedal-Buchse

zum Anschluss des Pedalkabels. ([S. 18](#page-17-1))

#### **21** USB Memory-Anschluss

zum Anschluss eines USB Flash-Speichers für die Aufnahme von Audiodaten und Abspielen von Songdaten. [\(S. 18\)](#page-17-1)

**22** Phones-Buchsen (Miniklinke stereo)

**23** Kopfhörer-Buchse (Stereoklinke)

zum Anschluss von Kopfhörern. Die internen Lautsprecher werden bei Anschließen eines Kopfhörers abgeschaltet. ([S. 7](#page-6-0))

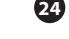

**24** Input-Buchse (Miniklinke stereo) zum Anschluss eines Audio Players und Abspielen dessen Signals über die Lautsprecher des Instruments. [\(S. 18\)](#page-17-1)

**25** Kopfhörerhaken

zur Ablage des Kopfhörers, wenn dieser nicht benötigt wird. [\(S. 7\)](#page-6-1)

<span id="page-4-0"></span>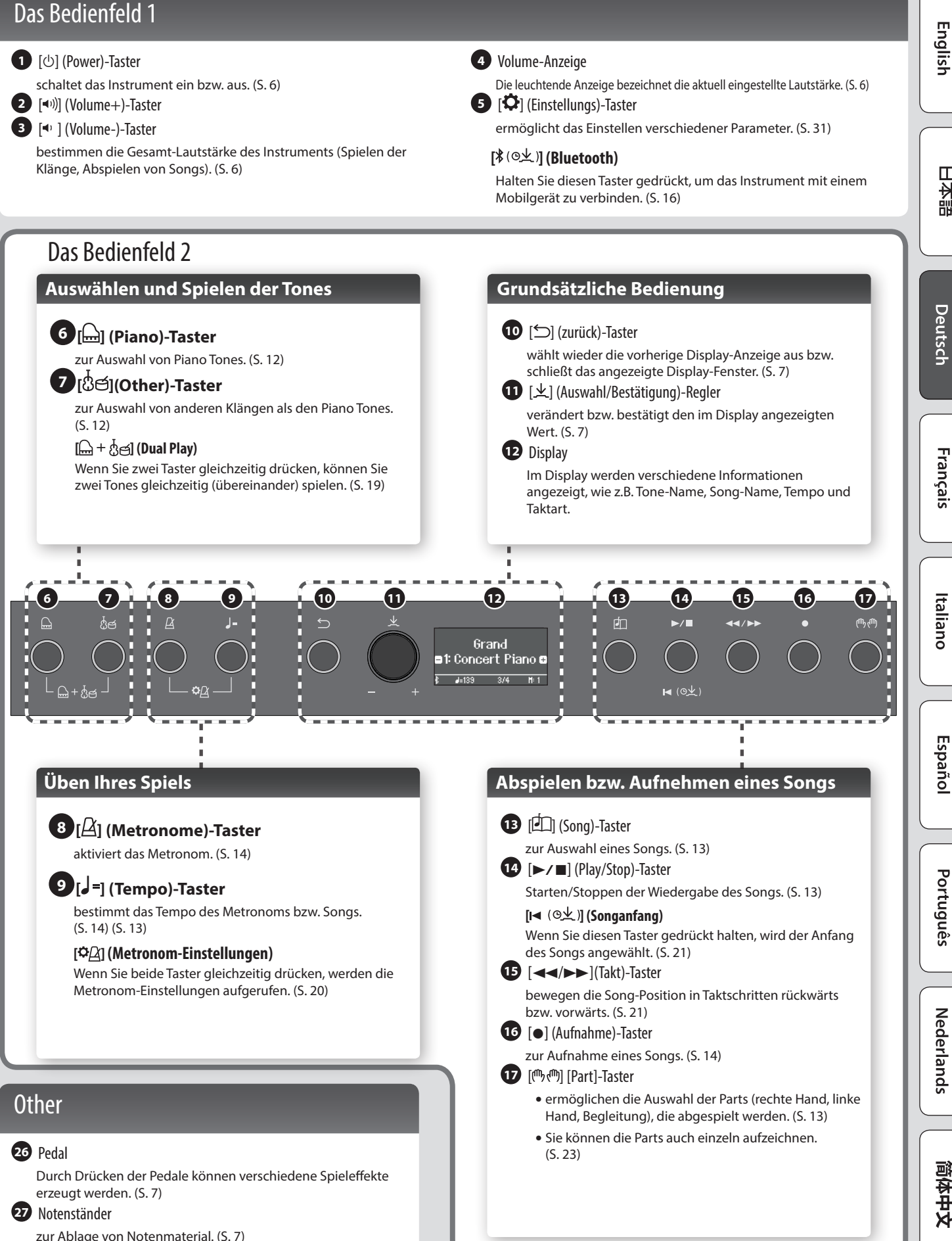

# English

日本語

## <span id="page-5-0"></span>Vorbereitungen

# RP7

## <span id="page-5-2"></span>Öffnen bzw. Schließen des Tastaturdeckels

Benutzen Sie immer beide Hände zum Öffnen bzw. Schließen des Tastaturdeckels.

#### **Öffnen des Tastaturdeckels**

**1. Heben Sie mit beiden Händen den Deckel an und schieben Sie ihn vorsichtig nach hinten.**

#### **WICHTIG**

Legen Sie keine Gegenstände (Papier, metallische Gegenstände usw.) auf den Tastaturdeckel, ansonsten besteht die Gefahr, dass bei Öffnen des Tastaturdeckels diese Gegenstände in das Gehäuse fallen und nicht mehr herauszuholen sind.

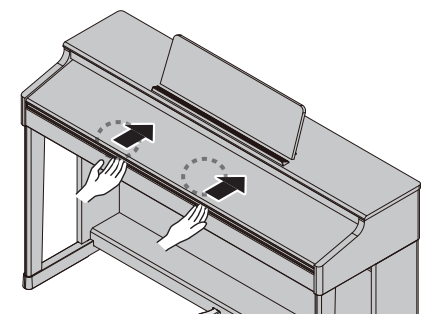

#### **Schließen des Tastaturdeckels**

**1. Fassen Sie mit beiden Händen den Deckel an und ziehen Sie ihn langsam zu sich heran, bis der Deckel geschlossen ist.**

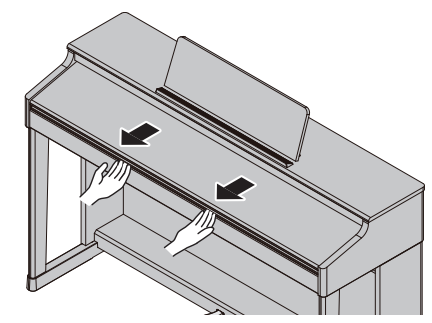

#### **WICHTIG**

- Achten Sie darauf, sich bei Öffnen bzw. Schließen des Tastaturdeckels b zw. Betätigen der Pedale nicht die Finger einzuklemmen und zu verletzen. Kinder sollten das Instrument unter Aufsicht einer erwachsenen Person bedienen.
- Achten Sie darauf, dass die Notenablage nicht beschädigt wird.

#### **Abdecken der Bedientaster und des Displays (Classic Position)**

Sie können den Tastaturdeckel so weit nach hinten schieben, dass die Bedienelemente und das Display abgedeckt werden. In dieser Position werden Sie beim Spielen des Instruments nicht durch das elektronische Bedienfeld abgelenkt und Sie haben die Spielsituation wie bei einem akustischen Flügel. Sie können bei Bedarf den Deckel weiter einschieben, so dass wieder die Bedienoberfläche sichtbar wird.

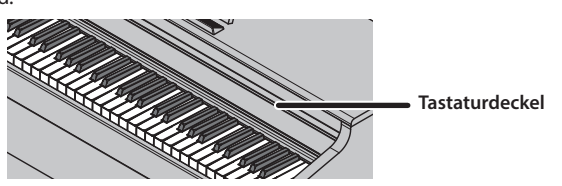

### <span id="page-5-1"></span>Ein- und Ausschalten

#### **Anschließen des AC-Adapters**

**1. Schließen Sie den AC-Adapter an die DC In-Buchse auf der Unterseite des Geräts an und verbinden Sie dann den AC-Adapter mit einer Steckdose.**

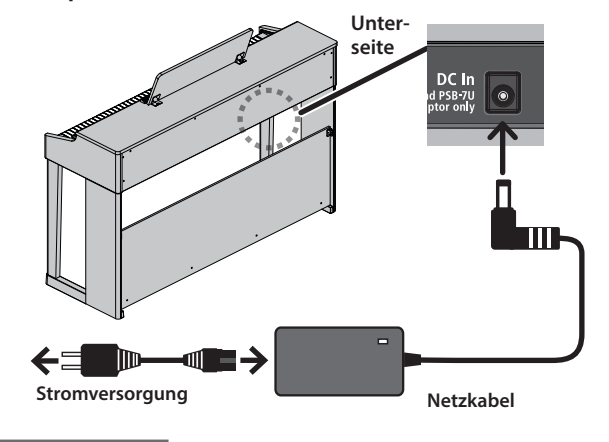

#### **Einschalten**

#### **1. Drücken Sie den [**L**]-Taster, so dass die Anzeige leuchtet.**

Nach kurzer Zeit, in der der interne Schutzschaltkreis überbrückt wird, ist das Instrument spielbereit.

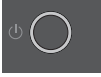

Regeln Sie vor Ein- und Ausschalten immer die Lautstärke auf Minimum. Auch bei minimaler Lautstärke ist beim Ein- und Ausschalten ein leises Nebengeräusch hörbar. Dieses ist normal und keine Fehlfunktion.

#### **2. Verwenden Sie die Volume-Taster, um die gewünschte Lautstärke einzustellen.**

Drücken des [ $\bullet$ ]]-Tasters erhöht die Lautstärke, Drücken des [ ]-Tasters verringert die Lautstärke.

Die Volume-Anzeige bezeichnet die aktuell eingestellte Lautstärke. Wenn ein Kopfhörer angeschlossen ist, wird die

Lautstärke des Kopfhörers geregelt. Die jeweils geänderte Einstellung wird automatisch gesichert.

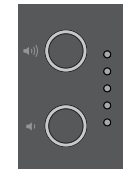

#### **Ausschalten**

**1. Halten Sie den [**L**] (Power)-Taster gedrückt.**

#### **WICHTIG**

**Das Instrument besitzt eine Auto Off-Funktion, welche das Instrument nach 30 Minuten (Werksvoreinstellung) automatisch ausschaltet, wenn es innerhalb dieses Zeitraums nicht gespielt bzw. nicht bedient wurde.**

Wenn Sie die Automatische Abschaltung deaktivieren möchten, stellen Sie die "Auto Off"-Funktion auf "OFF" (siehe [S. 35](#page-34-1)).

Wenn das Instrument ausgeschaltet wird,werden alle bis dahin nicht gesicherte Einstellungen gelöscht. Wenn Sie Änderungen behalten möchten, müssen Sie diese vorher aktiv sichern.

Wenn das Instrument automatisch ausgeschaltet wurde, müssen Sie den [ $\circ$ ]-Taster betätigen, um es wieder einzuschalten.

## <span id="page-6-4"></span><span id="page-6-0"></span>Verwendung von Kopfhörern

Wenn Sie einen Kopfhörer anschließen, können Sie spielen und üben, ohne dass andere Personen mithören. Sie können zwei Kopfhörer gleichzeitig anschließen.

**1. Schließen Sie die Kopfhörer an die Kopfhörer-Buchsen an der Unterseite an.**

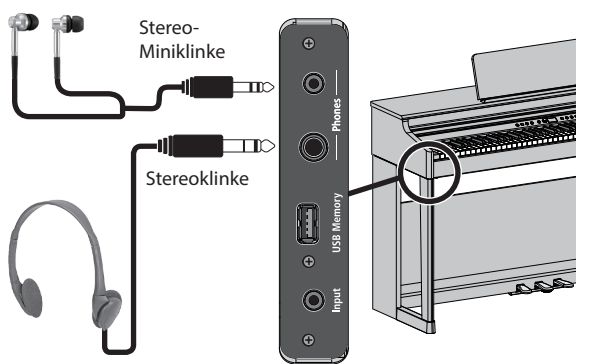

#### **WICHTIG**

In dieser Situation wird der Klang nicht mehr über die Lautsprecher ausgegeben.

**2. Stellen Sie mit den Volume-Tastern die Lautstärke des Kopfhörers ein.**

#### **HINWEIS**

- Für das Kopfhörersignal steht ein spezieller 3D Ambience-Effekt zur Verfügung, der einen besonderen Raumklang erzeugt ([S. 20](#page-19-2)).
- Wenn Sie den Kopfhörer nicht verwenden, hängen Sie diesen an den Kopfhörerhaken.

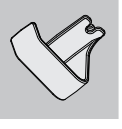

## <span id="page-6-2"></span>Verwenden der Notenablage

**1. Lösen Sie die Schrauben für die Befestigung des Notenständers etwas (2-3 mm), führen Sie die Halterungen an der Unterseite des Notenständers in die Schrauben und drehen Sie dann die beiden Schrauben fest (halten Sie dabei den Notenständer immer mit einer Hand fest).**

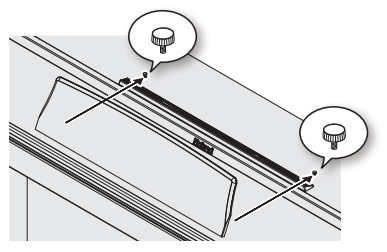

Achten Sie darauf, sich nicht die Finger bzw. Handflächen zu verletzen.

- Achten Sie darauf, dass der Notenständer nicht beschädigt wird.
- \* Wenn Sie den Notenständer abnehmen möchten, halten Sie diesen mit einer Hand fest und lösen Sie die Schrauben mit der anderen Hand. Nehmen Sie den Notenständer ab und drehen Sie dann die Schrauben wieder fest.

## <span id="page-6-3"></span>Grundsätzliche Bedienung

Für das Einstellen der Funktionen haben Sie den [[ $\pm$ ] (Auswahl/ Bestätigung)-Regler und den [[ ] (zurück)-Taster zur Verfügung.

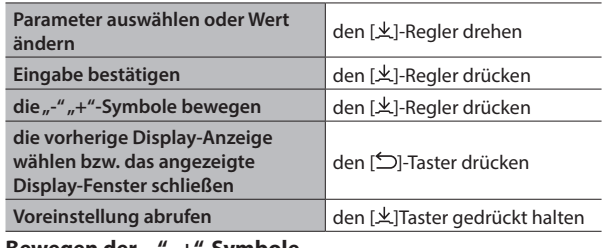

#### **Bewegen der "-" "+"-Symbole**

In einigen Displays können Sie sowohl in der oberen als auch unteren Display-Zeile verschiedene Parameter auswählen und deren Werte verändern. (Beispiel: in der oberen Zeile wird die Kategorie ausgewählt und in der unteren Zeile der Tone.) In diesen Displays werden die "-" "+"-Symbole durch Drücken des [ $\pm$ ]-Reglers abwechselnd in die untere bzw. obere Zeile verschoben. Drehen des [火]-Reglers wählt einen Parameter aus bzw. verändert den Wert des ausgewählten Parameters.

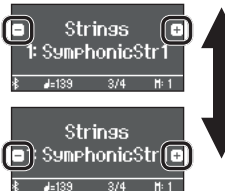

Wenn sich die "-" "+"-Symbole in der oberen Zeile befinden, kann die Kategorie ausgewählt werden.

Wenn sich die "-" "+"-Symbole in der unteren Zeile befinden, kann der Tone ausgewählt werden.

## <span id="page-6-1"></span>Verwendung der Pedale

Durch Drücken der Pedale können verschiedene Spieleffekte erzeugt werden.

**Soft-Pedal (Leise-Pedal)**

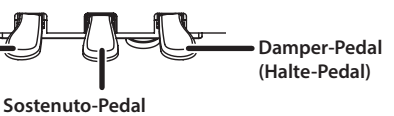

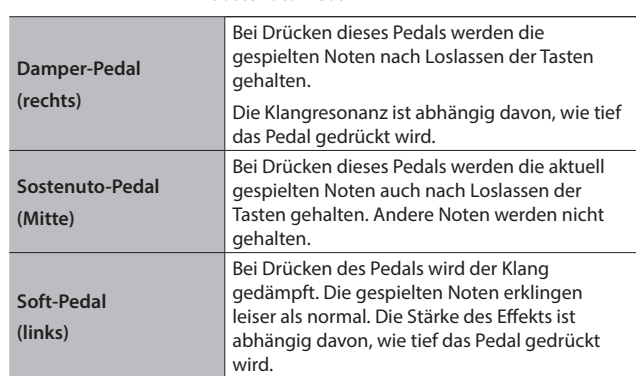

Achten Sie darauf, sich bei Öffnen bzw. Schließen des Tastaturdeckels b zw. Betätigen der Pedale nicht die Finger einzuklemmen und zu verletzen. Kinder sollten das Instrument unter Aufsicht einer erwachsenen Person bedienen.

#### **WICHTIG**

Achten Sie darauf, dass die Bodenschraube weit genug heraus gedreht ist, damit bei Treten der Pedale die Pedalleiste nicht wackeln kann bzw. belastet wird. Achten Sie beim Aufstellen auf Teppichen darauf, dass die Schraube so weit heraus gedreht wird, dass diese festen Kontakt zum Boden unterhalb des Teppichs hat.

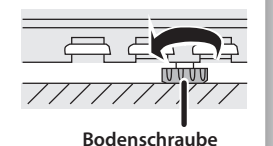

日本語

English

Nederlands

## <span id="page-7-0"></span>Die Bedienoberfläche und Anschlüsse

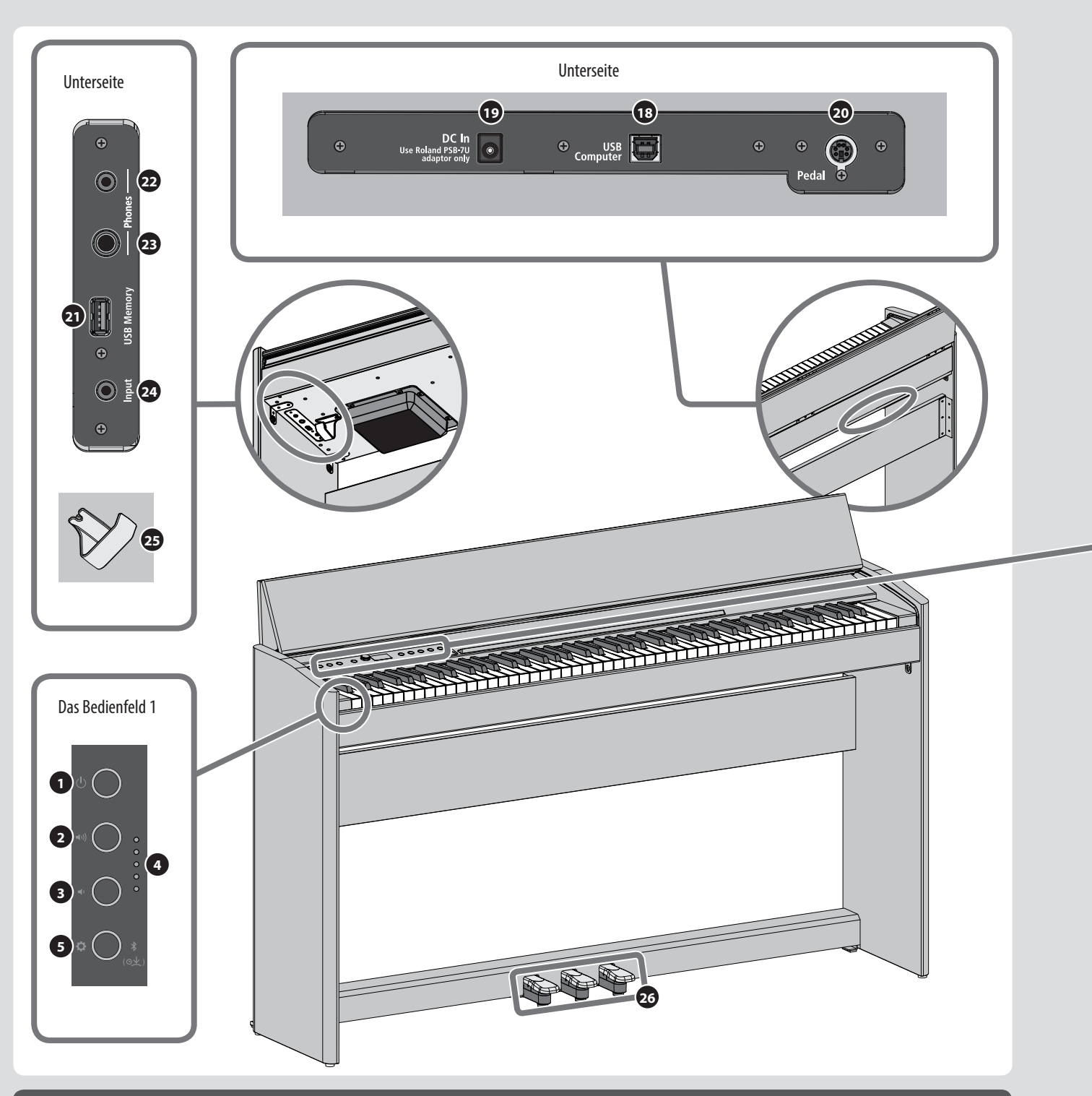

### Unterseite

#### **18** USB Computer-Anschluss

Dieser Anschluss ermöglicht die Verbindung zu einem Rechner, um Musik zu produzieren und zu editieren. ([S. 18](#page-17-1))

**19** DC In-Buchse

zum Anschluss des beigefügten AC-Adapters. [\(S. 10\)](#page-9-1)

**20** Pedal-Buchse

zum Anschluss des Pedalkabels. ([S. 18](#page-17-1))

#### **21** USB Memory-Anschluss

zum Anschluss eines USB Flash-Speichers für die Aufnahme von Audiodaten und Abspielen von Songdaten. [\(S. 18\)](#page-17-1)

- **22** Phones-Buchsen (Miniklinke stereo)
- **23** Kopfhörer-Buchse (Stereoklinke)

zum Anschluss von Kopfhörern. Die internen Lautsprecher werden bei Anschließen eines Kopfhörers abgeschaltet. ([S. 11](#page-10-0))

F701

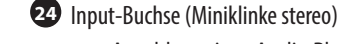

zum Anschluss eines Audio Players und Abspielen dessen Signals über die Lautsprecher des Instruments. [\(S. 18\)](#page-17-1)

**25** Kopfhörerhaken

zur Ablage des Kopfhörers, wenn dieser nicht benötigt wird. [\(S. 11\)](#page-10-0)

<span id="page-8-0"></span>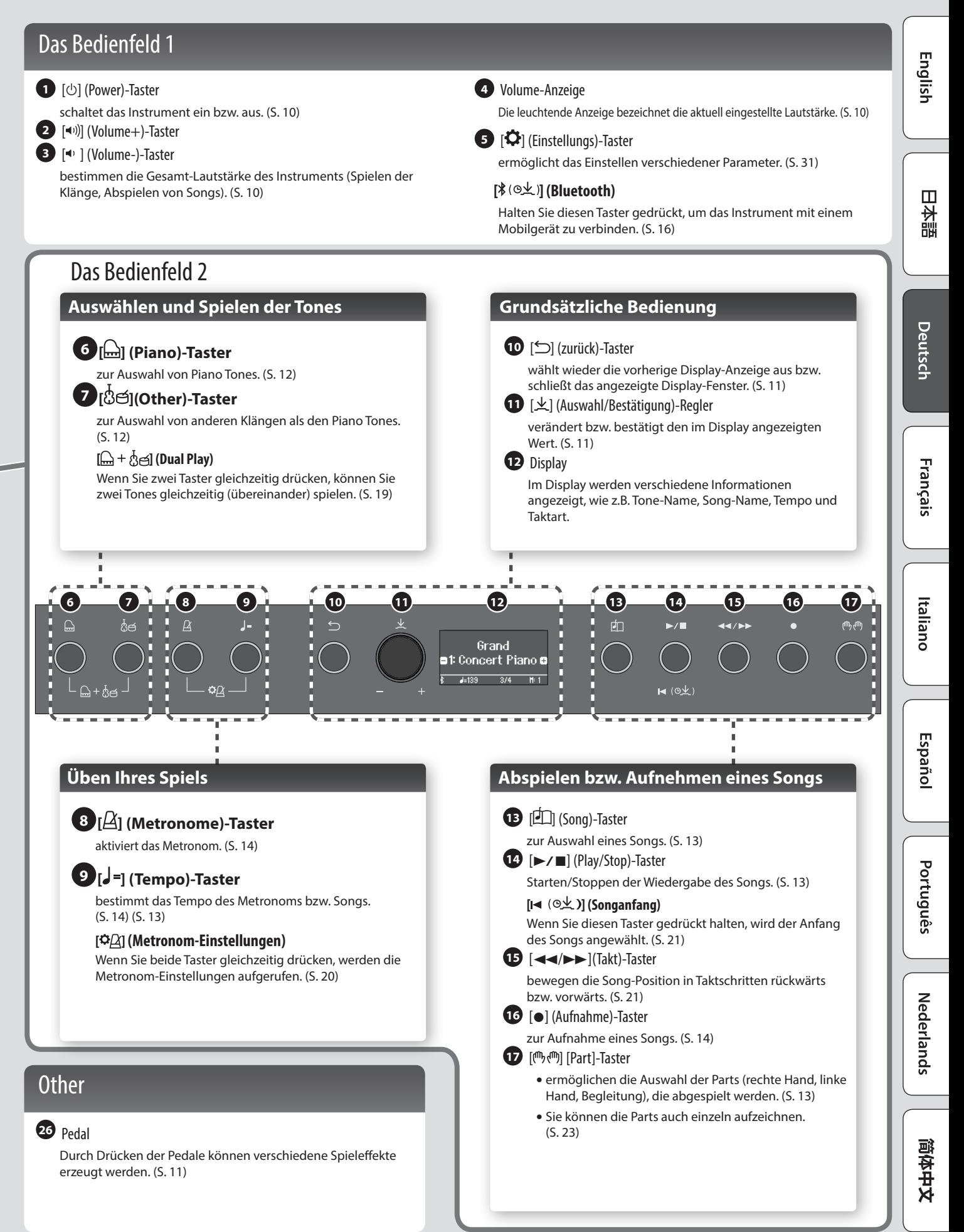

## <span id="page-9-0"></span>Vorbereitungen

## <span id="page-9-2"></span>Öffnen bzw. Schließen des Tastaturdeckels

Benutzen Sie immer beide Hände zum Öffnen bzw. Schließen des **Tastaturdeckels** 

#### **Öffnen des Tastaturdeckels**

**1. Heben Sie mit beiden Händen den Deckel etwas an und schieben Sie ihn dann vorsichtig nach hinten.**

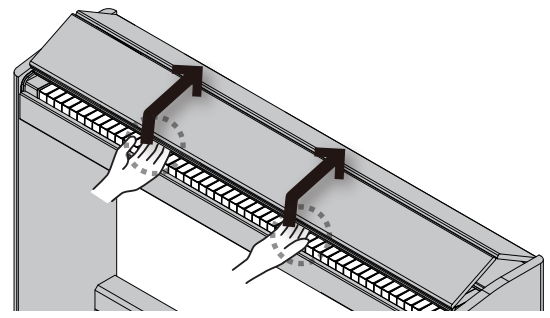

**2. Schieben Sie den Deckel ganz nach hinten.**

#### **Schließen des Tastaturdeckels**

**1. Fassen Sie mit beiden Händen den Deckel an und ziehen Sie ihn langsam zu sich heran, bis der Deckel geschlossen ist.**

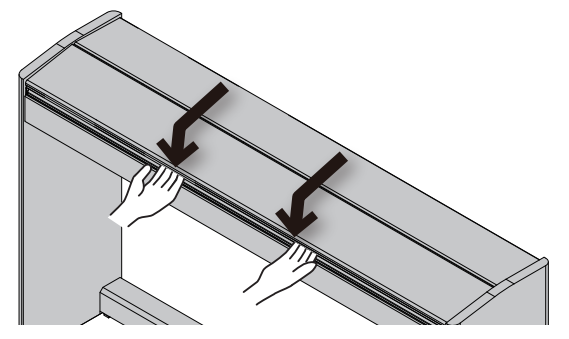

#### **WICHTIG**

- Achten Sie darauf, sich bei Öffnen bzw. Schließen des Tastaturdeckels nicht die Finger einzuklemmen und zu verletzen. Kinder sollten das Instrument unter Aufsicht einer erwachsenen Person bedienen.
- Wenn Sie das Instrument bewegen möchten, schließen Sie vorher sicherheitshalber den Tastaturdeckel.

**Wenn Sie den Tastaturdeckel öffnen bzw. schließen, achten Sie darauf, sich an den Stellen, an denen der Deckel gefaltet wird, nicht die Finger einzuklemmen und zu verletzen.**

#### **Drücken Sie den Tastaturdeckel nie von oben zu, da Sie ansonsten riskieren, Ihre Finger einzuklemmen und zu verletzen.**

Nur das Schieben des geschlossenen Tastaturdeckels nach hinten kann dazu führen, dass das Instrument umkippt. Sie müssen den Tastaturdeckel immer mit beiden Händen an den Rändern anfassen, wenn Sie diesen öffnen bzw. schließen.

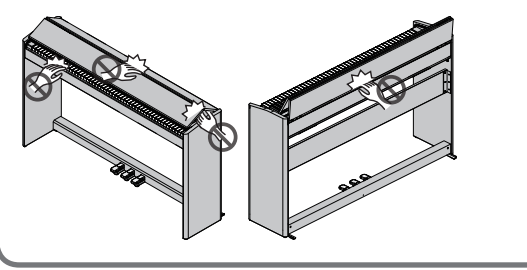

### <span id="page-9-1"></span>Ein- und Ausschalten

#### **Anschließen des AC-Adapters**

**1. Schließen Sie den AC-Adapter an die DC In-Buchse auf der Unterseite des Geräts an und verbinden Sie dann den AC-Adapter mit einer Steckdose.**

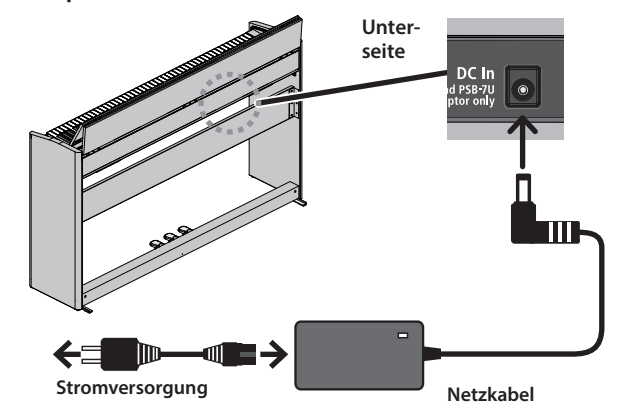

#### **Einschalten**

#### **1. Drücken Sie den [**L**]-Taster, so dass die Anzeige leuchtet.**

Nach kurzer Zeit, in der der interne Schutzschaltkreis überbrückt wird, ist das Instrument spielbereit.

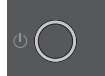

- Regeln Sie vor Ein- und Ausschalten immer die Lautstärke auf Minimum. Auch bei minimaler Lautstärke ist beim Ein- und Ausschalten ein leises Nebengeräusch hörbar. Dieses ist normal und keine Fehlfunktion.
- **2. Verwenden Sie die Volume-Taster, um die gewünschte Lautstärke einzustellen.**

Drücken des [40]]-Tasters erhöht die Lautstärke, Drücken des [4) ]-Tasters verringert die Lautstärke.

Die Volume-Anzeige bezeichnet die aktuell eingestellte Lautstärke.

Normalerweise wird die Lautstärke der

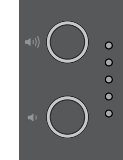

Lautsprecher eingestellt. Wenn ein Kopfhörer angeschlossen ist, wird die Lautstärke des Kopfhörers geregelt. Die jeweils geänderte Einstellung wird automatisch gesichert.

**Ausschalten**

**1. Halten Sie den [**L**] (Power)-Taster gedrückt.**

#### **WICHTIG**

**Das Instrument besitzt eine Auto Off-Funktion, welche das Instrument nach 30 Minuten (Werksvoreinstellung) automatisch ausschaltet, wenn es innerhalb dieses Zeitraums nicht gespielt bzw. nicht bedient wurde.**

Wenn Sie die Automatische Abschaltung deaktivieren möchten, stellen Sie die "Auto Off"-Funktion auf "OFF" ([S. 35](#page-34-1)).

- Wenn das Instrument ausgeschaltet wird,werden alle bis dahin nicht gesicherte Einstellungen gelöscht. Wenn Sie Änderungen behalten möchten, müssen Sie diese vorher aktiv sichern.
- Wenn das Instrument automatisch ausgeschaltet wurde, müssen Sie den **[**L**]**-Taster betätigen, um es wieder einzuschalten.

## <span id="page-10-3"></span><span id="page-10-0"></span>Verwendung von Kopfhörern

Wenn Sie einen Kopfhörer anschließen, können Sie spielen und üben, ohne dass andere Personen mithören. Sie können zwei Kopfhörer gleichzeitig anschließen.

**1. Schließen Sie die Kopfhörer an die Kopfhörer-Buchsen an der Unterseite an.**

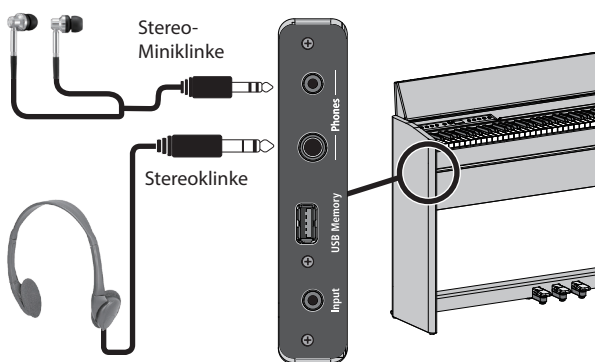

#### **WICHTIG**

In dieser Situation wird der Klang nicht mehr über die Lautsprecher ausgegeben.

**2. Stellen Sie mit den Volume-Tastern die Lautstärke des Kopfhörers ein.**

#### **HINWEIS**

- Für das Kopfhörersignal steht ein spezieller 3D Ambience-Effekt zur Verfügung, der einen besonderen Raumklang erzeugt [\(S. 20\)](#page-19-2).
- Wenn Sie den Kopfhörer nicht verwenden, hängen Sie diesen an den Kopfhörerhaken.

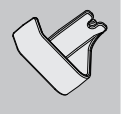

## <span id="page-10-2"></span>Grundsätzliche Bedienung

Für das Einstellen der Funktionen haben Sie den [火] (Auswahl/ Bestätigung)-Regler und den [ ] (zurück)-Taster zur Verfügung.

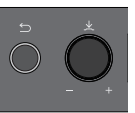

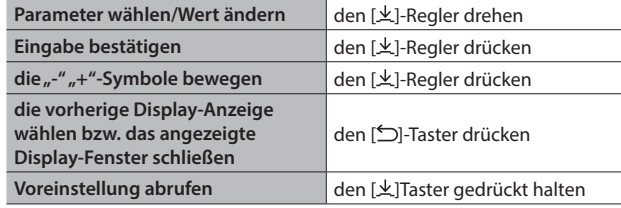

## **Bewegen der "-" "+"-Symbole**

In einigen Displays können Sie sowohl in der oberen als auch unteren Display-Zeile verschiedene Parameter auswählen und deren Werte verändern. (Beispiel: in der oberen Zeile wird die Kategorie und in der unteren Zeile der Tone ausgewählt.) In diesen Displays werden die "-" "+"-Symbole durch Drücken des [ $\pm$ ]-Reglers abwechselnd in die untere bzw. obere Zeile verschoben. Drehen des [火]-Reglers wählt einen Parameter aus bzw. verändert den Wert des ausgewählten Parameters.

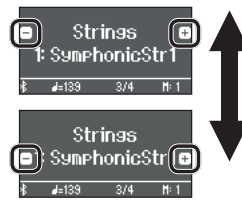

Wenn sich die "-" "+"-Symbole in der oberen Zeile befinden, kann die Kategorie ausgewählt werden.

Wenn sich die "-" "+"-Symbole in der unteren Zeile befinden, kann der Tone ausgewählt werden.

## <span id="page-10-1"></span>Verwendung der Pedale

Durch Drücken der Pedale können verschiedene Spieleffekte erzeugt werden.

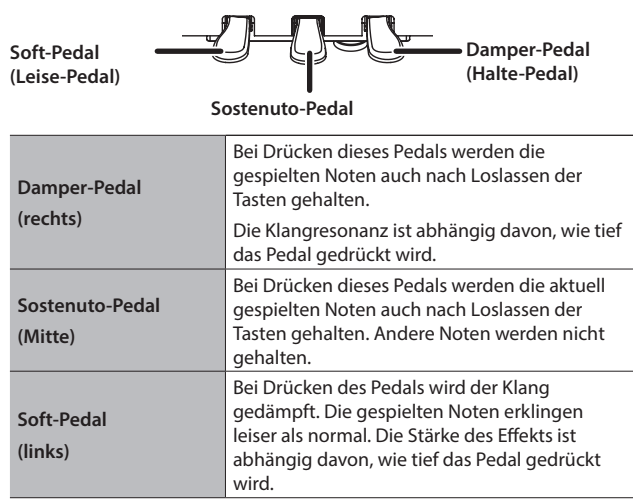

\* Achten Sie darauf, sich bei Öffnen bzw. Schließen des Tastaturdeckels bzw. Betätigen der Pedale nicht die Finger einzuklemmen und zu verletzen. Kinder sollten das Instrument unter Aufsicht einer erwachsenen Person bedienen.

简体中文

## <span id="page-11-1"></span>**Spielen**

## RP701 F701

## <span id="page-11-0"></span>Auswählen eines Tones

Sie können sowohl Piano Tones als auch weitere Klänge für Ihr Spiel auswählen.

Die Tones sind in zwei Gruppen aufgeteilt: "Piano" und "Other". Drücken Sie den Tone-Taster der gewünschten Klanggruppe.

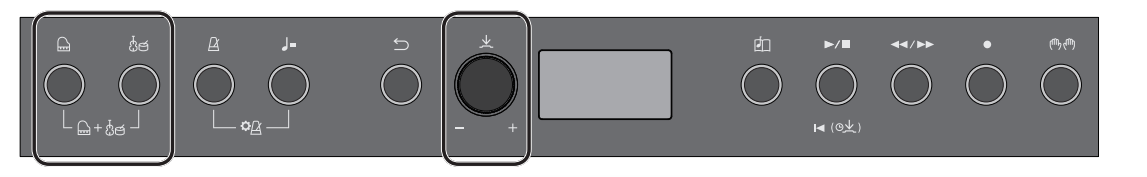

#### **Auswahl von Piano Tones**

Gehen Sie wie folgt vor.

**1. Drücken Sie den [ ]-Taster.**

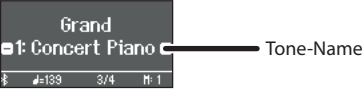

Ein Piano Tone wird ausgewählt.

**2. Drehen Sie den [ ]-Regler, um weitere Piano Tones auszuwählen.**

Die Piano Tones sind in vier Kategorien unterteilt.

Durch weiteres Drehen des [ ]-Reglers können Sie die Piano Tones der nachfolgenden Kategorie nacheinander auswählen.

#### Typische Pianoklänge (Grand Tone-Kategorie)

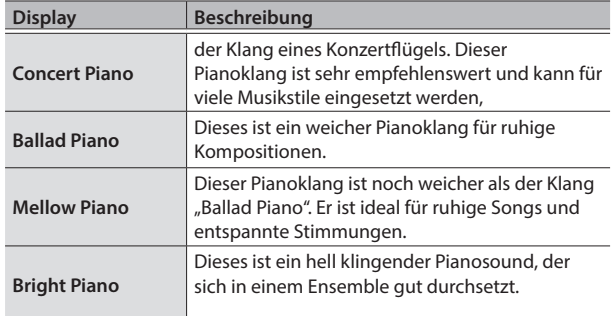

#### **Auswählen einer Kategorie**

1. Drücken Sie den [ $\angle$ ]-Regler, so dass in der unteren Display-Zeile die Symbole "-" "+" angezeigt werden.

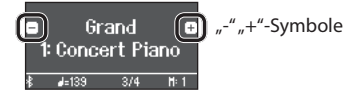

**2. Drehen Sie den [ ]-Regler, um die gewünschte Kategorie auszuwählen.**

Um einen Tone auszuwählen, drücken Sie erneut den [ $\pm$ ]-Regler, um die "-" "+"-Symbole auf die untere Zeile zu bewegen und wählen Sie dann den gewünschten Tone aus.

#### Kategorien des [**ed**]-Tasters

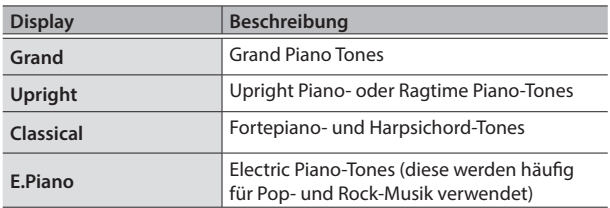

Weitere Informationen zu den Tones (andere als "Grand") finden Sie in der [""Liste der Tones" \(S. 40\).](#page-39-1)

#### **Auswahl von weiteren Tones**

#### Gehen Sie wie folgt vor.

**1. Drücken Sie den [ ]-Taster.**

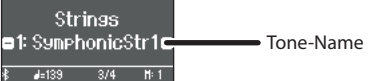

Der Tone wird ausgewählt.

#### **2. Drehen Sie den [ ]-Regler, um weitere Tones auszuwählen.**

Die Tones der "Others"-Gruppe sind in verschiedene Kategorien unterteilt. Die Auswahl der Kategorie erfolgt auf die gleiche Weise wie die Kategorien der Piano Tones.

& Details zu den Tones, die Sie auswählen können, finden Sie in der "["Liste der Tones" \(S. 40\)](#page-39-1).

#### Kategorien des [**ී**ජ]-Tasters

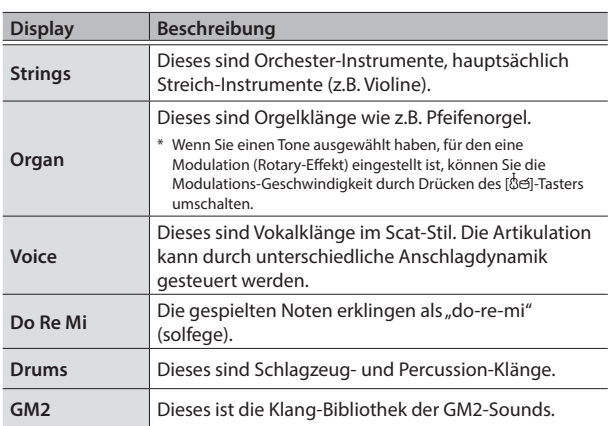

## <span id="page-12-2"></span>Abspielen von Songs

## RP701 F701

# English

Ш 本語

Nederlands

简体中文

## Internal Memory | im internen Speicher gesicherte Songs

& Weitere Informationen zu den internen Songs finden Sie in der "["Liste der internen Songs" \(S. 42\).](#page-41-1)

<span id="page-12-3"></span>Sie können das Tempo eines Songs für Ihre Übungen anpassen.

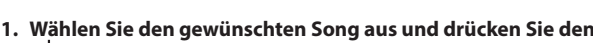

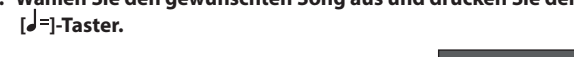

 $\overline{O} \overline{O} \overline{O} O \overline{O}$ 

Im Display wird das Tempo des Songs angezeigt.

- **2. Drehen Sie den [ ]-Regler, um den Wert zu verändern.** Das Song-Tempo wird entsprechend verlangsamt bzw. beschleunigt.
- **3. Spielen Sie zum laufenden Song-Playback.**

 $\circ$   $\circ$ 

#### **Verändern des Tempos nach Tempoangaben**

**1. Drücken Sie den [ ]-Regler, so dass in der unteren Display-Zeile die Symbole**  Ō

**"-" "+" angezeigt werden.**

 $\circ \circ \circ$ 

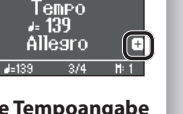

**2. Drehen Sie den [ ]-Regler, um die gewünschte Tempoangabe auszuwählen.**

Das Song-Tempo wird entsprechend verlangsamt bzw. beschleunigt.

<span id="page-12-0"></span>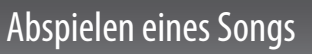

Gehen Sie wie folgt vor, um die internen Songs abzuspielen. Sie können zur Wiedergabe dieser Songs selber auf der Tastatur spielen, entweder mit beiden Händen oder nur mit der linken oder rechten Hand. Die internen Songs sind in verschiedene Kategorien unterteilt.

**1. Drücken Sie den [ ]-Taster.**

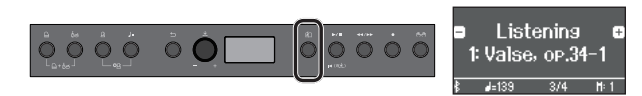

Das Song-Display erscheint.

**2. Drehen Sie den [ ]-Regler, um die gewünschte Song-Kategorie auszuwählen.**

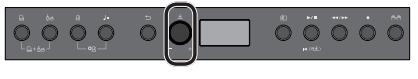

Beispiel: "Listening"

- **3. Drücken Sie den [ ]-Regler, so dass in der unteren Display-Zeile**  die Symbole ..- " ..+ " angezeigt werden.
	- Listening  $\left( \bigcap \right)$  Valse, op.34- $\left( \bigcap \right)$  $u^{-u}u + u$ -Symbole
- **4. Drehen Sie den [ ]-Regler, um den gewünschten Song auszuwählen.**

Beispiel: "Valse, op.34-1"

**5. Drücken Sie den [▶/■]-Taster.** 

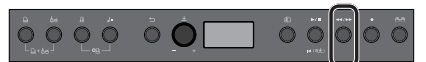

Die Taster-Anzeige leuchtet und der Song wird abgespielt.

**6. Um das Song-Playback zu stoppen, drücken Sie erneut den [**s**]-Taster.**

Die Taster-Anzeige erlischt.

#### <span id="page-12-1"></span>**Abspielen einzelner Parts Verändern des Songtempos**

Die internen Songs besitzen drei Parts (rechte Hand, linke Hand und Begleitung). Sie können bestimmen, welche dieser Parts Sie hören möchten.

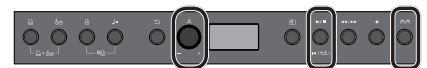

- **1. Drücken Sie den [ ]-Taster.**
- **2. Drehen Sie den [ ]-Regler, um den Part auszuwählen, der stummgeschaltet werden soll.**
- **3. Drücken Sie den [ ]-Regler, um die Eingabe zu bestätigen.**

In diesem Beispiel wird nur der Part der linken Hand abgespielt. Der Sound ist hörbar (Play)

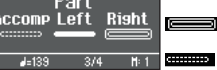

Der Sound ist nicht hörbar (Mute) Es existieren keine Spieldaten.

- Einige Songs besitzen keinen Part für die linke Hand bzw. keinen Begleit-Part. In diesem Fall kann der entsprechende Part nicht ausgewählt werden.
- **4. Drücken Sie den [▶/■]-Taster.**

Nur die Parts, die Sie hören möchten, werden abgespielt. Sie können während des Song-Wiedergabe den stumm geschalteten Part selber spielen.

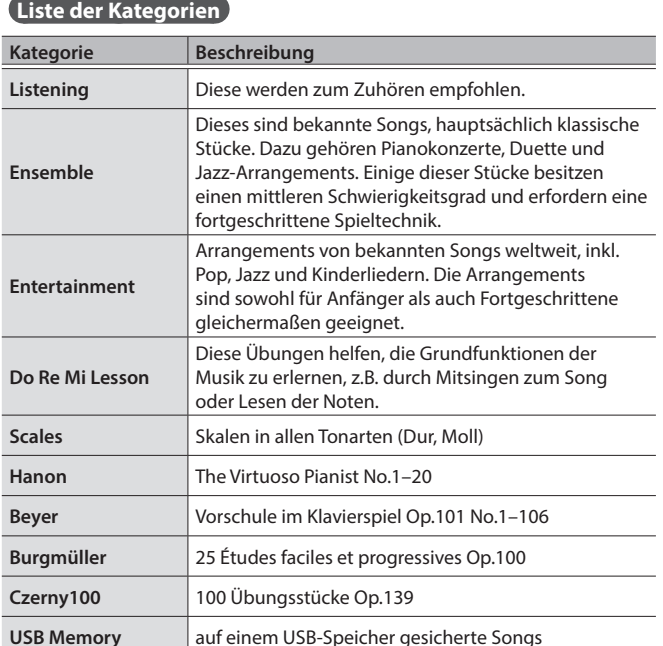

## <span id="page-13-2"></span>Üben und Aufnehmen

## RP701 F701

## <span id="page-13-0"></span>Üben mit dem Metronom

Gehen Sie wie folgt vor, um das Tempo und die Taktart des Metronoms zu verändern.

**1. Drücken Sie den [ ]-Taster.**

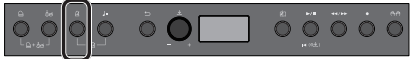

Die Taster-Anzeige leuchtet und das Metronom ist eingeschaltet.

- **2. Üben Sie zum spielenden Metronom.**
- **3. Um das Metronom wieder auszuschalten, drücken Sie erneut den [ ]-Taster.**

Die Taster-Anzeige erlischt.

**Verändern des Tempos**

**1. Drücken Sie den [ ]-Taster.**

$$
\frac{1}{2} \circ \frac{1}{2} \circ \frac{1
$$

Im Display wird der aktuell eingestellte Wert angezeigt.

**2. Drehen Sie den [ ]-Regler, um den Wert zu verändern.**

#### **Verändern der Taktart**

**1.** Drücken Sie gleichzeitig die Taster  $[\Delta]$  und  $[\Box]$ =].

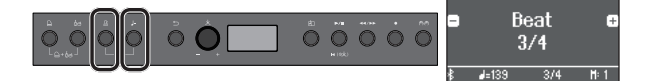

Das Metronome Setting-Bildschirm erscheint.

- 2. Drehen Sie den [ $\angle$ ]-Regler, um das "Beat"-Display auszuwählen.
- **3. Drücken Sie den [ ]-Regler, so dass in der unteren Display-Zeile**  die Symbole "-" "+" angezeigt werden.

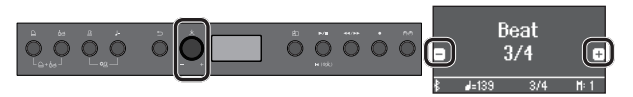

**4. Drehen Sie den [ ]-Regler, um die gewünschte Taktart auszuwählen.**

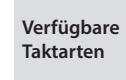

2/2, 3/2, 2/4, 3/4, 4/4, 5/4, 6/4, 7/4, 3/8, 6/8, 8/8, 9/8, 12/8 (Voreinstellung: 4/4)

**5. Drücken Sie mehrfach den [ ]-Taster, um wieder das vorherige Display aufzurufen.**

### <span id="page-13-1"></span>Aufzeichnen des eigenen Tastatur-Spiels

Sie können Ihr eigenes Spiel aufnehmen und wieder abspielen.

**Vorbereitungen für die Aufnahme**

- **1. Wählen Sie den gewünschten Klang aus.**
- **2. Schalten Sie bei Bedarf das Metronom ein.**

Drücken Sie den  $[A]$ -Taster.

Stellen Sie das gewünschte Tempo und die Taktart für den Song ein.

#### **Starten/Stoppen der Aufnahme**

**3. Drücken Sie den [**7**]-Taster.**

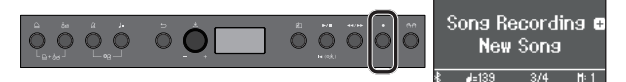

Der [.]-Taster leuchtet, der [>/ ]-Taster blinkt und das Instrument ist aufnahmebereit.

Um die Aufnahme abzubrechen, drücken Sie erneut den [·]-Taster.

#### **4. Drücken Sie den [**s**]-Taster.**

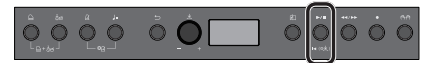

Nach einem eintaktigen Vorzähler beginnt die Aufnahme und die Anzeigen der Taster [ $\bullet$ ] und [ $\blacktriangleright$ / $\blacksquare$ ] leuchten.

#### **HINWEIS**

Sie können die Aufnahme auch starten, indem Sie eine Note auf der Tastatur spielen (anstelle den **[**s**]**-Taster zu drücken). In diesem Fall erklingt kein Vorzähler.

**5. Spielen Sie auf dem Instrument.**

**6. Um die Aufnahme zu stoppen, drücken Sie erneut den [▶/■]-Taster.**

Die Aufnahme wird gestoppt und automatisch gesichert.

#### **Abhören der Aufnahme**

#### **7. Drücken Sie den [▶/■]-Taster.**

Nach einer Aufnahme wird automatisch der neu aufgenommene Song ausgewählt.

Der aufgenommene Song wird abgespielt.

**Löschen eines gesicherten Songs**

**1. Halten Sie den [**7**]-Taster gedrückt und drücken Sie den [ ]-Taster.**

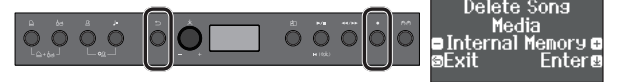

Das "Delete Song - Media"-Display erscheint.

**2. Drücken Sie den [ ]-Regler, um die Eingabe zu bestätigen.**

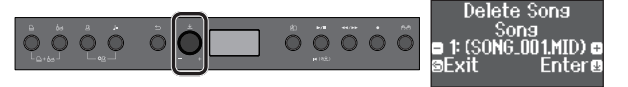

Das "Delete Song - Song"-Display erscheint.

- **3. Drücken Sie den [ ]-Regler, um die Eingabe zu bestätigen.** Eine Bestätigungs-Abfrage erscheint.
- **4. Wählen Sie mit dem [ ]-Regler "Yes" und drücken Sie den [ ]-Regler, um die Eingabe zu bestätigen.** Der Vorgang wird ausgeführt.

## <span id="page-14-1"></span><span id="page-14-0"></span>Verbinden eines Mobilgeräts über Bluetooth

## RP701 F701

## Die Möglichkeiten mit Bluetooth

Mithilfe der Bluetooth-Funktion können Sie das Instrument über eine drahtlose Verbindung mit einem Mobilgerät verbinden und folgende Dinge ausführen.

#### Abspielen von Musik über die Lautsprecher des Instruments

Die mit dem iPhone oder anderem Mobilgerät abgespielten Musikdaten können über die Lautsprecher des Instruments wiedergegeben werden.

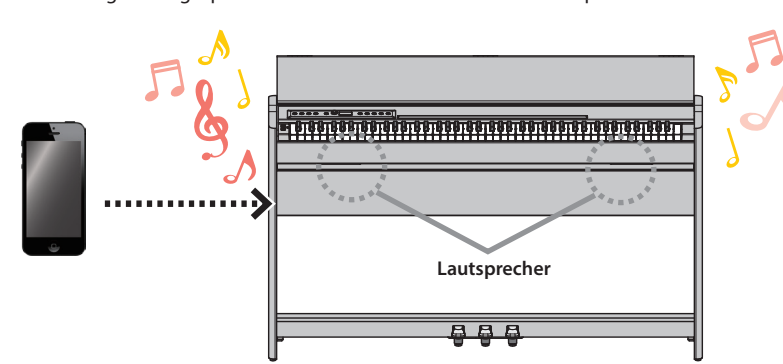

#### Verwendung von Musik apps

Sie können auf Ihrem Mobilgerät verschiedene Musik apps installieren (z.B. Roland "Piano Every Day" und "Piano Designer") und mit dem Instrument anwenden.

#### **Piano Every Day**

Pairing (Koppeln)

gekoppelt werden.

- Anzeige der Noten-Systeme der internen Songs und Üben mit diesen Songs
- Gehen Sie online und laden Sie die Noten der Songs herunter, zu denen Sie spielen bzw. üben möchten.
- Nehmen Sie Ihr Spiel auf und spielen Sie die Aufnahme mithilfe Ihres Mobilgeräts ab.
- Testen Sie Ihre Fähigkeiten mit den Übe-Programmen der internen Songs

Dieses wird auch als "Pairing" bezeichnet.

**Pairing (Koppeln)**

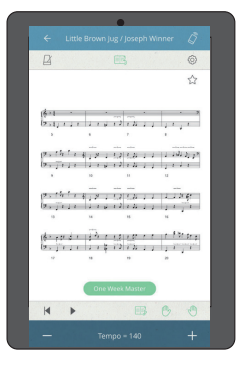

#### **Piano Designer**

- Sie können mit dieser app die einzelnen Bestandteile eines Piano-Klangs individuell einstellen, z.B. Öffnungsgrad des Flügeldeckels, Resonanz der Saiten und Spielgeräusche der Hämmer.
- Sie können die von bekannten Klavierstimmern programmierte Pianoklänge spielen.
- Sie können pro einzelne Note die Tonhöhe, Lautstärke und Klangfarbe individuell einstellen.

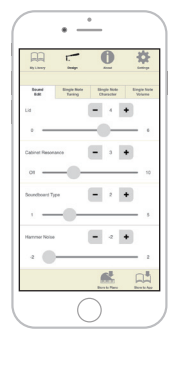

#### Der Kopplungsvorgang Um zwei Geräte über Bluetooth zu verbinden, müssen beide vorher Es gibt zwei separate Kopplungsvorgänge: "Audio" (Abspielen von Musik über die Lautsprecher des Instruments) und "MIDI" (Übertragen von Steuerdaten von einer app an die Klangerzeugung des Instruments). "["Abspielen von Musik über die Lautsprecher" \(S. 16\)](#page-15-0) & "["Verwenden des Pianos mit einer App" \(S. 16\)](#page-15-1) **Abspielen von Musik Verwenden des Pianos über die Lautsprecher des mit einer App Instruments Einstellungen am Einstellungen am Mobilgerät Instrument** J J **Einstellungen am Mobilgerät App Einstellungen in der app**

Nederlands 简体中文

## <span id="page-15-2"></span>Verbinden eines Mobilgeräts über Bluetooth

## RP701 F701

### <span id="page-15-0"></span>Abspielen von Musik über die Lautsprecher

Gehen Sie wie folgt vor, um die von Ihrem Mobilgerät abgespielte Musik über die Lautsprecher des Instruments wiederzugeben.

#### **Die Einstellungen für das Koppeln (Pairing)**

Für dieses Beispiel wird ein iPad verwendet. Wenn Sie ein Android-Gerät verwenden, lesen Sie die entsprechenden Informationen in der Anleitung des Android-Geräts.

- **1. Stellen Sie das zu verwendende externe Bluetooth-Gerät in die Nähe dieses Instruments.**
- **2. Halten Sie am Instrument den [ ]-Taster gedrückt ( ).**

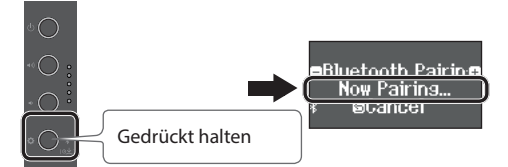

Wenn im Display des Instruments die Anzeige "Now Pairing" erscheint, lassen Sie den Taster wieder los.

#### **3. Schalten Sie die Bluetooth-Funktion am externen Mobilgerät ein.**

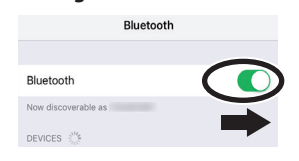

4. Tippen Sie auf "RP701 Audio" oder "F701 Audio" in der **Geräteliste des externen Bluetooth-Geräts.**

Das Instrument und das Mobilgerät sind nun drahtlos miteinander verbunden. Nach erfolgreicher Kopplung erscheint im Display die Anzeige "AUDIO" (siehe nachfolgende Abbildung).

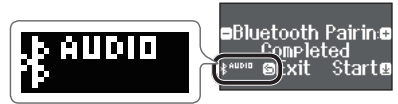

- **5. Drücken Sie am Instrument den [ ]-Taster ( ), um wieder die vorherige Display-Anzeige aufzurufen.**
- \* Das gekoppelte Mobilgerät muss beim nächsten Verbindungsaufbau nicht erneut gekoppelt werden. Schalten Sie am Mobilgerät dessen Bluetooth-Funktion ein und es wird automatisch mit dem Instrument verbunden.

#### **Abspielen von Audiodaten**

- **1. Starten Sie die Musik-Wiedergabe am Mobilgerät.** Der Sound wird über die Lautsprecher des Instruments wiedergegeben.
- **2. Stellen Sie die Lautstärke am Mobilgerät ein.**

### <span id="page-15-1"></span>Verwenden des Pianos mit einer App

Sie können das Instrument mit einer Vielzahl von apps verbinden.

#### **Herunterladen der App**

Laden Sie zunächst die app auf Ihr Mobilgerät. [\(S. 1](#page-0-0))

**Die Einstellungen für das Koppeln (Pairing)**

Beispiel: Die "Piano Every Day" app für ein iOS-Gerät. Wenn Sie ein Android-Gerät besitzen, lesen Sie dessen Anleitung in Bezug auf die Bluetooth-Funktionalität des Android-Geräts.

**1. Schalten Sie die Bluetooth-Funktion am externen Mobilgerät ein.**

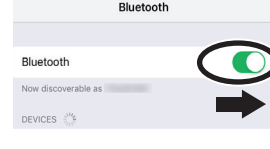

**WICHTIG** Auch wenn in der Liste der Geräte der Name des Instruments angezeigt wird (wie z.B. "RP701 MIDI"), tippen Sie NICHT auf dieses Feld.

**2. Öffnen Sie auf dem Mobilgerät die app.**

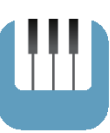

**3. Berühren Sie das Menu-Symbol unten rechts im app-Bildschirm und danach auf "Bluetooth".** 

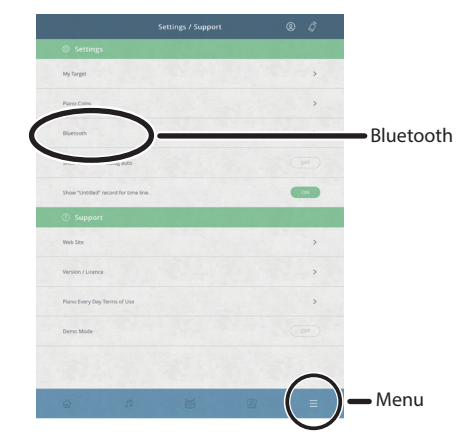

Im Display des Mobilgeräts erscheint "RP701 MIDI" bzw. "F701 MIDI".

4. Berühren Sie entweder "RP701 MIDI" oder "F701 MIDI", **abhängig vom Instrument, welches Sie verwenden.**

Das Instrument und das Mobilgerät sind nun drahtlos miteinander verbunden. Nach erfolgreicher Kopplung erscheint im Display die Anzeige "MIDI" (siehe nachfolgende Abbildung).

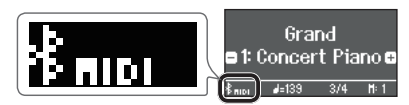

Nun können Sie die app verwenden.

& Wenn die Kopplung nicht funktioniert hat ([S. 28](#page-27-1))

## <span id="page-16-0"></span>Referenz

Lesen der Referenz-Anleitung

In diesem Kapitel werden die Funktionen im Detail erklärt und Sie finden hier auch Tipps zum Umgang mit Fehlern. Die grundsätzlichen Bedienschritte finden Sie im Kapitel "Kurzanleitung". Eine Liste der Tones und internen Songs finden Sie am Ende dieser Anleitung. Der Inhalt dieses Kapitels gilt sowohl für das Modell RP701 als auch F701 .

## <span id="page-17-1"></span><span id="page-17-0"></span>Anschließen an externes Equipment

## Die Unterseite

\* Um Fehlfunktionen bzw. eventuellen Beschädigungen vorzubeugen, regeln Sie immer die Lautstärke auf Minimum und lassen Sie alle Geräte ausgeschaltet, wenn Sie Kabelverbindungen vornehmen.

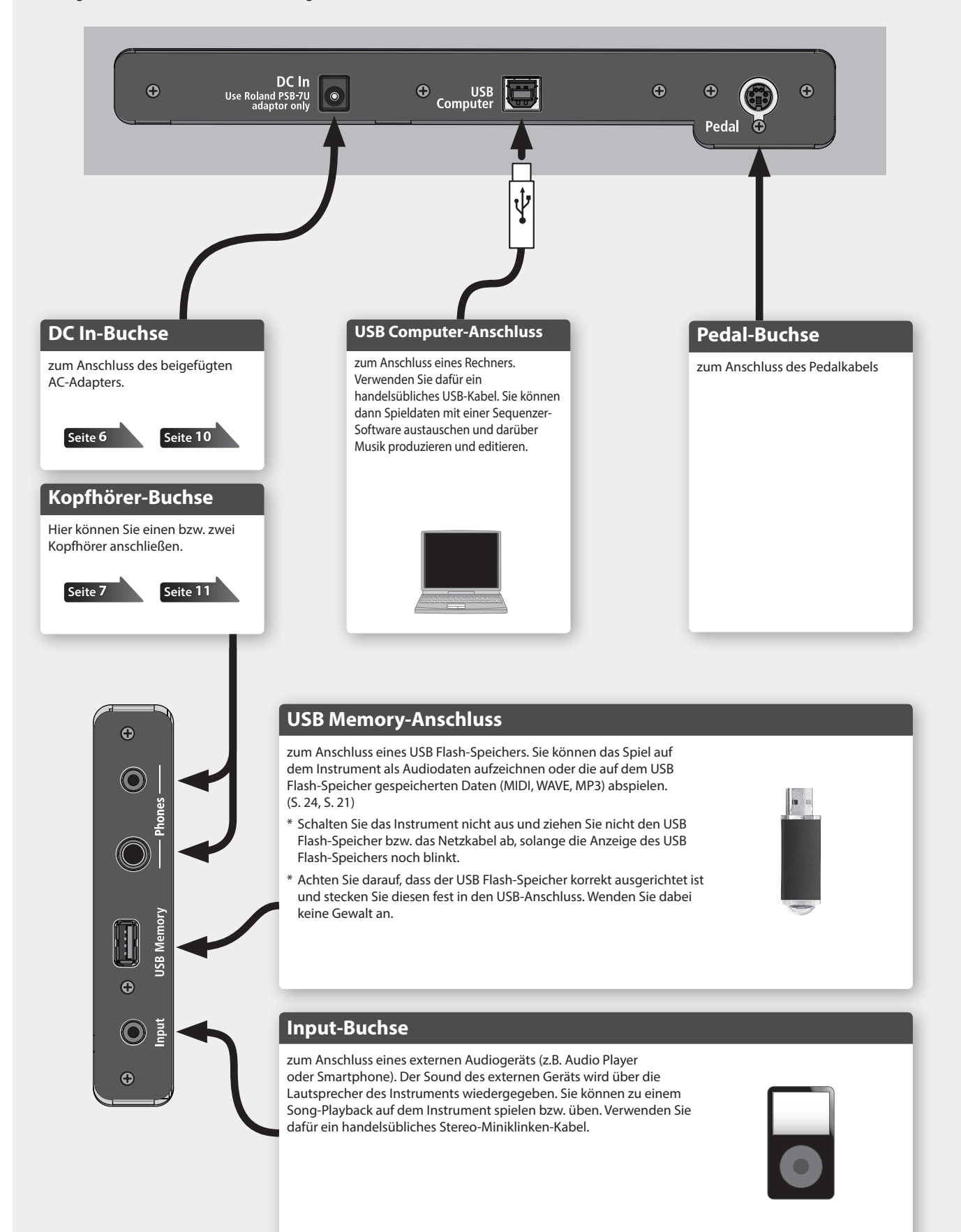

## <span id="page-18-2"></span>pielen von zwei Klängen nebeneinander

Sie können zwei Klänge nebeneinander legen und gleichzeitig spielen. Dieses wird als "Split Play"-Modus bezeichnet. Die Trenn-Position wird "Split Point" genannt.

**1. Drücken Sie den [ ]-Taster.**

<span id="page-18-3"></span><span id="page-18-0"></span>**Spielen** 

Die Anzeige des [ $\ddot{Q}$ ]-Tasters leuchtet (-> Function-Modus).

- **2.** Drehen Sie den [ $\pm$ ]-Regler, um das "Keyboard Mode"-**Display auszuwählen.**
- **3. Drücken Sie den [ ]-Regler, um die Eingabe zu bestätigen**  und drehen Sie dann den [ $\pm$ ]-Regler, um "Split" einzustellen.
- **4. Drücken Sie den [ ]-Taster, um den Function-Modus zu verlassen.**

Das Split-Display erscheint.

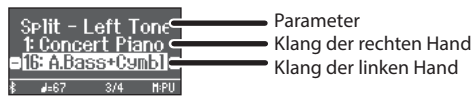

Nachdem Sie das Instrument eingeschaltet haben, ist für die rechte Seite der Klang "Concert Piano" und für die linke Seite der Klang "A.Bass+Cymbl" ausgewählt. Bei eingeschalteter Split Play-Funktion ist die Tastatur wie folgt aufgeteilt.

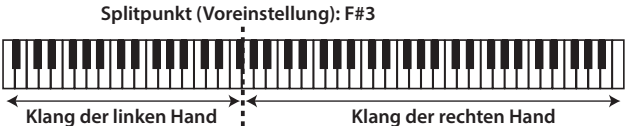

**5. Um den Split Play-Modus wieder zu verlassen, drücken Sie**  den [ $\Phi$ ]-Taster und stellen Sie den "Keyboard Mode" auf **"Whole".**

## Einstellungen für den Split Play-Modus

Rufen Sie zunächst das Split-Display auf.

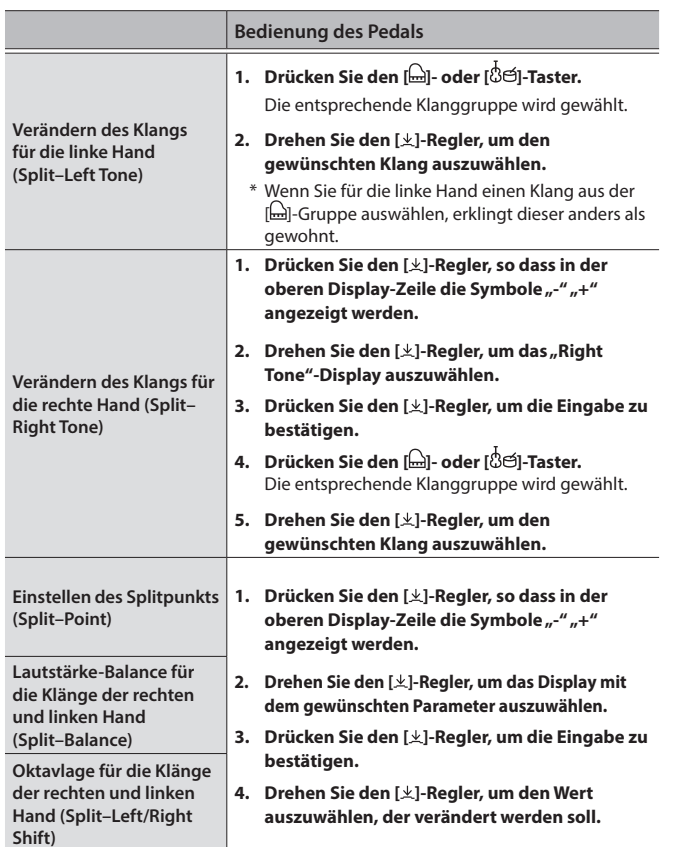

## <span id="page-18-1"></span>Spielen von zwei Klängen übereinander

Sie können zwei Klänge übereinander schichten und gleichzeitig spielen. Dieses wird als "Dual Play"-Modus bezeichnet.

**1. Drücken Sie den [ ]-Taster.**

Die Anzeige des [ $\ddot{Q}$ ]-Tasters leuchtet und der Function-Modus ist ausgewählt.

- **2.** Drehen Sie den [ $\pm$ ]-Regler, um das "Keyboard Mode"-**Display auszuwählen.**
- **3. Drücken Sie den [ ]-Regler, um die Eingabe zu bestätigen**  und drehen Sie dann den [ $\pm$ ]-Regler, um "Dual" einzustellen.
- **4. Drücken Sie den [ ]-Taster, um den Function-Modus zu verlassen.**

Das Dual-Display erscheint.

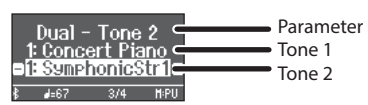

Nachdem Sie das Instrument eingeschaltet haben, ist für Tone 1 der Klang "Concert Piano" und für Tone 2 der Klang "SymphonicStr1" ausgewählt.

**5. Um den Dual Play-Modus wieder zu verlassen, drücken Sie den [ ]-Taster, um den Function-Modus aufzurufen und**  stellen Sie den "Keyboard Mode" auf "Whole".

#### **HINWEIS**

Sie können das Dual Display auch wie folgt aufrufen: Drücken Sie gleichzeitig die Taster [ ] und [ ]. Um den Dual Play-Modus wieder zu verlassen, drücken Sie erneut beide Taster gleichzeitig.

### Einstellungen für den Dual Play-Modus

Rufen Sie zunächst das Dual-Display auf.

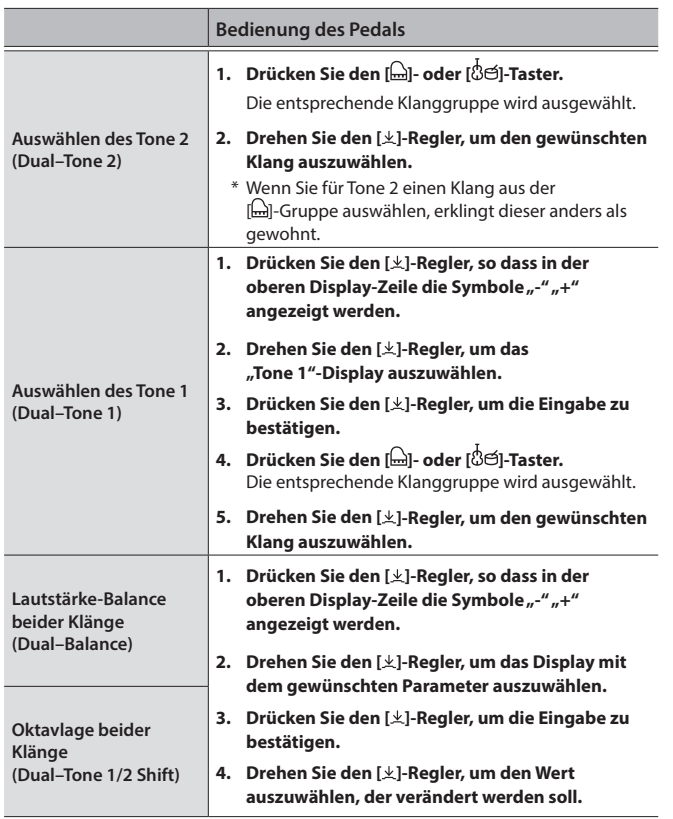

Português

## <span id="page-19-2"></span><span id="page-19-0"></span>Einstellen von Ambience und Brightness

Sie können dem Klang einen Halleffekt hinzufügen, der den Klang eines unterschiedlich großen Raums erzeugt (z.B. Konzerthalle). Sie können auch die Helligkeit des Klangs (Tastaturspiel und Song-Wiedergabe) bestimmen.

#### **1. Drücken Sie den [ ]-Taster.**

Die Anzeige des Tasters leuchtet und der Function-Modus ist ausgewählt.

- **2. Drehen Sie den [ ]-Regler, um das Display mit dem gewünschten Parameter auszuwählen.**
- **3. Drücken Sie den [ ]-Regler, um die Eingabe zu bestätigen und drehen Sie dann den [ ]-Regler, um den gewünschten Wert einzustellen.**

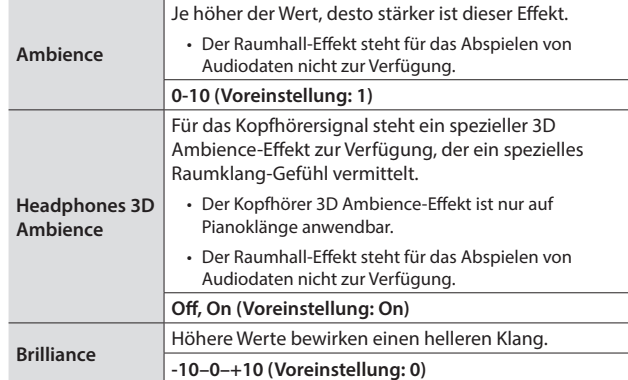

**4. Drücken Sie den [ ]-Taster, um den Function-Modus zu verlassen.**

## <span id="page-19-3"></span>Verändern der Key Touch-Einstellung

Sie können das Verhältnis von "auf der Tastatur erzeugte Spieldynamik" und "Auswirkung auf die Klangerzeugung" verändern.

**1. Drücken Sie den [ ]-Taster.**

Die Anzeige des Tasters leuchtet und der Function-Modus ist ausgewählt.

- **2.** Drehen Sie den [ $\pm$ ]-Regler, um das "Key Touch"-Display **auszuwählen.**
- **3. Drücken Sie den [ ]-Regler, um die Eingabe zu bestätigen und drehen Sie dann den [ ]-Regler, um den gewünschten Wert einzustellen.**

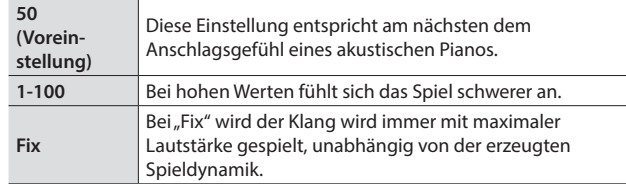

**4. Drücken Sie den [ ]-Taster, um den Function-Modus zu verlassen.**

## <span id="page-19-1"></span>Üben mit dem Metronom

Sie können zur Wiedergabe eines Metronoms spielen bzw. üben.

"Üben mit dem Metronom" [\(S. 14\)](#page-13-0)

## Verändern der Metronom-Einstellungen

Sie können für das Metronom auch weitere Einstellungen zusätzlich zu Tempo und Taktart einstellen.

#### **1. Drücken Sie gleichzeitig die Taster [ ] und [ ].**

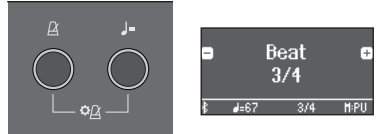

Das Metronome Setting-Display erscheint.

- **2. Drehen Sie den [ ]-Regler, um das Display mit dem gewünschten Parameter auszuwählen.**
- **3. Drücken Sie den [ ]-Regler, um die Eingabe zu bestätigen.**
- **4. Drehen Sie den [ ]-Regler, um den Wert zu verändern.**

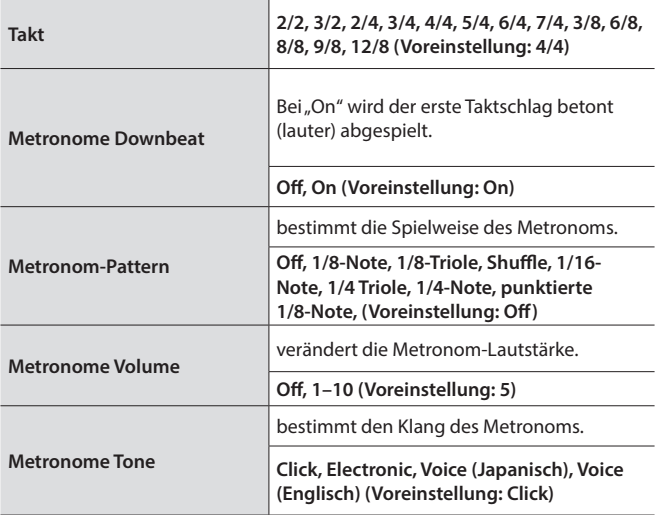

**5. Um die Einstellungen zu verlassen, drücken Sie den [ ]-Taster.**

Die Bezeichnung der Noten (z.B. C4)

Die Notennamen sind wie nachfolgend beschrieben vergeben. Beispiel: "C4" bedeutet "das vierte C von links".

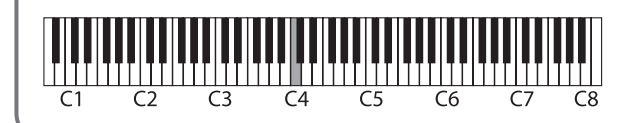

## <span id="page-20-0"></span>° Abspielen von Songs

## <span id="page-20-2"></span>Abspielen eines Songs

Gehen Sie wie folgt vor, um die internen Songs abzuspielen. Sie können zur Wiedergabe dieser Songs selber auf der Tastatur spielen, entweder mit beiden Händen oder nur mit der linken oder rechten Hand.

- "Liste der internen Songs" [\(S. 42\)](#page-41-1)
- $\rightarrow$  "Song-Kategorien" ([S. 13](#page-12-0))

#### **1. Drücken Sie den [ ]-Taster.**

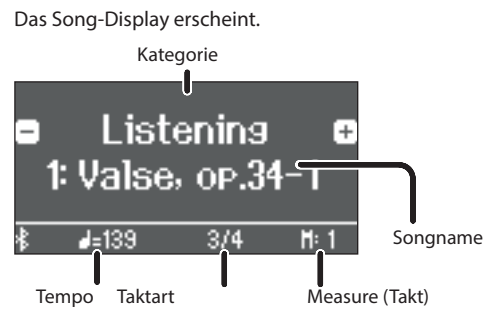

- **2. Drehen Sie den [ ]-Regler, um die gewünschte Song-Kategorie auszuwählen.**
- **3. Drücken Sie den [ ]-Regler, so dass in der unteren Display-**Zeile die Symbole "-" "+" angezeigt werden.
- **4. Drehen Sie den [ ]-Regler, um den gewünschten Songtitel auszuwählen.**

Sie können Songs innerhalb der aktuell gewählten Kategorie auswählen.

#### **HINWEIS**

Um die Song-Kategorie erneut auszuwählen, drücken Sie den [ ]-Taster.

**5.** Drücken Sie den [▶/■]-Taster.

Die Taster-Anzeige leuchtet und der Song wird abgespielt.

**6. Um das Song-Playback zu stoppen, drücken Sie erneut den [**s**]-Taster.**

Die Taster-Anzeige erlischt.

**7. Um die Song-Einstellungen zu verlassen, drücken Sie den [ ]-Taster.** Die Taster-Anzeige erlischt.

### <span id="page-20-1"></span>Abspielweise der Songs

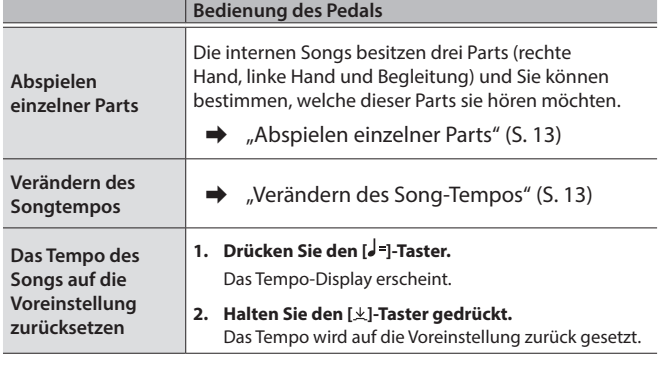

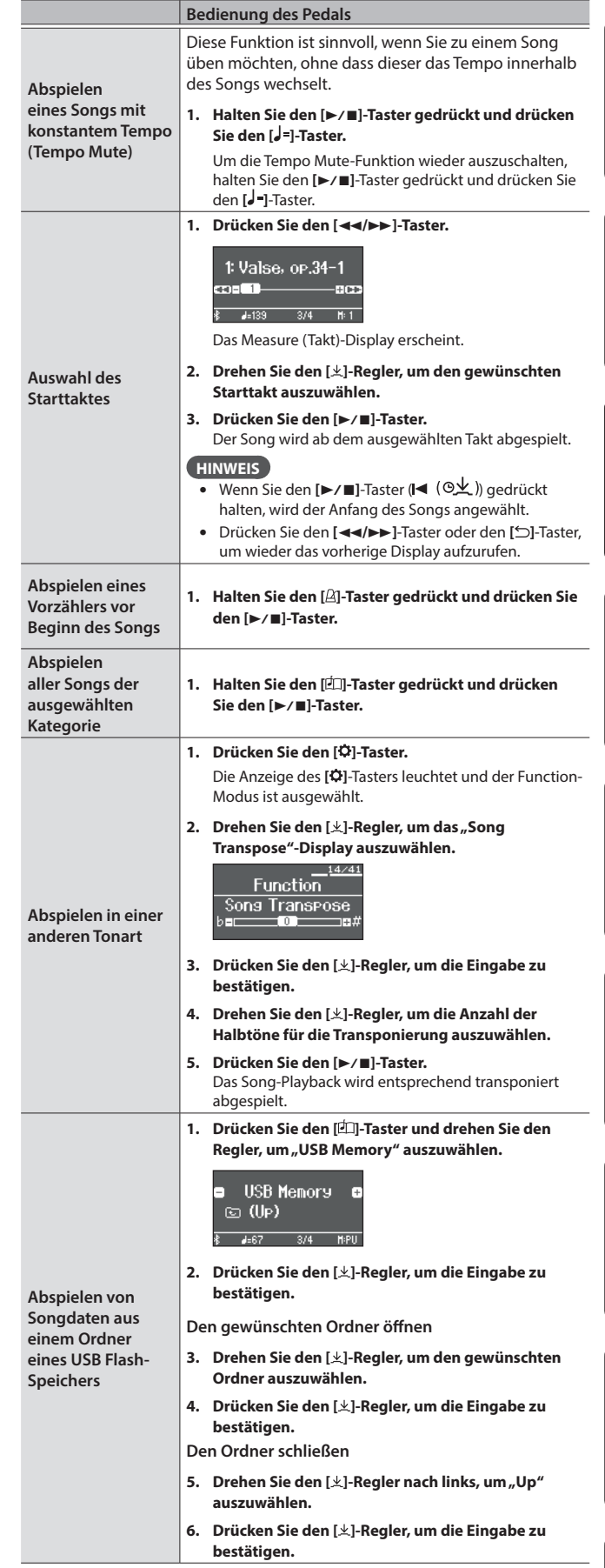

简体中文

English

日本語

Deutsch

Français

Italiano

Español

Português

**Nederlands** 

## <span id="page-21-0"></span>Aufzeichnen des eigenen Spiels

## <span id="page-21-3"></span>Aufzeichnen des eigenen Tastatur-Spiels

Sie können Ihr eigenes Spiel aufnehmen und wieder abspielen.

### Vorbereitungen für die Aufnahme

#### **1. Wählen Sie den gewünschten Klang aus.**

**2. Schalten Sie bei Bedarf das Metronom ein.**

Stellen Sie das Tempo und die Taktart des Metronoms ein. Die Metronom-Einstellungen werden innerhalb des Songs gesichert und Sie können diese Einstellungen während des Playback verwenden.

#### **3. Drücken Sie den [**7**]-Taster.**

Der [ $\bullet$ ]-Taster leuchtet, der [ $\blacktriangleright$ / $\blacksquare$ ]-Taster blinkt und das Instrument ist aufnahmebereit.

Um die Aufnahme abzubrechen, drücken Sie erneut den [ $\bullet$ ]-Taster.

### Starten/Stoppen der Aufnahme

#### **4.** Drücken Sie den [▶/■]-Taster.

Nach einem eintaktigen Vorzähler beginnt die Aufnahme und die Anzeigen der Taster [ $\bigcirc$ ] und [ $\blacktriangleright$ / $\blacksquare$ ] leuchten. Die Aufnahme wird automatisch gesichert.

#### **HINWEIS**

Sie können die Aufnahme auch starten, indem Sie eine Note auf der Tastatur spielen (anstelle den [> / = ]-Taster zu drücken). In diesem Fall erklingt kein Vorzähler.

**5. Um die Aufnahme zu stoppen, drücken Sie erneut den [**s**]-Taster.**

### Abhören der Aufnahme

#### **6.** Drücken Sie den [▶/■]-Taster.

Nach einer Aufnahme wird automatisch der neu aufgenommene Song ausgewählt. Der aufgenommene Song wird abgespielt.

## <span id="page-21-1"></span>Löschen eines gesicherten Songs

Sie können einen bereits gesicherten Song löschen.

#### **HINWEIS**

- 5 Alternative für das Löschen eines aufgenommenen Songs: Halten Sie den [7]-Taster gedrückt und drücken Sie den [ ]-Taster.
- Wenn Sie alle Songs aus dem internen Speicher löschen möchten, formatieren Sie den internen Speicher (""Formatieren des [Speichers \(Format Media\)" \(S. 30\)](#page-29-1)).
- **1. Drücken Sie den [ ]-Taster.**

Die Anzeige des  $[\ddot{Q}$ -Tasters leuchtet und der Function-Modus ist ausgewählt.

- **2.** Drehen Sie den [ $\pm$ ]-Regler, um das "Delete Song"-Display **auszuwählen.**
- **3. Drücken Sie den [ ]-Regler, um die Eingabe zu bestätigen.** Das "Delete Song - Media"-Display erscheint.

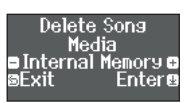

**4. Drehen Sie den [ ]-Regler, um den Speicherbereich auszuwählen, aus dem der Song gelöscht werden soll und drücken Sie den [ ]-Regler, um die Eingabe zu bestätigen.** **5. Drehen Sie den [ ]-Regler, um den gewünschten Song auszuwählen und drücken Sie den [ ]-Regler, um die Eingabe zu bestätigen.**

Eine Bestätigungs-Abfrage erscheint.

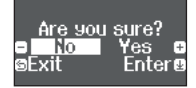

Wenn Sie den Vorgang abbrechen möchten, drücken Sie den [□]-Taster.

- **6.** Drehen Sie den [ $\pm$ ]-Regler, um "Yes" auszuwählen und **drücken Sie den [ ]-Regler, um die Auswahl zu bestätigen.** Der Vorgang wird ausgeführt.
- **7. Drücken Sie den [ ]-Taster.** Der Function-Modus wird wieder verlassen.

## <span id="page-21-2"></span>Verwalten der aufgenommenen Songs

Sie können einen gesicherten Song umbenennen.

- **1. Drücken Sie den [ ]-Taster.** Die Anzeige des [ $\ddot{Q}$ ]-Tasters leuchtet und der Function-Modus ist ausgewählt.
- **2.** Drehen Sie den [ $\pm$ ]-Regler, um das "Rename Song"-Display **auszuwählen.**
- **3. Drücken Sie den [ ]-Regler, um die Eingabe zu bestätigen.** Das "Rename Song - Media"-Display erscheint.

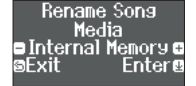

- **4. Drehen Sie den [ ]-Regler, um den Speicherbereich auszuwählen, in dem sich der gewünschte Song befindet und drücken Sie den [ ]-Regler, um die Eingabe zu bestätigen.**
- **5. Drehen Sie den [ ]-Regler, um den Song auszuwählen, der umbenannt werden soll und drücken Sie den [ ], um die Auswahl zu bestätigen.**
- **6. Geben Sie den gewünschten Namen ein.**

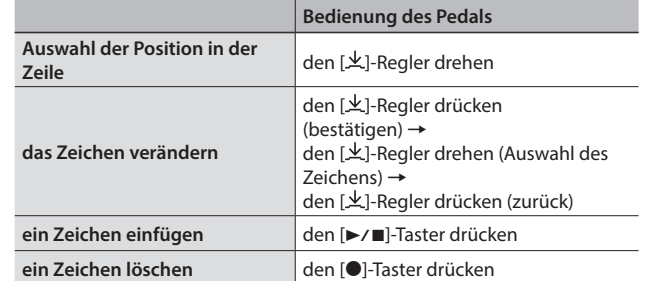

- **7.** Drehen Sie den [ $\pm$ ]-Regler, um das √ -Zeichen am rechten **Rand des Displays auszuwählen und drücken Sie den [ ]-Regler, um die Eingabe zu bestätigen.** Eine Bestätigungs-Abfrage erscheint.
- **8. Wählen Sie mit dem [ ]-Regler "Yes" und drücken Sie den [ ]-Regler, um die Eingabe zu bestätigen.** Der Song wird umbenannt.
- Schalten Sie das Instrument nicht aus und ziehen Sie den USB-Speicher nicht ab, solange im Display noch "Executing..." erscheint.

#### **9. Drücken Sie den [ ]-Taster.**

Der Function-Modus wird wieder verlassen.

## <span id="page-22-2"></span><span id="page-22-0"></span>Kopieren eines aufgenommenen Songs

Songs des internen Speichers können auf einen USB Flash-Speicher und Songs eines USB Flash-Speichers können in den internen Speicher kopiert werden.

#### **1. Drücken Sie den [ ]-Taster.**

Die Anzeige des [ $\ddot{Q}$ ]-Tasters leuchtet und der Function-Modus ist ausgewählt.

- **2.** Drehen Sie den [ $\pm$ ]-Regler, um das "Copy Song"-Display **auszuwählen und drücken Sie den [ ]-Regler, um die Eingabe zu bestätigen.**
- **3. Drücken Sie den [ ]-Regler, um die Eingabe zu bestätigen.** Das "Copy Song - Media"-Display erscheint.

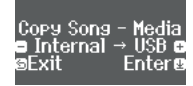

- **4. Drehen Sie den [ ]-Regler, um die Kopierquelle und das Kopierziel auszuwählen und drücken Sie den [ ]-Regler, um die Eingabe zu bestätigen.**
- **5. Drehen Sie den [ ]-Regler, um den Song auszuwählen, der kopiert werden soll.** Wenn Sie den Vorgang abbrechen möchten, drücken Sie den [ ]-Taster.

#### **6. Drücken Sie den [ ]-Regler.**

Der Vorgang wird ausgeführt.

Schalten Sie das Instrument nicht aus und ziehen Sie den USB-Speicher nicht ab, solange im Display noch "Executing..." erscheint.

#### **7. Drücken Sie den [ ]-Taster.**

Der Function-Modus wird wieder verlassen.

## <span id="page-22-3"></span>Fortgeschrittene Aufnahmemethoden

## <span id="page-22-1"></span>Aufnehmen der Spieldaten einer Hand

Sie können die Spieldaten für die linke und rechte Hand nacheinander aufnehmen.

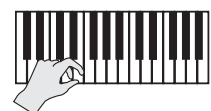

**linker (oder rechter) Part**

### Vorbereitungen

#### **1. Wählen Sie den gewünschten Klang aus.**

**2. Schalten Sie bei Bedarf das Metronom ein.** Stellen Sie das Tempo und die Taktart des Metronoms ein. Die

Metronom-Einstellungen werden innerhalb des Songs gesichert und Sie können diese Einstellungen während des Playback verwenden.

#### **3. Drücken Sie den [**7**]-Taster.**

Der [●]-Taster leuchtet, der [▶/■]-Taster blinkt und das Instrument ist aufnahmebereit.

Um die Aufnahme abzubrechen, drücken Sie erneut den [·]-Taster.

**4. Drücken Sie den [ ]-Taster und drehen Sie den [ ]-Regler, um den Part auszuwählen, der nicht aufgenommen werden soll und drücken Sie den [ ]-Regler, um die Taster-Anzeige auszuschalten.** Nur die Anzeige des Aufnahme-Part blinkt.

#### **HINWEIS**

Wenn Sie keinen Part auswählen, werden die Spieldaten wie folgt aufgenommen.

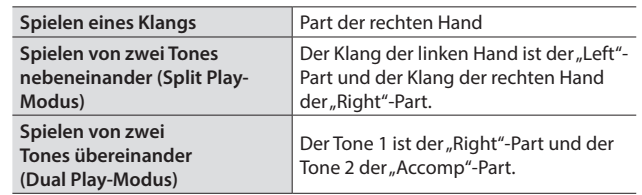

### Starten/Stoppen der Aufnahme

**5.** Drücken Sie den [►/■]-Taster. Nach einem eintaktigen Vorzähler beginnt die Aufnahme und die Anzeigen der Taster [<sup>1</sup>] und [ $\blacktriangleright$ / $\blacksquare$ ] leuchten. Die Aufnahme wird automatisch gesichert.

#### **HINWEIS**

Sie können die Aufnahme auch starten, indem Sie eine Note auf der Tastatur spielen (anstelle den [>/■]-Taster zu drücken). In diesem Fall erklingt kein Vorzähler.

**6. Um die Aufnahme zu stoppen, drücken Sie erneut den [**s**]-Taster.**

Die Aufnahme wird gestoppt.

简体中文

### <span id="page-23-0"></span>Hinzufügen einer Aufnahme

Sie können nach der Aufnahme für eine der Hände die Aufnahme für die jeweils andere Hand hinzufügen. Sie können diese Art der "Overdub"-Aufnahme auch mit den internen Songs durchführen.

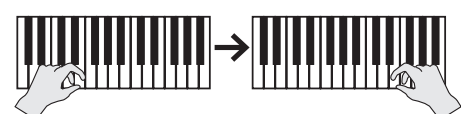

**linker (oder rechter) Part rechter (oder linker) Part**

#### Vorbereitungen

- **1. Drücken Sie den [ ]-Taster.** Das Song-Display erscheint.
- **2. Drehen Sie den [ ]-Regler, um die gewünschte Song-Kategorie auszuwählen und drücken Sie den [ ], um die Auswahl zu bestätigen.**
- **3. Drehen Sie den [ ]-Regler, um den Song auszuwählen, mit dem die weitere Aufnahme durchgeführt werden soll.** Sie können Songs innerhalb der aktuell gewählten Kategorie wählen.

#### **HINWEIS**

Wenn Sie Ihr Spiel zu einer Song-Wiedergabe aufnehmen, können Sie das Tempo des internen Songs fixieren [\(S. 21\)](#page-20-1).

#### **4. Drücken Sie den [**7**]-Taster.**

Der [●]-Taster leuchtet, der [▶/■]-Taster blinkt und das Instrument ist aufnahmebereit.

Um die Aufnahme abzubrechen, drücken Sie erneut den [ $\bullet$ ]-Taster.

**5.** Drehen Sie den [ $\pm$ ]-Regler, um das "Overdub"-Display **auszuwählen.**

Der bei Schritt 3 selektierte Song wird ausgewählt.

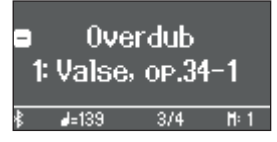

**6. Drücken Sie den [ ]-Taster und drehen Sie den [ ]-Regler, um den Part auszuwählen, der nicht aufgenommen werden soll und drücken Sie den [ ]-Regler, um die Taster-Anzeige auszuschalten.**

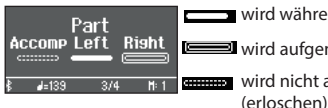

wird während der Aufnahme abgespielt (leuchtet) ■wird aufgenommen (blinkt)

wird nicht aufgenommen und nicht abgespielt

### Starten/Stoppen der Aufnahme

#### **7.** Drücken Sie den [▶/■]-Taster.

Nach einem eintaktigen Vorzähler beginnt die Aufnahme und die Anzeigen der Taster [●] und [▶/■] leuchten. Die Aufnahme wird automatisch gesichert.

#### **HINWEIS**

Sie können die Aufnahme auch starten, indem Sie eine Note auf der Tastatur spielen (anstelle den [> / ■]-Taster zu drücken). In diesem Fall erklingt kein Vorzähler.

#### **8. Um die Aufnahme zu stoppen, drücken Sie erneut den [**s**]-Taster.**

Die Aufnahme wird gestoppt.

### <span id="page-23-1"></span>Aufnahme von Audiodaten direkt auf einen USB Flash-Speicher

Wenn Sie Ihr Spiel als Audiodatei aufzeichnen, können Sie diese Datei mit einem Rechner bzw. Audio Player abspielen und/oder auf eine CD brennen bzw. über das Internet verbreiten.

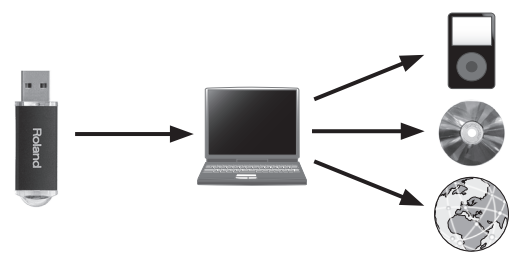

#### Vorbereitungen

- **1. Schließen Sie den USB Flash-Speicher an den USB Memory-**
- **Anschluss an.** Es ist nicht möglich, Audiodaten direkt im Instrument aufzuzeichnen.
- Schalten Sie das Instrument nicht aus und ziehen Sie nicht den USB Flash-Speicher bzw. das Netzkabel ab, solange die Anzeige des USB Flash-Speichers noch blinkt.

#### **2. Wählen Sie den gewünschten Klang aus.**

**3. Halten Sie den [**7**]-Taster gedrückt und drehen Sie den [ ]-Regler, um "Audio" auszuwählen.**

#### **HINWEIS**

Sie können dieses auch im Function-Modus unter "Recording Mode" einstellen [\(S. 33\)](#page-32-1).

#### **4. Drücken Sie den [**7**]-Taster.**

Der [●]-Taster leuchtet, der [▶/■]-Taster blinkt und das Instrument ist aufnahmebereit.

Um die Aufnahme abzubrechen, drücken Sie erneut den [·]-Taster.

**5. Schalten Sie bei Bedarf das Metronom ein.**

### Starten/Stoppen der Aufnahme

- **6.** Drücken Sie den [▶/■]-Taster.
	- Die Aufnahme wird gestartet und die Anzeigen der Taster [ $\bullet$ ] und [>/ $\blacksquare$ ] leuchten. Die Aufnahme wird automatisch gesichert.

#### **WICHTIG**

Schalten Sie während der Aufnahme das Instrument nicht aus und ziehen Sie den USB Flash-Speicher nicht ab.

**7. Um die Aufnahme zu stoppen, drücken Sie erneut den [**s**]-Taster.**

Die Aufnahme wird gestoppt.

#### **HINWEIS**

- 5 Sie können den Song löschen ([S. 22\)](#page-21-1).
- 5 Sie können den Song umbenennen [\(S. 22\)](#page-21-2).

## <span id="page-24-1"></span><span id="page-24-0"></span>° Einstellen des Pianoklangs im Detail (Piano Designer)

Sie können die verschiedenen Elemente des Pianoklangs einzeln editieren und damit Ihren eigenen Pianoklang generieren.

#### **HINWEIS**

Sie können diese Parameter auch mithilfe einer dedizierten app verändern.

 $\rightarrow$  "Verwenden des Pianos mit einer App" [\(S. 27\)](#page-26-1)

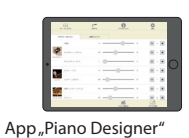

<span id="page-24-2"></span>Einstellen der Piano Designer-Parameter

#### **1. Drücken Sie den [ ]-Taster.**

Die Anzeige des Tasters leuchtet und der Function-Modus ist ausgewählt.

- **2. Drehen Sie den [ ]-Regler, um das Display mit dem gewünschten Parameter auszuwählen.**
- **3. Drücken Sie den [ ]-Regler, um die Eingabe zu bestätigen.**
- **4. Drehen Sie den [ ]-Regler, um den gewünschten Wert einzustellen.**
- **5. Drücken Sie den [ ]-Taster, um den Function-Modus zu verlassen.**

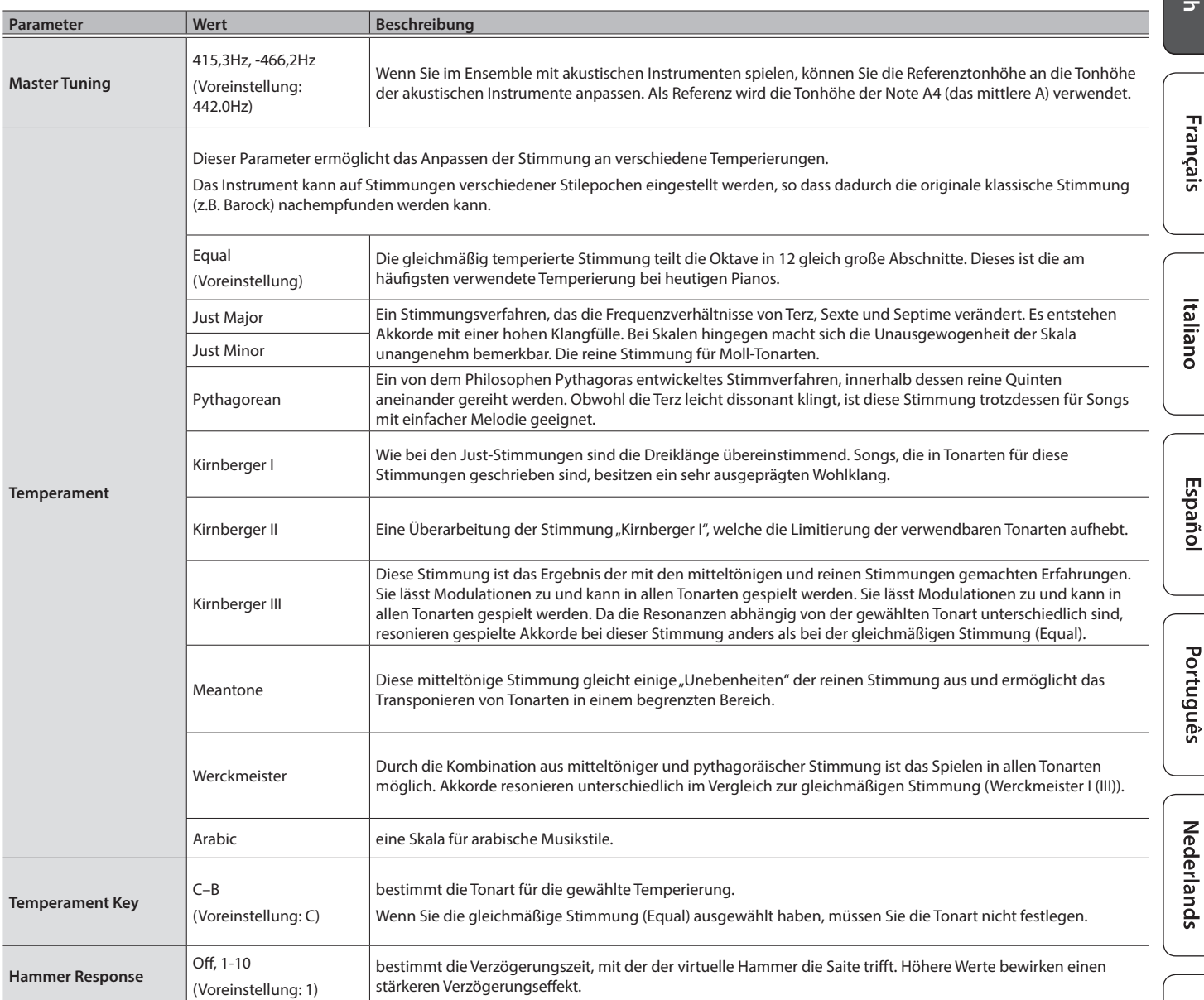

日本語

English

Deutsch

简体中文

## <span id="page-25-1"></span><span id="page-25-0"></span>Editieren des Grand Piano-Klangs

Sie können die verschiedenen Aspekte des Grand Piano-Klangs individuell einstellen. Dazu gehören z.B. die Saiten- und Pedal-Resonanzen sowie das Hammergeräusch.

- \* Diese Einstellungen sind nur für die Grand Piano Tones durchführbar, die über den [ ]-Taster angewählt werden.
- **1. Drücken Sie den [ ]-Taster.**

Die Anzeige des Tasters leuchtet und der Function-Modus ist ausgewählt.

- **2.** Drehen Sie den [ $\pm$ ]-Regler, um das "Piano Designer"-Display **auszuwählen.**
- **3. Drücken Sie den [ ]-Regler, um die Eingabe zu bestätigen.**
- **4. Drehen Sie den [ ]-Regler, um das Display mit dem gewünschten Parameter auszuwählen.**
- **5. Drücken Sie den [ ]-Regler, um die Eingabe zu bestätigen und drehen Sie dann den [ ]-Regler, um den Wert einzustellen.**

**6. Wenn Sie die Editierung des Piano Tone beenden möchten, drücken Sie den [ ]-Taster.** Eine Bestätigungs-Abfrage erscheint.

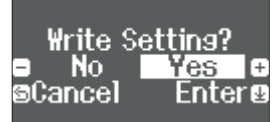

Wenn Sie den Vorgang abbrechen möchten, drücken Sie den [○]-Taster.

**7.** Drehen Sie den [ $\pm$ ]-Regler, um "Yes" auszuwählen und **drücken Sie den [ ]-Regler, um die Auswahl zu bestätigen.** Die Grand Piano Tone-Einstellungen werden gesichert.

#### Piano Tone-Einstellungen

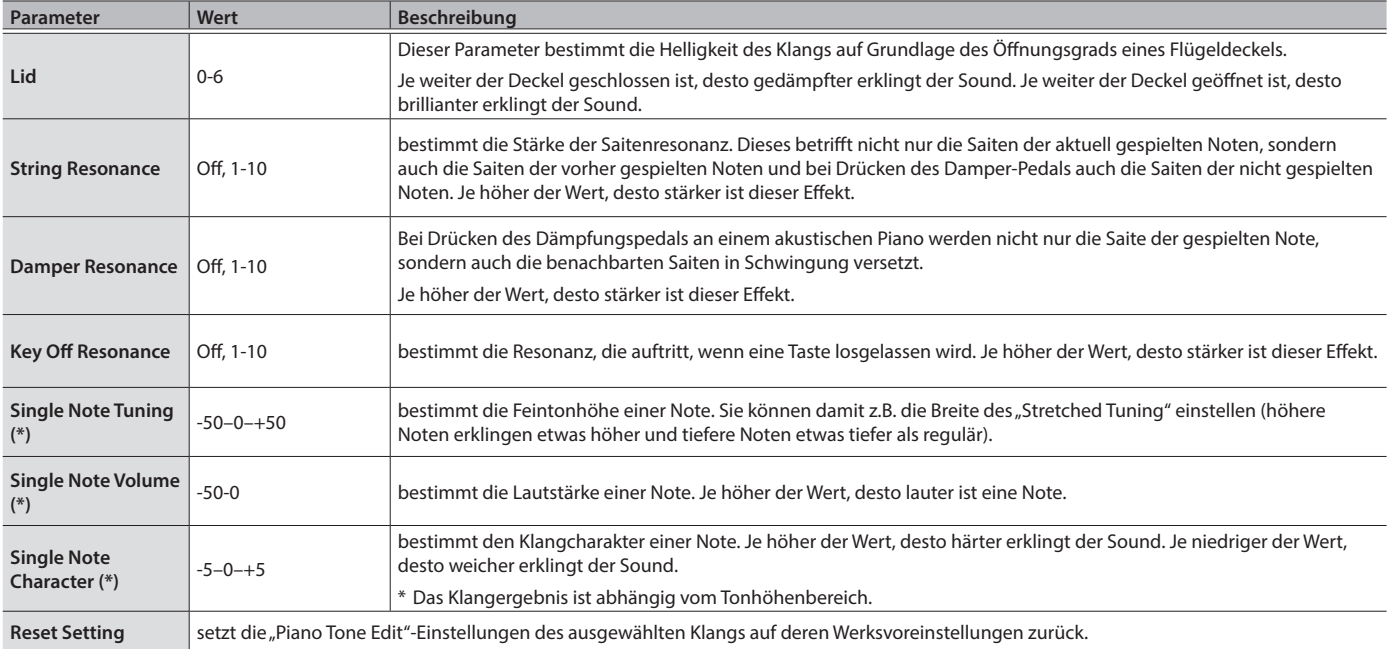

#### <span id="page-25-2"></span>(\*) Single Note-Einstellungen

- **1. Wählen Sie das Single Note Settings-Display aus und drücken Sie den [ ]-Regler, um die Eingabe zu bestätigen.**
- **2. Spielen Sie die gewünschte Note und verändern Sie die Einstellungen durch Drehen des [ ]-Reglers.**
- **3. Drücken Sie den [ ]-Taster, um das Display zu verlassen.**

## <span id="page-26-3"></span><span id="page-26-0"></span>° Verbinden mit einem Mobilgerät über Bluetooth

### **B** Bluetooth<sup>®</sup>

Mithilfe der Bluetooth-Funktion können Sie das Instrument über eine drahtlose Verbindung mit einem Mobilgerät verbinden und folgende Dinge ausführen.

Lesen Sie zu diesem Thema auch den Abschnitt ""Verbinden [eines Mobilgeräts über Bluetooth" \(S. 15\).](#page-14-1)

## Abspielen von Musik über die Lautsprecher des **Instruments**

Nehmen Sie die Einstellungen so vor, dass die auf dem externen Bluetooth-Gerät gesicherten Musikdaten drahtlos auf diesem Instrument abgespielt werden können.

## <span id="page-26-2"></span>Pairing (Koppeln)

Für dieses Beispiel wird ein iOS-Gerät verwendet.

- **1. Stellen Sie das zu verwendende externe Bluetooth-Gerät in die Nähe dieses Instruments.**
- **2.** Drücken Sie am Instrument den  $\ddot{Q}$ ]-Taster. Die Anzeige des [ $\ddot{Q}$ ]-Tasters leuchtet und der Function-Modus ist ausgewählt.
- **3. Drehen Sie den [ ]-Regler, um das "Bluetooth"-Display auszuwählen und drücken Sie den [ ]-Regler, um die Eingabe zu bestätigen.**

Das folgende Display erscheint:

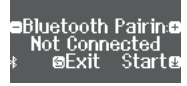

**4. Drücken Sie den [ ]-Regler, um die Bluetooth-Verbindung zu aktivieren.**

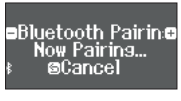

Wenn Sie den Vorgang abbrechen möchten, drücken Sie den [□ 1-Taster.

#### **HINWEIS**

Alternative für das Aktivieren der Kopplung: Halten Sie am Instrument den [ $\ddot{Q}$ ]-Taster gedrückt.

#### **5. Schalten Sie die Bluetooth-Funktion am externen Mobilgerät ein.**

#### **6.** Berühren Sie "RP701 Audio" oder "F701 Audio" im **Bluetooth-Geräte-Display des Mobilgeräts.**

Das Instrument und das Mobilgerät sind nun drahtlos miteinander verbunden. Wenn der Kopplungsvorgang abgeschlossen ist, erscheint ein Display ähnlich des Folgenden.

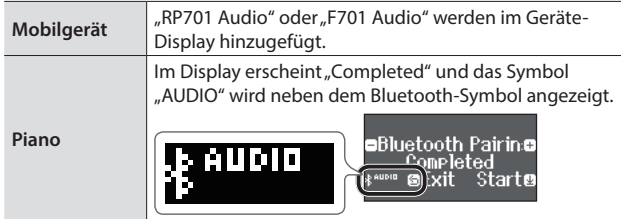

**7. Drücken Sie am Instrument den [ ]-Taster, um den Function-Modus zu verlassen.**

Damit ist der Kopplungs-Vorgang abgeschlossen.

#### Abspielen von Audiodaten

Wenn Sie eine Audiodatei am Mobilgerät abspielen, wird der Sound über die Lautsprecher des Instruments ausgegeben.

#### **HINWEIS**

Stellen Sie die gewünschte Lautstärke am externen Mobilgerät ein. Wenn der Klang zu leise ist, können Sie die Lautstärke im Instrument verändern.  $\rightarrow$  ... Input/Bluetooth Vol." [\(S. 31](#page-30-2))

Herstellen der Verbindung zu einem bereits erkannten Mobilgerät

Wenn das Mobilgerät bereits mit dem Instrument gekoppelt wurde, muss dieses beim nächsten Verbindungsaufbau nicht erneut gekoppelt werden. Schalten Sie am Mobilgerät dessen Bluetooth-Funktion ein und es wird automatisch mit dem Instrument verbunden.

Wenn damit die Kommunikation nicht hergestellt werden kann, tippen Sie auf "RP701 Audio" oder "F701 Audio" im Bluetooth-Geräte-Display des Mobilgeräts.

## <span id="page-26-1"></span>Verwenden des Pianos mit einer App

**Beispiele für zum Instrument kompatible apps**

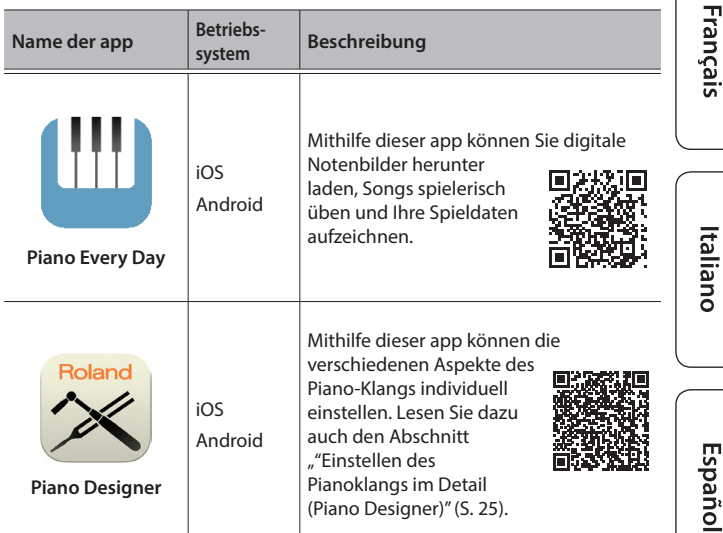

- Die Apps können Sie kostenlos im App Store oder bei Google Play herunter laden
- Sie können auch weitere apps verwenden, die Bluetooth MIDIkompatibel sind (z.B. Garage Band).
- Die hier abgedruckten Informationen entsprechen dem Stand bei Veröffentlichung dieser Anleitung. Ggf. aktualisierte Informationen zu diesem Produkt finden Sie auf der Roland-Internetseite.

## Die Einstellungen für das Koppeln (Pairing)

Um das Instrument mit einer auf einem Mobilgerät installierten app verwenden zu können, sind vorher bestimmte Einstellungen notwendig. Das nachfolgende Beispiel beschreibt die Verbindung zur app "Piano Every Day", die auf einem iPad installiert ist.

- Bei "Verwenden des Pianos mit einer App" ist nicht notwendig, Einstellungen am Instrument vorzunehmen. Alle dafür notwendigen Bedienvorgänge werden in der app vorgenommen.
- **1. Schalten Sie die Bluetooth-Funktion am externen Mobilgerät ein.**

#### **WICHTIG**

Auch wenn in der Liste der Geräte der Name des Instruments angezeigt wird (wie z.B. "RP701 MIDI"), tippen Sie NICHT auf dieses Feld.

Ш 医副

Deutsch

简体中文

#### <span id="page-27-0"></span>**2. Öffnen Sie auf dem Mobilgerät die app.**

- **3. Berühren Sie das Menu-Symbol unten rechts im app-Bildschirm und danach auf "Bluetooth".** Im Display des Mobilgeräts erscheint "RP701 MIDI" bzw. "F701 MIDI".
- **4.** Berühren Sie entweder "RP701 MIDI" oder "F701 MIDI", **abhängig vom Instrument, welches Sie verwenden.** Das Instrument und das Mobilgerät sind nun drahtlos miteinander verbunden. Wenn der Kopplungsvorgang abgeschlossen ist, erscheint ein Display ähnlich des Folgenden.

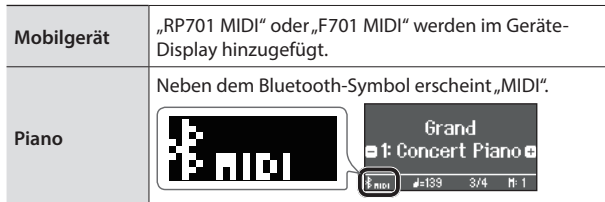

### <span id="page-27-1"></span>Wenn die Kopplung bei "Verwenden des Piano mit einer App" nicht funktioniert hat

**1** Stellen Sie sicher, dass am Instrument dessen Bluetooth-Funktion auf "On" gestellt ist.

- **1.** Drücken Sie am Instrument den  $\ddot{Q}$ ]-Taster. Die Anzeige des Tasters leuchtet und der Function-Modus ist ausgewählt.
- **2.** Drehen Sie den [ $\pm$ ]-Regler, um das "Bluetooth"-**Display auszuwählen und drücken Sie den [ ]-Regler, um die Eingabe zu bestätigen.** Das Bluetooth Setting-Bildschirm erscheint.
- **3.** Drehen Sie den [ $\pm$ ]-Regler, um das "Bluetooth **On/Off"-Display auszuwählen und drücken Sie den [ ]-Regler, um die Eingabe zu bestätigen.**
- **4. Drehen Sie den [ ]-Regler, um "On" auszuwählen.**

Die Bluetooth-Funktion des Instruments wird eingeschaltet.

**5. Drücken Sie den [ ]-Taster.**

Die Taster-Anzeige erlischt und der Function-Modus wird verlassen.

**<sup>2</sup>** Schließen Sie all apps auf dem Mobilgerät

#### **Schließen einer app**

**1. Um die app zu schließen, drücken Sie auf den Home-Taster und wischen Sie das Fenster mit der app-Anzeige nach oben.**

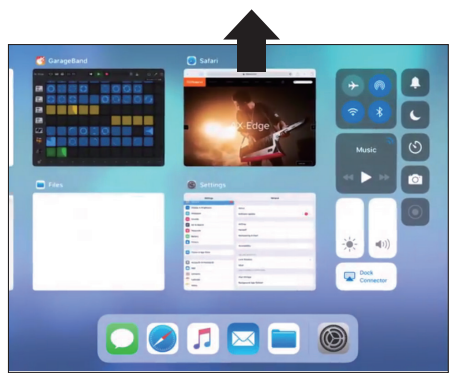

**<sup>3</sup>** Wenn beide Geräte bereits miteinander gekoppelt sind, unterbrechen Sie die Kopplung und schalten Sie die Bluetooth-Funktion aus.

#### **Unterbrechen der Kopplung**

**1.** Tippen Sie im Display des Mobilgeräts auf das "i"-Symbol neben "Verbunden" und tippen Sie dann auf **"Gerät entfernen".**

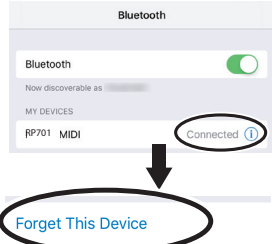

**2. Schalten Sie die Bluetooth-Funktion aus.**

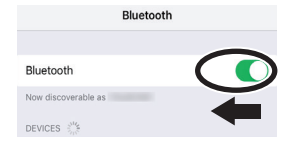

**<sup>4</sup>** Beginnen Sie wieder ab [S. 27](#page-26-2) Schritt 1, um beide Geräte zu koppeln.

#### **HINWEIS**

Wenn nach Überprüfung der oben angegebenen Punkte das Problem nicht gelöst ist, wenden Sie sich bitte an den Roland Support über die entsprechende Internetseite.

https://www.roland.com/support/

#### <span id="page-27-2"></span>Wenn Sie mehrere Pianos verwenden

Wenn mehrere Pianos des gleichen Typs verwendet werden (z.B. in einer Musikklasse), kann jedem der Pianos eine individuelle Kenn-Nummer (ID) zugewiesen werden und die Instrumente lassen sich dann am Mobilgerät unterscheiden.

#### **Zuweisen einer ID**

Dabei wird am Ende des Gerätenamens eine Nummer angefügt, die Sie im Display des Mobilgeräts sehen können. (z.B. "RP701 Audio1"  $R$ P701 MIDI 1")

- **1. Drücken Sie den [ ]-Taster.**
- 2. Wählen Sie das "Bluetooth"-Display aus und drücken Sie den **[ ]-Regler, um die Eingabe zu bestätigen.**
- 3. Drehen Sie den [ $\angle$ ]-Regler, um "Bluetooth ID" auszuwählen.
- **4. Drücken Sie den [ ]-Regler, um die Eingabe zu bestätigen und drehen Sie dann den [ ]-Regler, um den Wert einzustellen.**

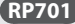

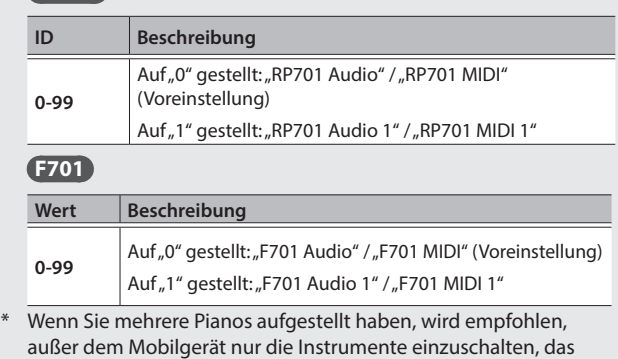

gekoppelt werden sollen (die anderen Instrumente sollten ausgeschaltet bleiben).

## <span id="page-28-0"></span>° Zusätzliche Funktionen

## <span id="page-28-1"></span>Laden und Sichern von Piano-Setups

Sie können Ihre eigenen Piano-Einstellungen auf einem USB Flash-Speicher sichern und dann wieder in dieses Instrument oder ein anderes, entsprechend kompatibles Digital Piano der gleichen Modellreihe übertragen.

#### **Einstellungen, die gesichert werden**

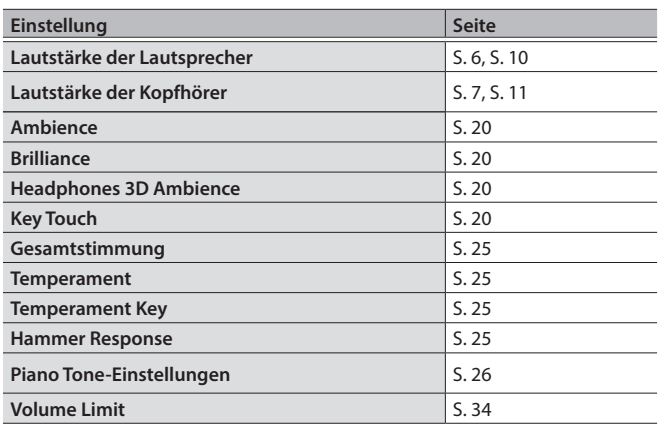

## Sichern der Piano-Einstellungen (Piano Setup Export)

- **1. Schließen Sie den USB Flash-Speicher an den USB Memory-Anschluss an.**
- **2. Drücken Sie den [ ]-Taster.**

Die Anzeige des Tasters leuchtet und der Function-Modus ist ausgewählt.

**3.** Drehen Sie den [ $\pm$ ]-Regler, um "Piano Setup Export" **auszuwählen und drücken Sie den [ ]-Regler.** Das Piano Setup Export-Display erscheint.

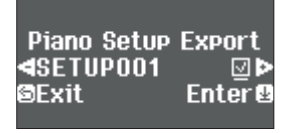

**4. Benennen Sie die Piano Settings-Datei.**

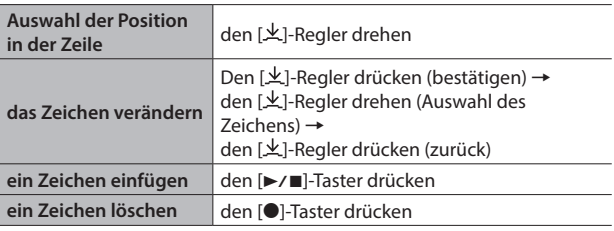

**5.** Drehen Sie den [ $\pm$ ]-Regler, um das √ -Zeichen am rechten **Rand des Displays auszuwählen und drücken Sie den [ ]-Regler, um die Eingabe zu bestätigen.**

Die Einstellungen werden gespeichert.

#### **WICHTIG**

Schalten Sie das Instrument nicht aus und ziehen Sie den USB Flash-Speicher nicht ab, solange im Display noch "Executing...." erscheint.

**6. Drücken Sie den [ ]-Taster, um den Function-Modus zu verlassen.**

Die Taster-Anzeige erlischt.

### Laden der Piano-Einstellungen (Piano Setup Import)

- **1. Schließen Sie den USB Flash-Speicher an den USB Memory-Anschluss an.**
- **2. Drücken Sie den [ ]-Taster.**

Die Anzeige des Tasters leuchtet und der Function-Modus ist ausgewählt.

**3. Drehen Sie den [ ]-Regler, um "Piano Setup Import" auszuwählen und drücken Sie den [ ]-Regler.** Das Piano Setup Import-Display erscheint.

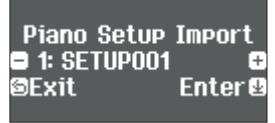

- **4. Drehen Sie den [ ]-Regler, um die gewünschten Piano-Einstellungen auszuwählen.**
- **5. Drücken Sie den [ ]-Regler, um die Eingabe zu bestätigen.** Eine Bestätigungs-Abfrage erscheint.

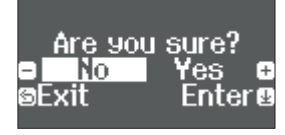

Wenn Sie den Vorgang abbrechen möchten, drücken Sie den FSI-Taster.

**6.** Drehen Sie den [ $\pm$ ]-Regler, um "Yes" auszuwählen und **drücken Sie den [ ]-Regler, um die Auswahl zu bestätigen.** Die Einstellungen werden geladen.

#### **WICHTIG**

Schalten Sie das Instrument nicht aus und ziehen Sie den USB Flash-Speicher nicht ab, solange im Display noch "Executing...." erscheint.

**7. Drücken Sie den [ ]-Taster, um den Function-Modus zu verlassen.**

Die Taster-Anzeige erlischt.

简体中文

## <span id="page-29-1"></span><span id="page-29-0"></span>Formatieren des Speichers (Format Media)

Sie können alle Daten des internen Speichers bzw. eines USB Flash-Speichers löschen.

#### **WICHTIG**

- Durch diesen Vorgang werden alle Daten des gewählten Speicherbereichs unwiderruflich gelöscht.
- 5 Wenn Sie andere Einstellungen auf die Werksvoreinstellungen zurück setzen möchten, führen Sie den Factory Reset-Vorgang aus ([S. 30](#page-29-2)).
- **1. Wenn Sie einen USB Flash-Speicher formatieren möchten, schließen Sie diesen an den USB Memory-Anschluss an.**
- **2. Drücken Sie den [ ]-Taster.** Die Anzeige des Tasters leuchtet und der Function-Modus ist ausgewählt.
- **3. Drehen Sie den [ ]-Regler, um "Format Media" auszuwählen und drücken Sie den [ ]-Regler.**

Das Format Media-Display erscheint.

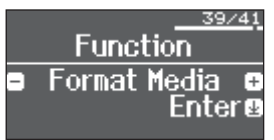

Wenn Sie den Vorgang abbrechen möchten, drücken Sie den [b]-Taster.

- **4. Drehen Sie den [ ]-Regler, um den Speicherbereich auszuwählen (intern oder USB Flash-Speicher), der formatiert werden soll.**
- **5. Drücken Sie den [ ]-Regler, um die Eingabe zu bestätigen.** Eine Bestätigungs-Abfrage erscheint.

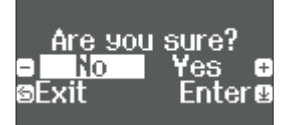

Die Taster-Anzeige erlischt.

Wenn Sie den Vorgang abbrechen möchten, drücken Sie den [ ]-Taster.

**6.** Drehen Sie den [ $\pm$ ]-Regler, um "Yes" auszuwählen und **drücken Sie den [ ]-Regler, um die Auswahl zu bestätigen.** Der ausgewählte Speicherbereich wird formatiert.

#### **WICHTIG**

Schalten Sie das Instrument nicht aus und ziehen Sie den USB Flash-Speicher nicht ab, solange im Display noch "Executing...." erscheint.

**7. Drücken Sie den [ ]-Taster, um den Function-Modus zu verlassen.**

## <span id="page-29-2"></span>Abrufen der Werksvoreinstellungen (Factory Reset)

Mit diesem Vorgang werden alle Registrierungs-Einstellungen und intern gesicherte Parameter-Einstellungen auf deren Werksvoreinstellungen zurück gesetzt. Dieses wird als "Factory Reset" bezeichnet.

#### **WICHTIG**

Weitere Informationen zu diesem Thema finden Sie im Abschnitt [""Einstellungen, die auch Ausschalten erhalten bleiben" \(S. 35\).](#page-34-2)

#### **HINWEIS**

Mit dieser Funktion werden keine Dateien aus dem internen Speicher oder von einem USB Flash-Speicher gelöscht. Wenn Sie Songdaten aus dem internen Speicher bzw. von einem USB Flash-Speicher löschen möchten, lesen Sie den Abschnitt [""Formatieren des Speichers \(Format Media\)" \(S. 30\)](#page-29-1).

#### **1. Drücken Sie den [ ]-Taster.**

Die Anzeige des Tasters leuchtet und der Function-Modus ist ausgewählt.

**2.** Drehen Sie den [ $\pm$ ]-Regler, um "Factory Reset" auszuwählen **und drücken Sie den [ ]-Regler.**

Eine Bestätigungs-Abfrage erscheint.

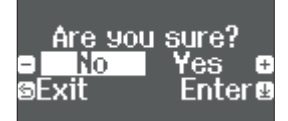

Wenn Sie den Vorgang abbrechen möchten, drücken Sie den [b]-Taster.

**3.** Drehen Sie den [ $\pm$ ]-Regler, um "Yes" auszuwählen und **drücken Sie den [ ]-Regler, um die Auswahl zu bestätigen.** Die internen Daten werden auf deren Werksvoreinstelllungen zurück gesetzt.

#### **WICHTIG**

Schalten Sie das Instrument nicht aus und ziehen Sie den USB Flash-Speicher nicht ab, solange im Display noch "Executing...." erscheint.

**4. Schalten Sie das Instrument aus und nach kurzer Zeit wieder ein.**

## <span id="page-29-3"></span>Blockieren der Taster-Funktionen (Panel Lock)

Sie können erreichen, dass alle Bedienelemente (außer dem [ $\circ$ ]-Taster und den [Volume]-Tastern) gesperrt sind und Einstellungen nicht versehentlich verändert werden können.

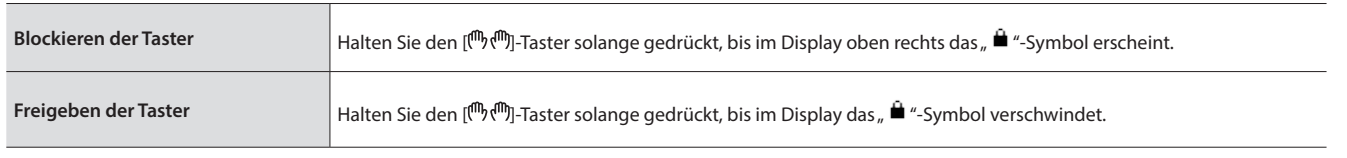

## <span id="page-30-1"></span><span id="page-30-0"></span>° Verschiedene Einstellungen (Function Mode)

## <span id="page-30-3"></span>Einstellen der Function Mode-Parameter

#### **1. Drücken Sie den [ ]-Taster.**

**Bluetooth-Einstellungen**

**Bluetooth On/Off**

**Bluetooth Pairing**

**Input/ Bluetooth Vol.**

**Bluetooth ID**

**Einstellungen für den Klang und die Tastatur**

**Bluetooth**

**Headphones** 

**Gesamtstimmung**

**Temperament Temperament Key Hammer Response Piano Designer**

Die Anzeige des Tasters leuchtet und der Function-Modus ist ausgewählt.

#### **2. Drehen Sie den [ ]-Regler, um das Display mit dem gewünschten Parameter auszuwählen.**

Geräts (Input/Bluetooth Vol.)

& ["Einstellen des Pianoklangs im Detail \(Piano Designer\)" \(S. 25\)](#page-24-1)

**3. Drücken Sie den [ ]-Regler, um die Eingabe zu bestätigen.**

**Anzeige Wert Beschreibung**

**On, Off**

**0-10**

**0-99**

**Key Touch**  $\rightarrow$  [""Verändern der Key Touch-Einstellung" \(S. 20\)](#page-19-3) **Ambience** & [""Einstellen von Ambience und Brightness" \(S. 20\)](#page-19-2)

**Headphones** → [""Einstellen von Ambience und Brightness" \(S. 20\)](#page-19-2)<br>**3D Ambience Brilliance →** <sub>*n*</sub>"Einstellen von Ambience und Brightness" (S. 20))

\* Abhängig von der ausgewählten Parametergruppe ist es möglich, dass weitere Displays mit zusätzlichen Parametern verfügbar sind.

Ein- und Ausschalten der Bluetooth-Funktion (Bluetooth On/Off)

wiedergeben sowie das Instrument mit einer auf einem Mobilgerät installierten app verbinden. ([S. 27](#page-26-3))

individuelle Kennung (ID) vergeben und darüber diese Instrumente unterscheiden. ([S. 28](#page-27-2))

Lautsprecher des Instruments wiederzugeben. Siehe [""Verbinden mit einem Mobilgerät über Bluetooth" \(S. 27\)](#page-26-3)

Wenn die Bluetooth-Funktion eingeschaltet ist, können Sie die Musik eines Mobilgeräts über die Lautsprecher des Instruments

Führen Sie den Kopplungsvorgang durch, um das Instrument mit dem Mobilgerät zu verbinden und dessen Sound über die

<span id="page-30-2"></span>Einstellen der Lautstärke eines externen Audiogeräts oder Bluetooth Audio-

Dieser Parameter bestimmt die Ausgabe-Lautstärke des Sounds des Mobilgeräts über die Lautsprecher des Instruments. [\(S. 16\)](#page-15-0)

Wenn sich in Ihrer Umgebung mehrere Instrumente des gleichen Modells befinden, können Sie für jedes der Instrumente eine

#### **4. Drehen Sie den [ ]-Regler, um den Wert zu verändern.**

**5. Drücken Sie den [ ]-Taster, um den Function-Modus zu verlassen.** Die Taster-Anzeige erlischt.

Português

Nederlands

简体中文

<span id="page-31-3"></span><span id="page-31-2"></span><span id="page-31-1"></span><span id="page-31-0"></span>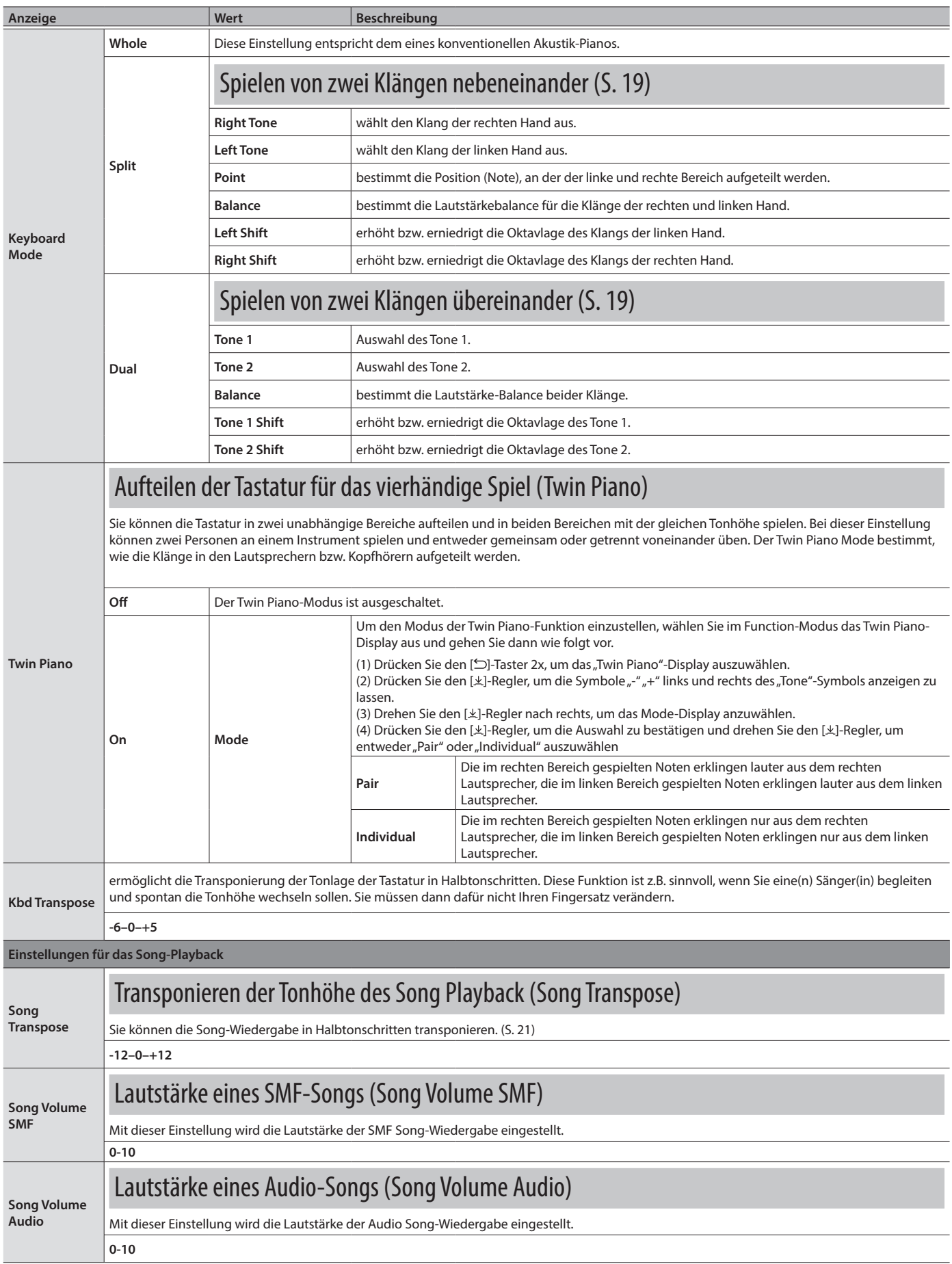

<span id="page-32-6"></span><span id="page-32-5"></span><span id="page-32-4"></span><span id="page-32-3"></span><span id="page-32-2"></span><span id="page-32-1"></span><span id="page-32-0"></span>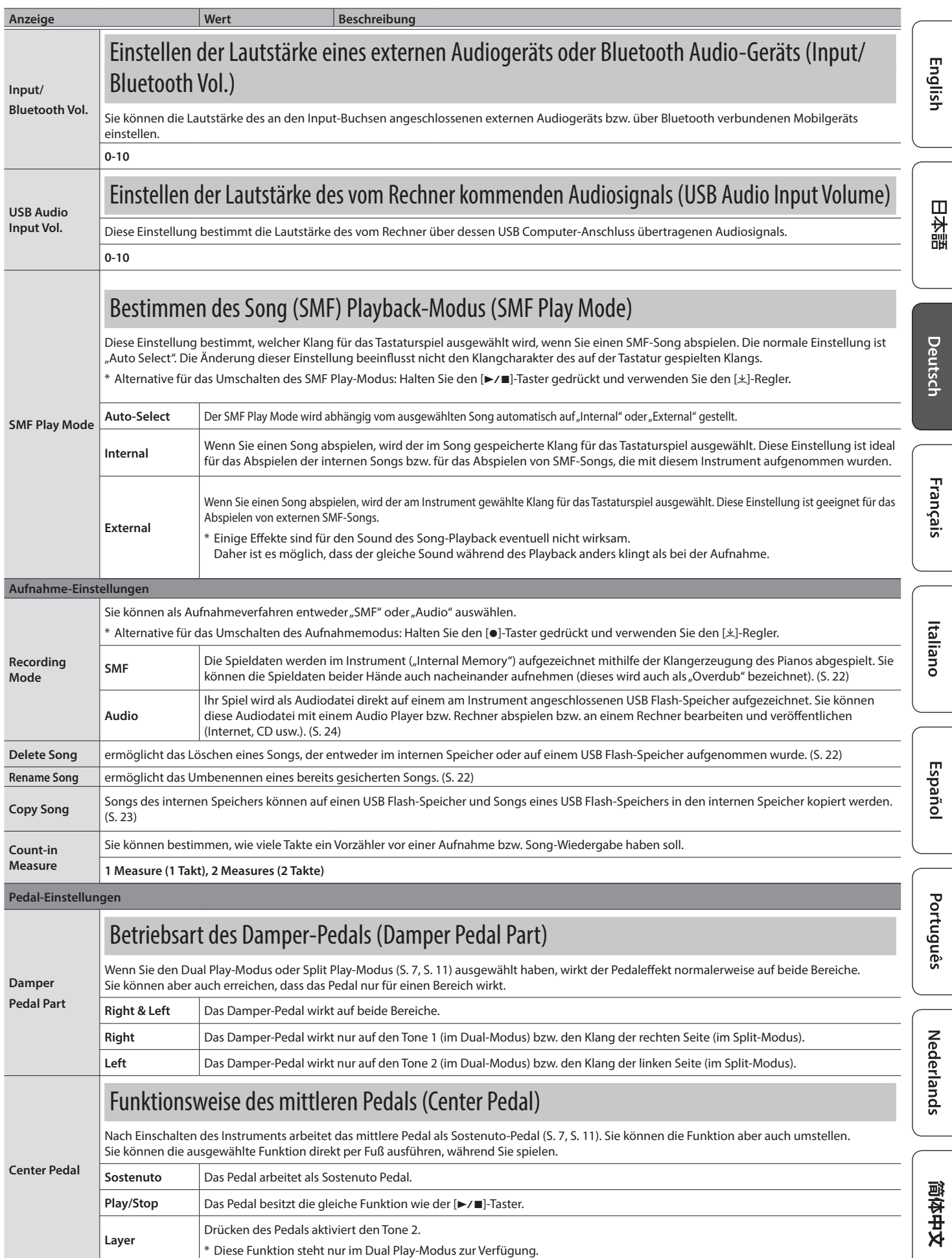

<span id="page-33-7"></span><span id="page-33-6"></span><span id="page-33-5"></span><span id="page-33-4"></span><span id="page-33-3"></span><span id="page-33-2"></span><span id="page-33-1"></span><span id="page-33-0"></span>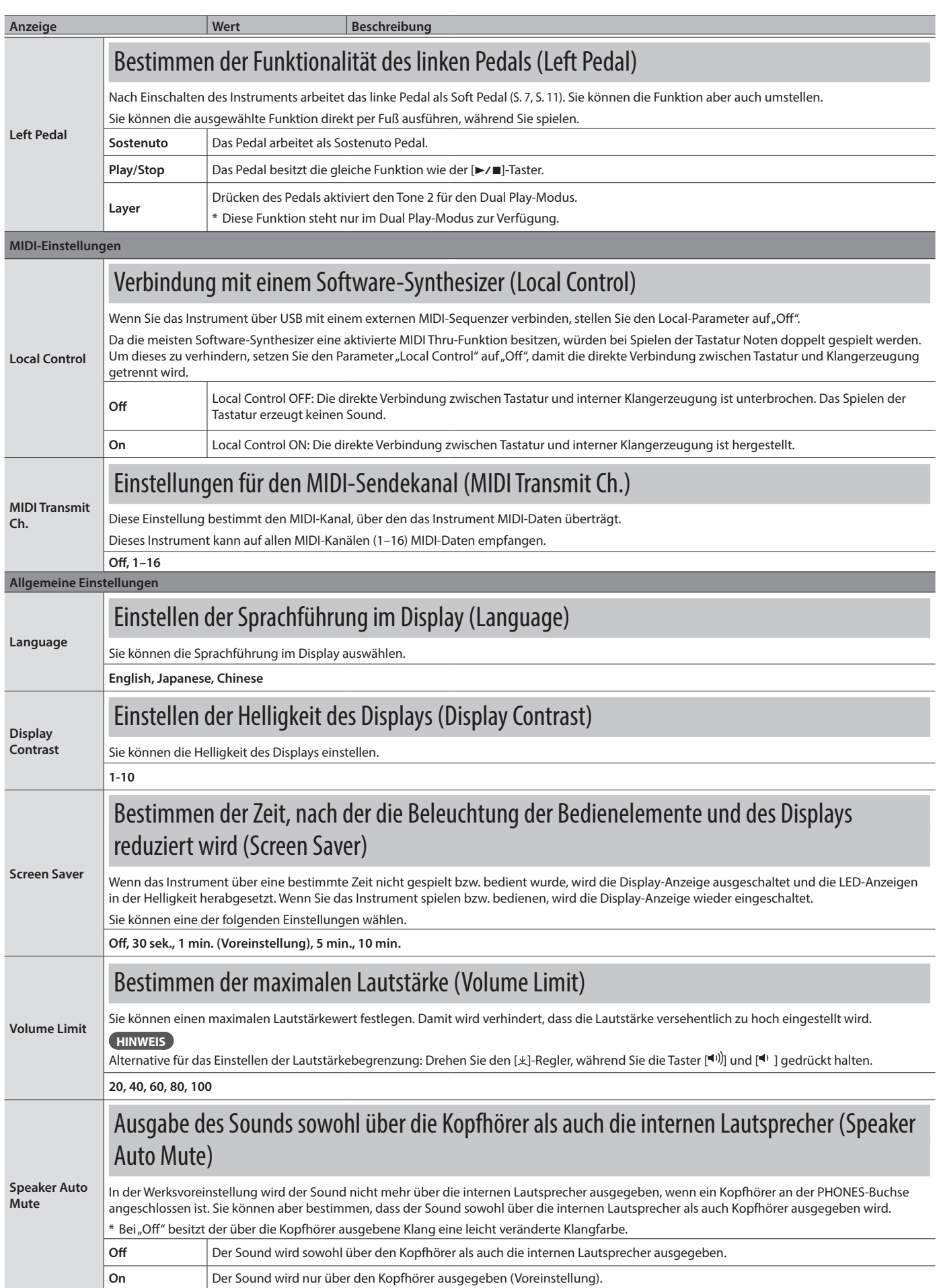

<span id="page-34-4"></span><span id="page-34-1"></span><span id="page-34-0"></span>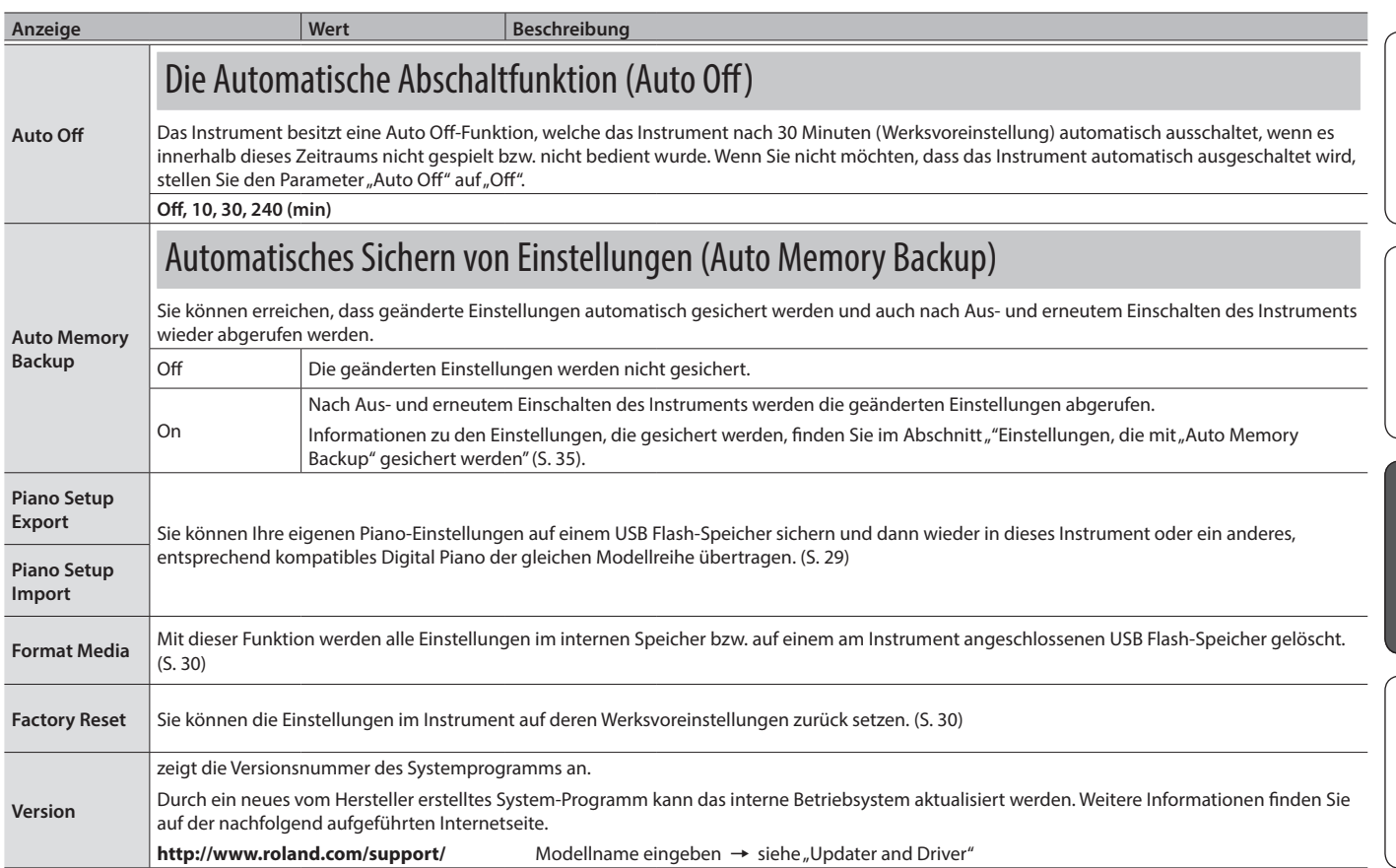

## <span id="page-34-2"></span>Einstellungen, die auch Ausschalten erhalten bleiben

Das Instrument kann geänderte Einstellungen sichern, die dann nach Ausschalten erhalten bleiben. Wenn Sie die "Auto Memory Backup"-Funktion aktivieren, bleiben die mit "Auto Memory Backup" gesicherten Einstellungen ebenfalls erhalten. Die anderen Einstellungen werden nach Aus- und wieder Einschalten auf ihre jeweiligen Voreinstellungen zurück gesetzt.

### Einstellungen, die automatisch gesichert werden

Die geänderten Einstellungen bleiben auch nach Ausschalten des Instruments erhalten.

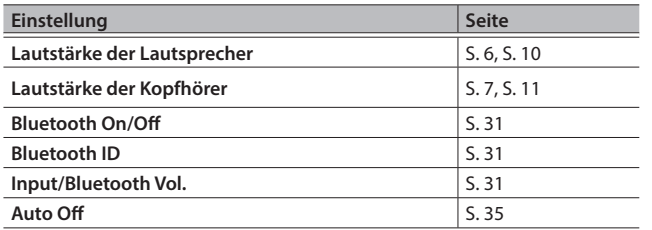

#### <span id="page-34-3"></span>Einstellungen, die mit "Auto Memory Backup" gesichert werden

Wenn die "Auto Memory Backup"-Funktion ([S. 35](#page-34-4)) eingeschaltet ist, werden die folgenden Einstellungen gesichert.

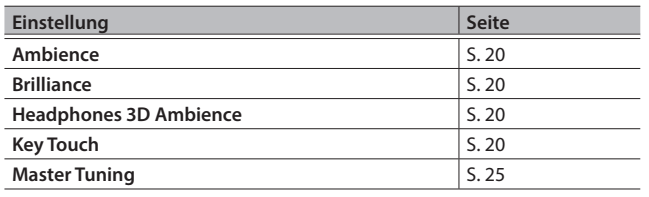

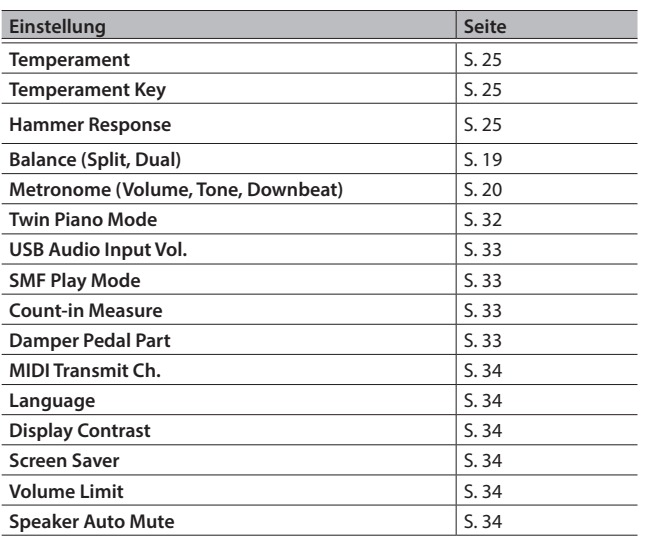

Nederlands

# <span id="page-35-0"></span>§ Mögliche Fehlerursachen

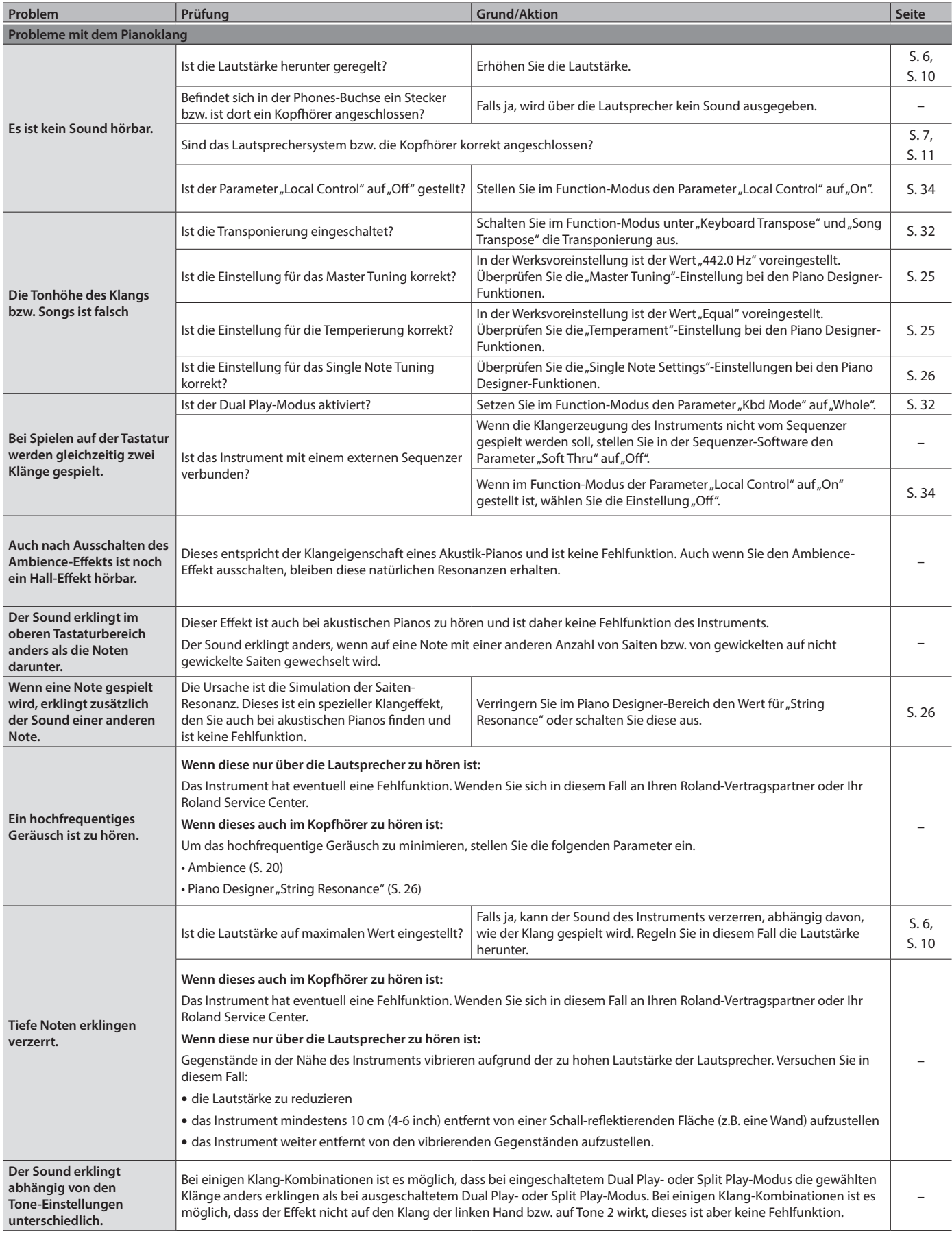

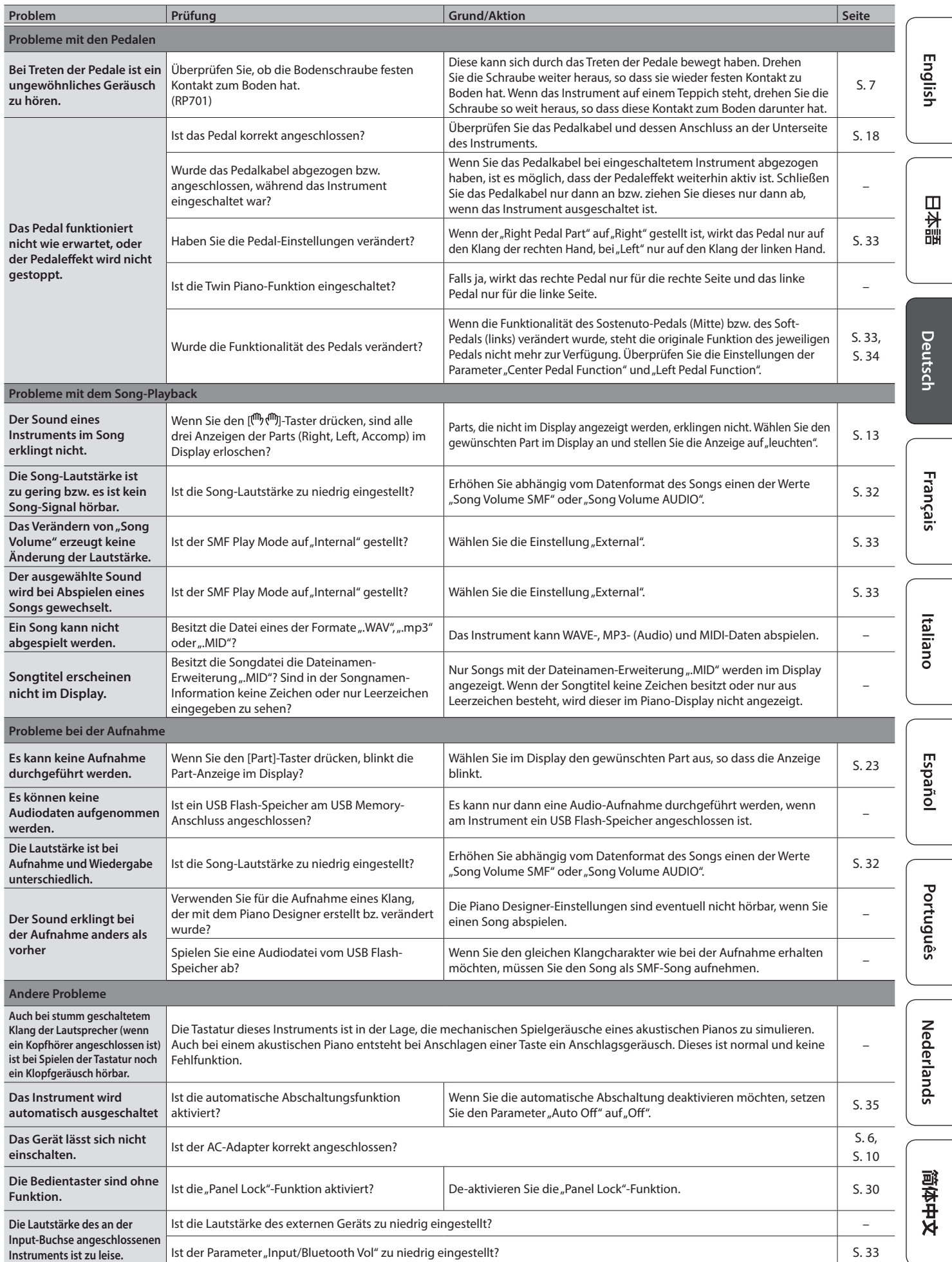

# <span id="page-37-0"></span>° Fehlermeldungen

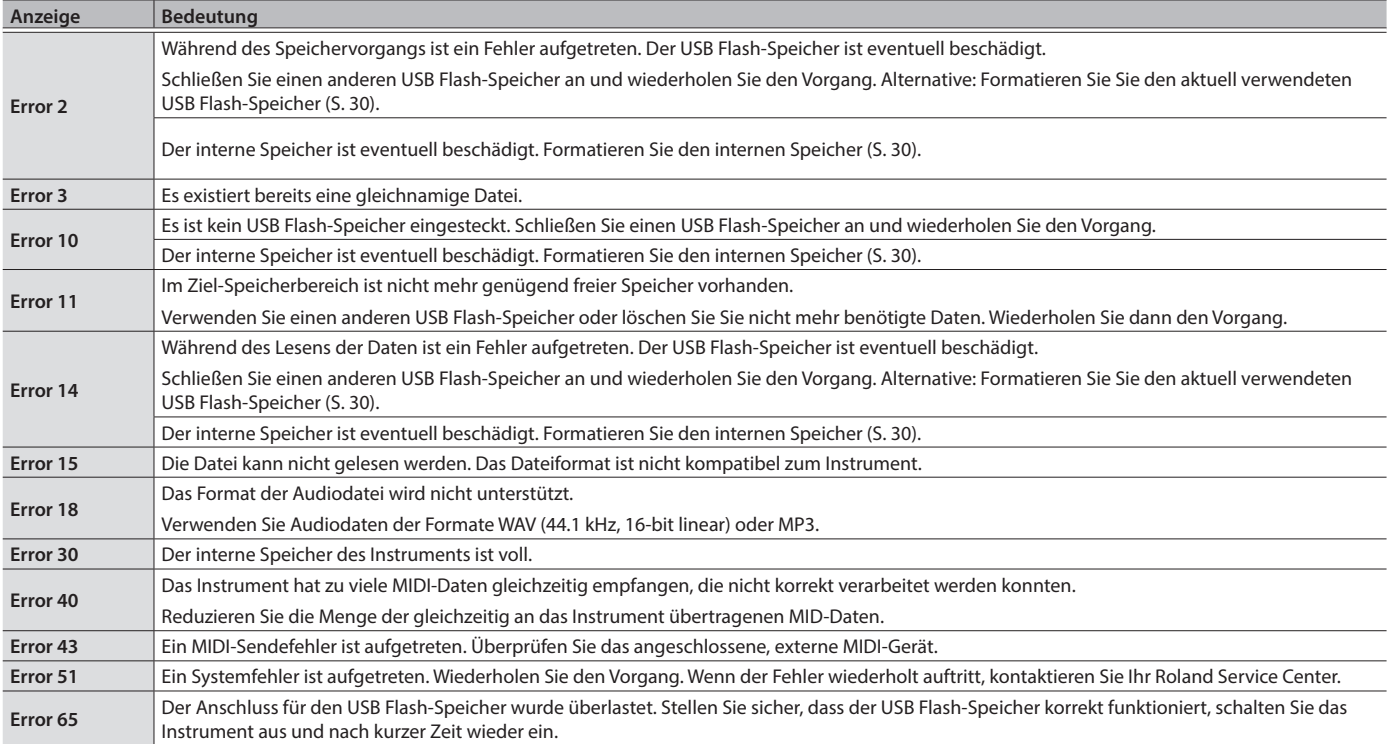

## Technische Daten

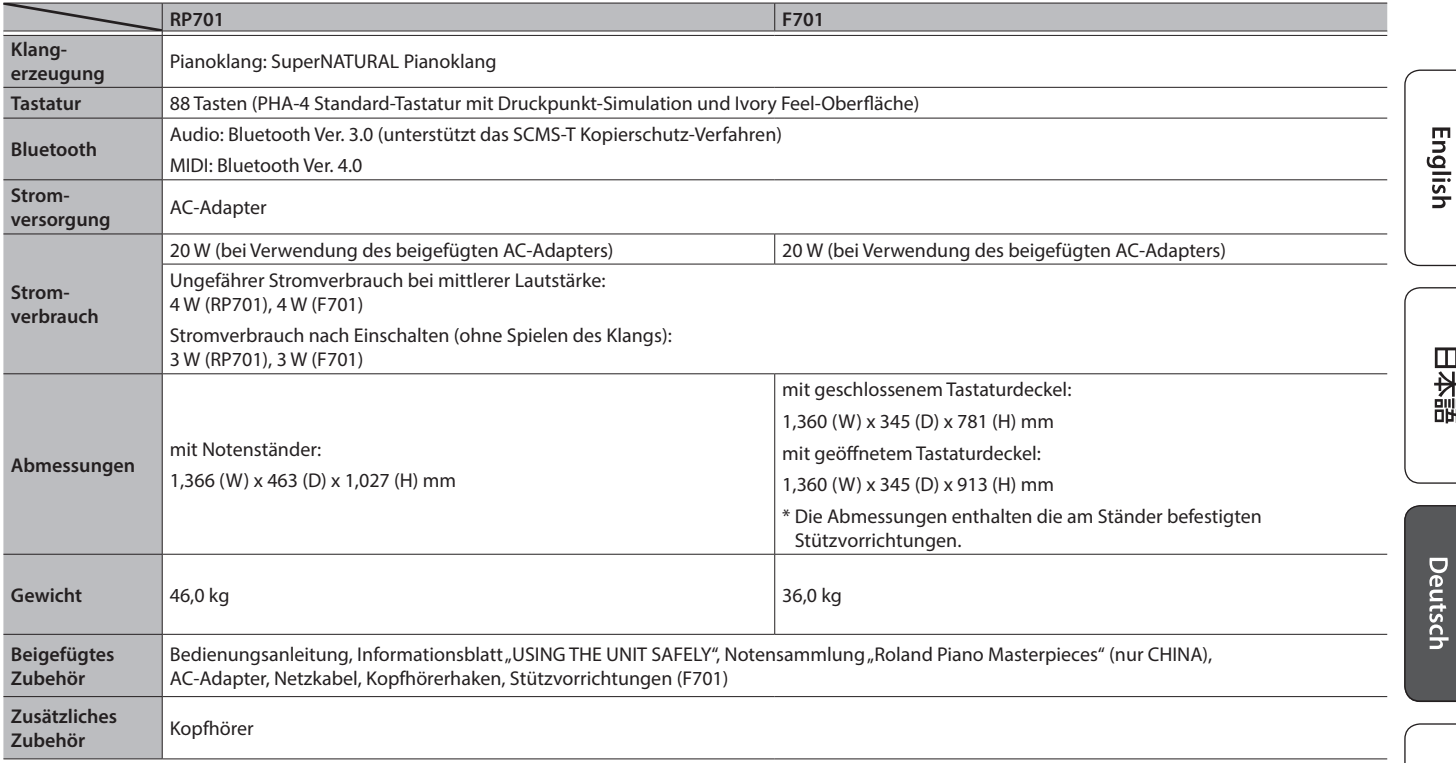

\* Dieses Dokument beschreibt die technischen Daten des Produkts bei Veröffentlichung dieses Dokuments. Ggf. aktualisierte Informationen zu diesem Produkt finden Sie auf der Roland-Internetseite.

## <span id="page-39-1"></span><span id="page-39-0"></span>° Liste der Tones

#### Piano

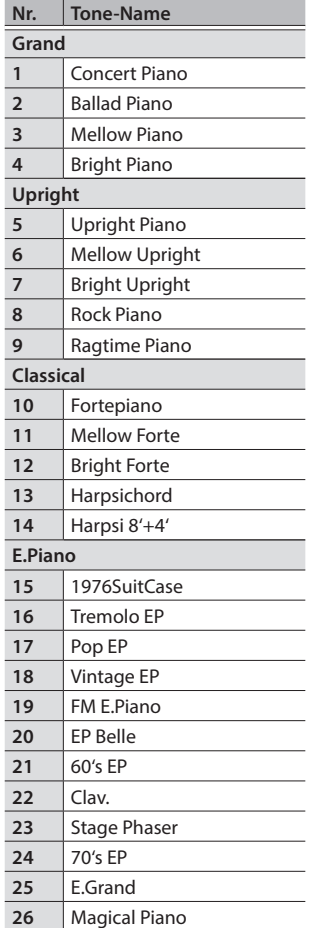

#### Other

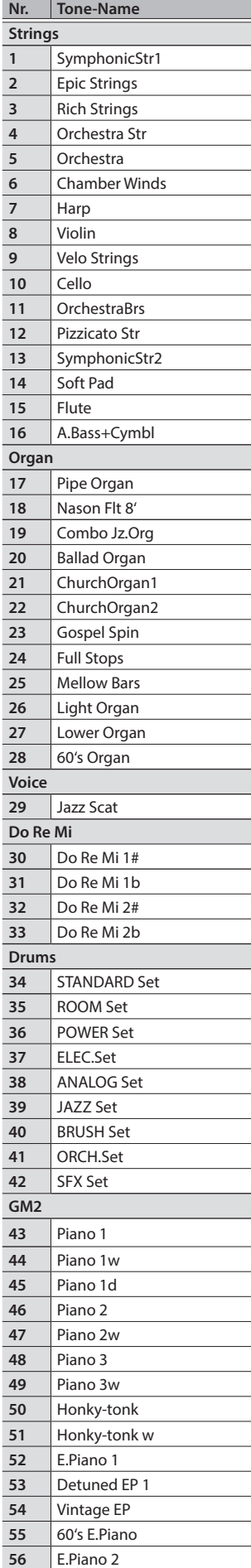

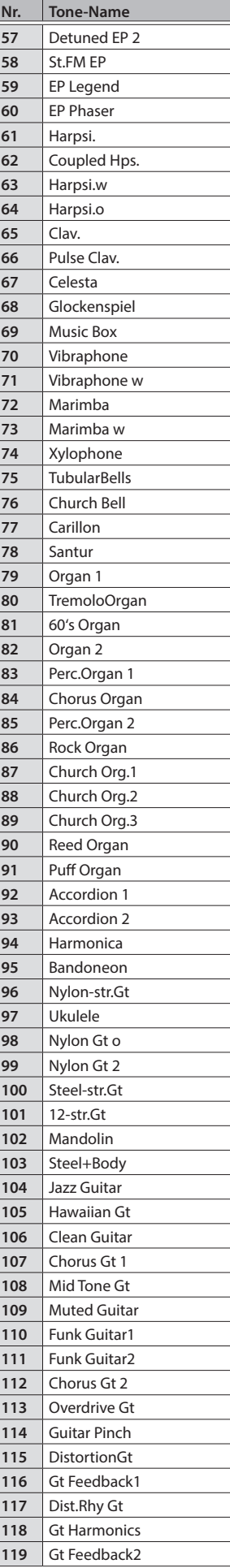

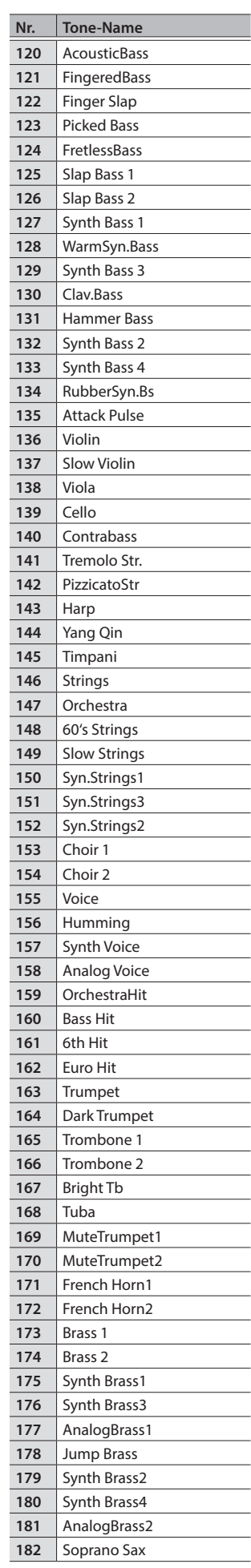

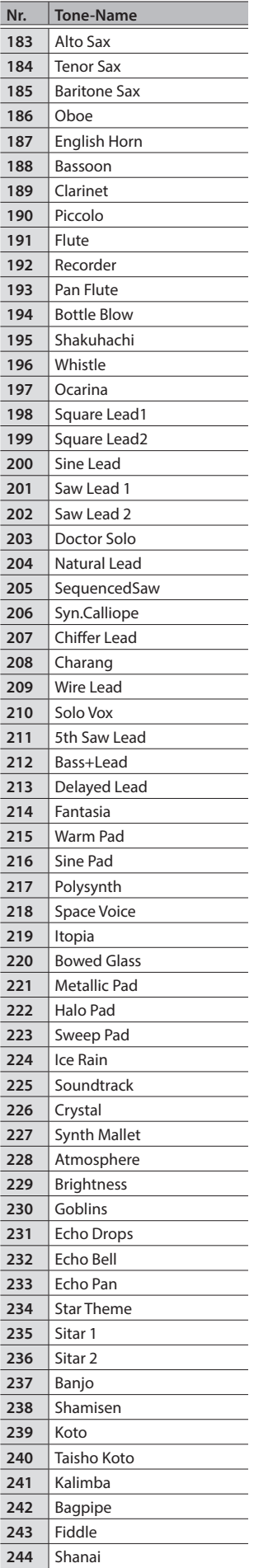

Tinkle Bell

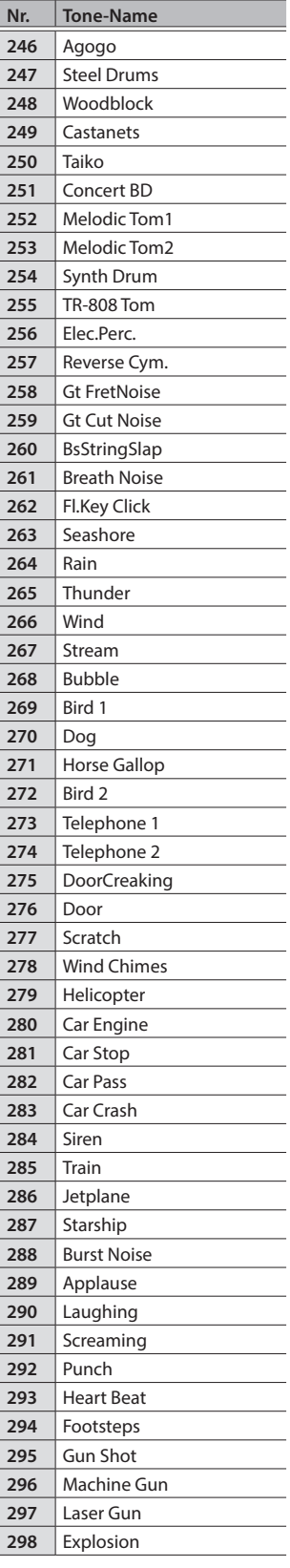

English

日本語

# <span id="page-41-1"></span><span id="page-41-0"></span>° Liste der internen Songs

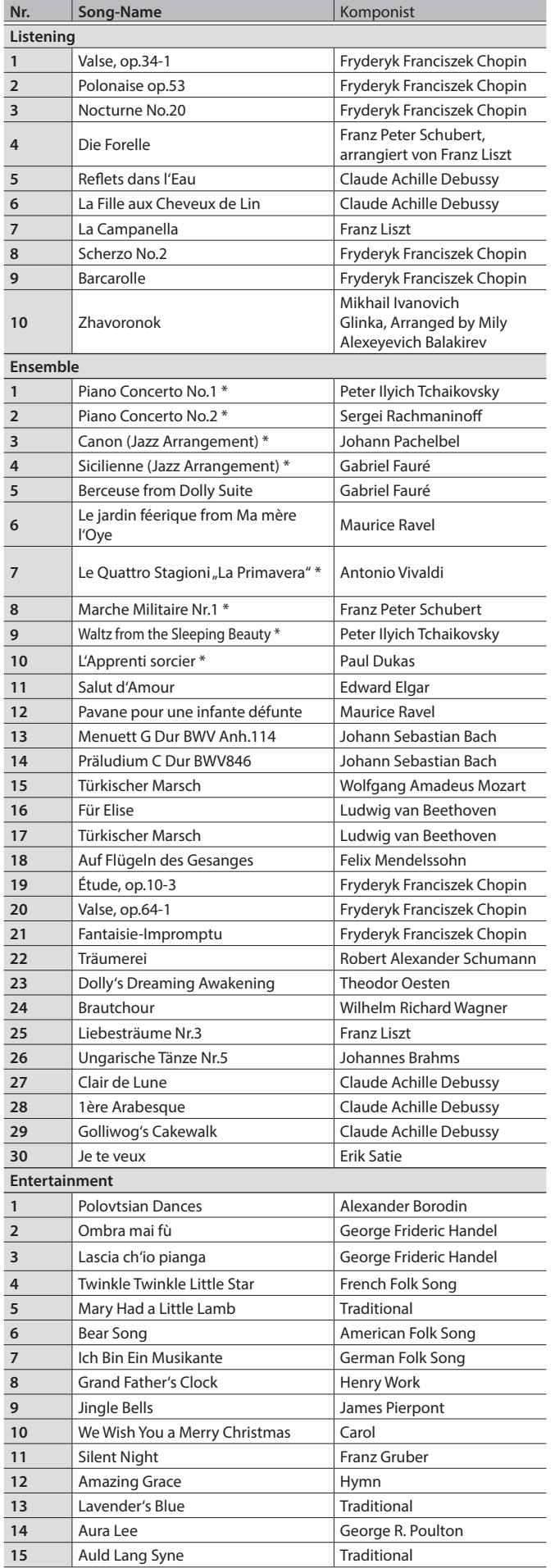

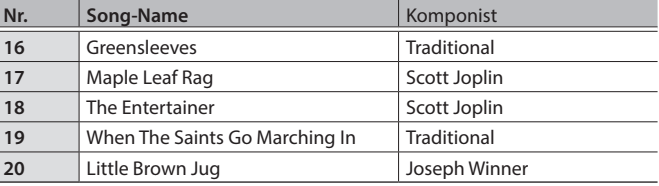

English

日本語

Deutsch

Français

Italiano

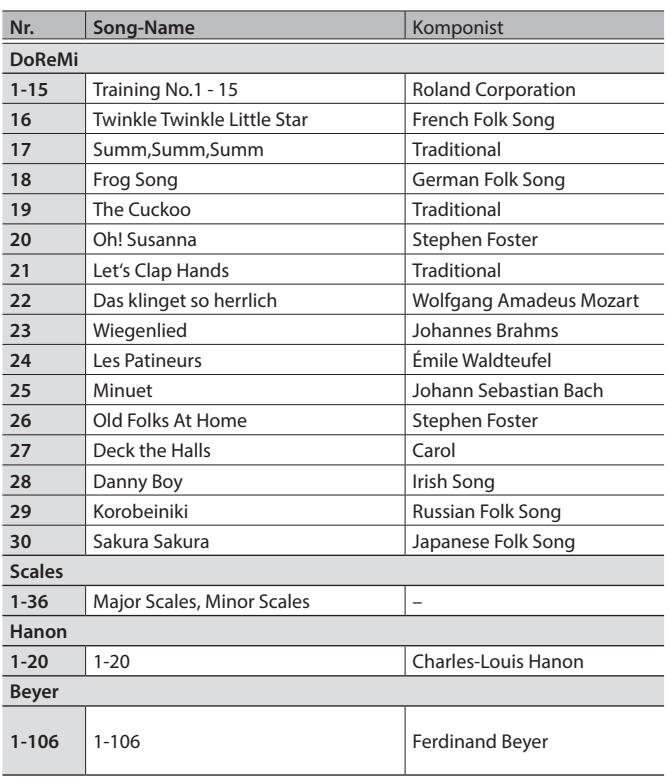

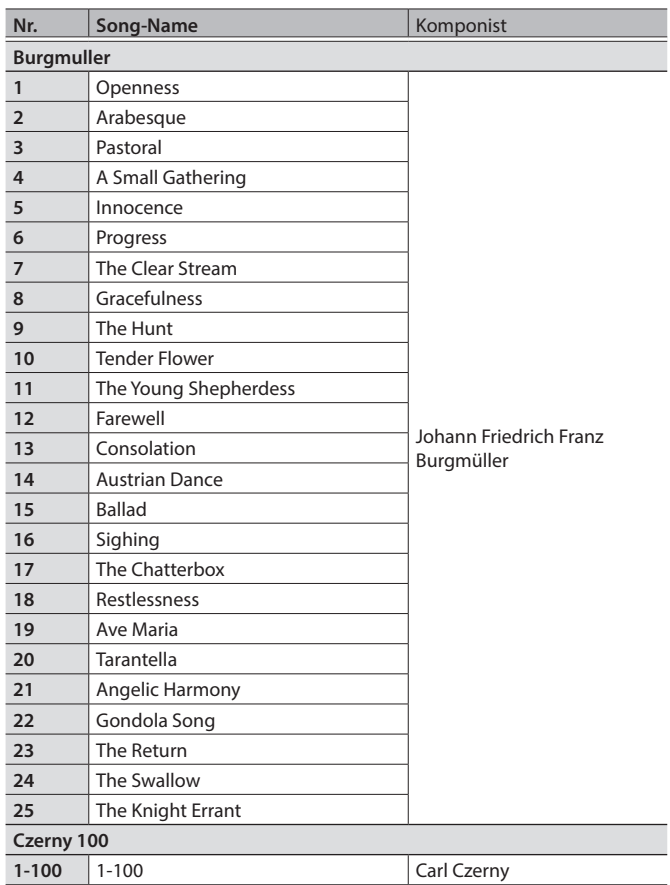

- Alle Rechte vorbehalten. Bitte beachten Sie die gesetzlichen Copyright-Vorschriften.
- Die mit einem Stern-Symbol (\*) markierten Songs wurden von der Roland Corporation arrangiert. Das Copyright für diese Songs liegt bei der Roland Corporation.
- Die Songs in der Kategorie "Listening" sind Piano Solo-Songs. Diese besitzen keine Begleitspur.
- Erwerben Sie die kommerziell erhältlichen Noten für Hanon–Czerny no. 100.
- Die Spieldaten der Tone Demo-Passagen und der internen Songs werden nicht über USB bzw. Bluetooth (MIDI) ausgegeben.
- Wenn der SMF Play Mode auf "Internal" [\(S. 33\)](#page-32-3) gestellt ist, wird für einige Parts die Lautstärke nicht verändert, wenn die Song-Lautstärke (Song Volume SMF) geändert wird [\(S. 32\)](#page-31-3). Wenn der SMF Play Mode auf "External" gestellt ist, werden die Lautstärken aller Parts verändert.

简体中文

## <span id="page-43-1"></span><span id="page-43-0"></span>° SICHERHEITSHINWEISE

### ANWEISUNGEN ZUR VERMEIDUNG VON FEUER, ELEKTRISCHEM SCHLAG ODER PERSONENSCHÄDEN

#### Über die Hinweise A WARNUNG und A ACHTUNG

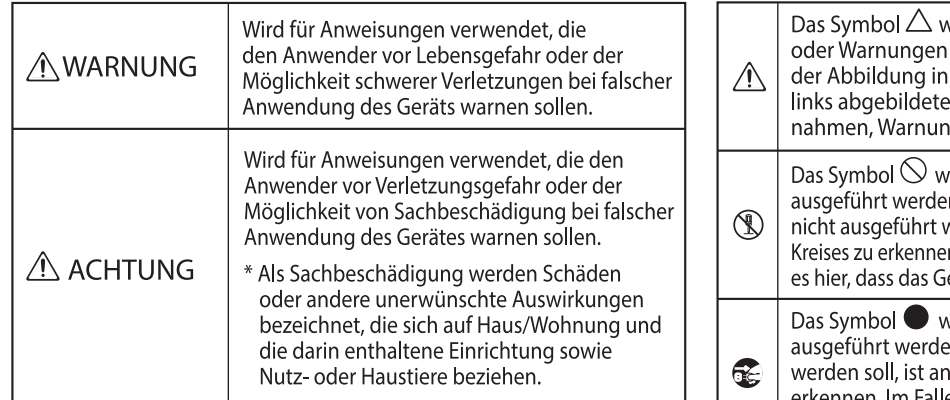

#### Über die Symbole

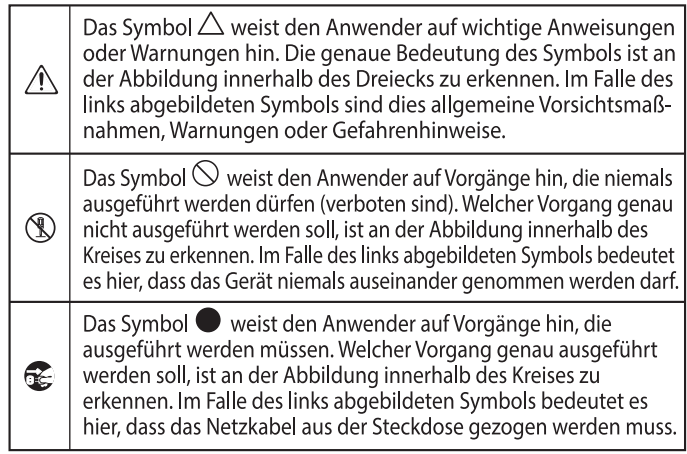

#### **BEACHTEN SIE IMMER FOLGENDES**

## WARNUNG

#### **Die Auto Off-Funktion**

Das Gerät wird nach einer voreingestellten Zeit von Inaktivität (Erzeugen von Sounds, Bewegen eines Reglers, Drücken eines Tasters) automatisch ausgeschaltet (Auto Off-Funktion). Wenn Sie nicht möchten, dass das Gerät automatisch ausgeschaltet wird, stellen Sie den Parameter "Auto Off" auf "Off" ([S. 35](#page-34-1)).

#### **Nur den beigefügten AC-Adapter nutzen und auf eine korrekte Spannung achten**

Verwenden Sie nur den dem Gerät beigefügten AC-Adapter. Achten Sie darauf, dass die verwendete Stromversorgung die gleiche

Spannung besitzt wie der AC-Adapter. Die Benutzung von anderen Netzadaptern mit ggf. unterschiedlicher Polarität oder Spannung kann sowohl das Gerät als auch den Netzadapter beschädigen bzw. zu Stromschlägen führen.

#### **Nur das beigefügte Netzkabel benutzen**

Verwenden Sie nur das dem Gerät beigefügte Netzkabel. Benutzen Sie das Netzkabel nicht mit anderen Geräten.

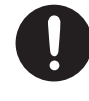

## VORSICHT

#### **Hinweis für den Transport**

Wenn Sie das Instrument bewegen bzw. transportieren möchten, gehen Sie wie nachfolgend beschrieben vor. Das Instrument sollte mindestens von zwei Personen transportiert werden. Achten Sie darauf, dass das Instrument vorsichtig und waagerecht transportiert wird. Achten Sie darauf, dass dabei keine Verletzungen auftreten bzw. das Instrument nicht beschädigt wird.

- Ziehen Sie die Schrauben fest, die das Instrument mit dem Ständer verbinden. Überprüfen Sie regelmäßig, ob sich die Schrauben eventuell gelockert haben.
- Ziehen Sie das Netzkabel ab.
- Ziehen Sie alle zu externen Geräten führenden Kabel ab.
- Drehen Sie die Bodenschraube ein (RP701) ([S. 7\)](#page-6-1).
- Schließen Sie den Tastaturdeckel.
- Entfernen Sie den Notenständer (RP701).

#### **Nicht die Finger bzw. Hände verletzen**

Wenn Sie eines der folgenden beweglichen Teile anfassen bzw. betätigen, achten Sie darauf, sich nicht die Finger bzw. Füße zu verletzen. Kinder sollten das Instrument nur

unter Aufsicht einer erwachsenen Person spielen bzw. bedienen.

- Tastaturdeckel ([S. 6\)](#page-5-2) [\(S. 10\)](#page-9-2)
- Pedale ([S. 7\)](#page-6-1) [\(S. 11\)](#page-10-1)

## **VORSICHT**

\_\_\_\_\_\_\_\_\_\_\_\_\_\_\_\_\_\_\_\_\_\_\_\_\_\_\_

#### **Hinweise bez. der Benutzung der Sitzbank**

- Beachten Sie die folgenden Hinweise: • Stellen Sie sich nicht auf die Sitzbank.
- Auf der Sitzbank darf nur eine Person sitzen.
- Verstellen Sie die Höhe nur, wenn keine Person auf der Bank sitzt.
- Achten Sie immer darauf, dass die Beine fest montiert sind. Wenn sich die Schrauben gelockert haben, ziehen Sie diese mithilfe des beigefügten Werkzeugs fest.
- Greifen Sie nicht mit der Hand in die Lücke zwischen Sitzdeckel und Bank, da ansonsten die Gefahr von Verletzungen besteht.

#### **Kleine Gegenstände außerhalb der Reichweite von Kindern aufbewahren**

Bewahren Sie kleine Gegenstände immer außerhalb der Reichweite von Kindern auf, um Unfällen wie z.B. das Verschlucken kleiner Gegenstände vorzubeugen.

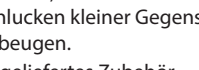

• Mitgeliefertes Zubehör Schrauben

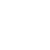

**44**

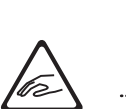

## <span id="page-44-0"></span>° WICHTIGE HINWEISE

#### **Stromversorgung**

• Positionieren Sie den AC-Adapter so, dass die LED-Anzeige sichtbar ist. Die LED-Anzeige am AC-Adapter leuchtet, wenn die verwendete Steckdose Strom führt.

#### **Positionierung**

- Achten Sie darauf, dass die Oberfläche des Instruments nicht direkt durch starke Lichtquellen (z.B. eine Piano-Leuchte oder Lichtstrahler) permanent an der gleichen Stelle angestrahlt wird. Dadurch kann die Oberfläche verfärben oder es können Verformungen auftreten. Solche Objekte können die Oberfläche verfärben oder andere schädliche Auswirkungen haben.
- Legen Sie keine Gegenstände auf der Tastatur ab. Dadurch können Fehlfunktionen auftreten wie z.B. das unerwartete Erzeugen von Sounds.
- Abhängig vom Material und der Oberflächentemperatur der Abstellfläche können die Gummifüße an der Unterseite des Geräts Abdrücke erzeugen, die eventuell nicht mehr zu beseitigen sind (F701).

#### **Reinigung**

- Verwenden Sie ein trockenes Tuch, welches bei Bedarf mit Wasser leicht angefeuchtet werden darf. Wischen Sie mit dem Tuch leicht parallel zur Maserung. Drücken Sie das Tuch nicht zu fest auf die Oberfläche, damit diese nicht beschädigt wird.
- Die Pedale sind aus Messing. Messing kann durch den natürlichen Oxydationsprozess verdunkeln. Verwenden Sie zur Reinigung der Pedale ein entsprechendes Spezial-Reinigungsmittel für Messing (RP701).

#### **Hinweise zur Pflege der Tastatur**

- Bitte beachten Sie die folgenden Hinweise, um Beschädigungen bzw. Verfärbungen der Tastatur vorzubeugen. Achten Sie darauf, dass keine Tinte auf die Tastatur gerät, da diese sich danach nicht mehr entfernen lässt.
- Befestigen Sie keine Aufkleber auf den Tasten. Die Rückstände der Aufkleber sind eventuell nicht entfernbar, und es können Verfärbungen an den Klebestelle auftreten. Befestigen Sie keine Aufkleber auf den Tasten. Die Rückstände der Aufkleber sind eventuell nicht entfernbar und es können Verfärbungen an den Klebestelle auftreten.
- Entfernen Sie hartnäckigen Schmutz mit einem milden Reinigungsmittel für Klaviaturen. Drücken Sie das Tuch zunächst nur leicht. Lässt sich der Schmutz damit nicht entfernen, drücken Sie etwas fester, aber achten Sie darauf, die Tasten nicht zu zerkratzen.

#### **Reparaturen und Datensicherung**

• Beachten Sie, dass beim Reparieren des Geräts alle User-Daten verloren gehen können. Erstellen Sie daher regelmäßig Sicherheitskopien Ihrer Daten. Obwohl Roland bei Reparaturen versucht, mit Anwender-Daten vorsichtig umzugehen, ist ein Datenerhalt bei Reparaturen oft nicht möglich. Roland übernimmt keine Haftung für alle Arten von Datenverlusten.

#### **Zusätzliche Hinweise**

- Es ist möglich, dass durch eine Fehlfunktion, falsche Bedienung des Geräts usw. Daten verloren gehen. Sie sollten daher regelmäßig Sicherheitskopien Ihrer Daten anfertigen.
- Roland übernimmt keine Haftung für alle Arten von Datenverlusten.
- Drücken bzw. schlagen Sie nicht auf das Display.
- Beachten Sie, dass die vom Instrument ausgehenden Spielgeräusche (z.B. durch das Anschlagen der Tastatur entstehende Vibrationen) auch über Wände, Boden und Decke in benachbarte Räume übertragen werden können. Stellen Sie sicher, nicht Ihre Nachbarn zu stören.
- Entsorgen Sie das Verpackungsmaterial entsprechend der gesetzlichen gültigen Bestimmungen.
- Achten Sie darauf, dass der Notenständer nicht beschädigt wird (RP701).
- Verwenden Sie keine Kabel mit eingebautem Widerstand.

#### **Hinweise zu externen Speichermedien**

- Beachten Sie die folgenden Hinweise bzgl. eines externen Speichermediums. Lesen Sie zusätzlich die mit dem jeweiligen externen Speichermedium mitgelieferten Hinweise.
	- Ziehen Sie den USB Flash-Speicher nicht ab, solange von diesem noch Daten gelesen bzw. auf diesen Daten geschrieben werden.
	- Um einer Beschädigung durch statische Elektrizität vorzubeugen, entladen Sie die statische Elektrizität durch Berühren eines metallischen Gegenstands, bevor Sie das externe Speichermedium berühren.

#### **Hinweis zur Radiofrequenz-Abstrahlung**

- Die folgenden Vorgänge sind nicht legal: • Auseinanderbauen oder technisches Verändern
- dieses Geräts • Entfernen des Zulassungs-Aufklebers an der Rückseite des Geräts.
- Verwenden des Geräts in einem anderen Land als dem, in dem Sie es erworben haben

#### **Hinweise zu Copyrights und Warenzeichen**

- Das Aufzeichnen, Vertreiben, Verkaufen, Verleihen, Aufführen oder Senden von geschütztem Audio- und Videomaterial (vollständig oder in Ausschnitten) unterliegt den gesetzlichen Copyright-Bestimmungen und ist ohne Genehmigung des Copyright-Inhabers nicht gestattet.
- Verwenden Sie dieses Instrument nicht mit per Copyright geschützten Audiodaten, wenn Sie keine Genehmigung des Copyright-Inhabers besitzen. Roland übernimmt keine Haftung für Forderungen, die sich auf Grund der Verletzung der Copyright-Bestimmungen ergeben können.
- Das Copyright auf den Inhalt dieses Instruments (Sound-Wellenformen, Styledaten, Begleit-Patterns, Phrasen, Audio Loops, Bilddaten) liegt bei der Roland Corporation.
- Als Besitzer dieses Instruments sind Sie Lizenznehmer für die Nutzung der Inhalte dieses Instruments für Ihre eigene Arbeit (Ausnahme: Songdaten wie die Demo Songs); dazu gehören das Erstellen von Tracks, Aufführungen, Aufnahmen und das Veröffentlichen Ihrer Arbeiten.
- Es ist nicht gestattet, die o.g. Inhalte dieses Instruments in originaler oder veränderter Form kommerziell anzubieten (Beispiel: Veröffentlichen der Daten im Internet, Verbreiten über Datenträger wie DVDs)
- Dieses Produkt verwendet eine eParts-integrierte Software-Plattform der eSOL Co.,Ltd. eParts ist ein Warenzeichen der eSOL Co., Ltd. in Japan.
- Das Bluetooth® Markenzeichen und Logo sind eingetragene Warenzeichen der Bluetooth SIG, Inc. Roland ist ein Lizenznehmer dieser Markenzeichen und Logos.
- Dieses Produkt verwendet den Quell-Code des μT-Kernel der T-License 2.0 mit Genehmigung des T-Engine-Forums (www.tron.org).
- Dieses Produkt verwendet eine "Open Source"-Software anderer Firmen. Copyright © 2009-2018 ARM Limited. Alle Rechte

vorbehalten. Copyright © 2018 STMicroelectronics. Alle Rechte vorbehalten.

Lizensiert auf Grundlage der Apache-Lizenz,

Version 2.0 ("License"); Die Lizenzbestimmungen finden Sie auf der folgenden Internetseite:

http://www.apache.org/licenses/LICENSE-2.0 Copyright © 2018 STMicroelectronics. Alle Rechte

vorbehalten. Diese Softwarekomponente wird von ST unter der

BSD 3-Clause-Lizenz, der "License"; Die Lizenzbestimmungen finden Sie auf der folgenden Internetseite:

https://opensource.org/licenses/BSD-3-Clause

Dieses Produkt verwendet den Jansson Quellcode (http://www.digip.org/jansson/). Copyright © 2009-2016 Petri Lehtinen <petri@ digip.org>. Veröffentlicht unter der MIT-Lizenz (http://opensource.org/licenses/mit-license.php)

- Das von diesem Produkt verwendete "Chinese language font MORISAWA SONG GB2313BMP12" wurde von der Morisawa Corporation zur Verfügung gestellt, welche auch die Copyrights für die Font-Daten besitzt.
- Roland, SuperNATURAL und Piano Every Day sind eingetragene Warenzeichen bzw. Warenzeichen der Roland Corporation in den USA und/oder anderen Ländern.
- Alle anderen Firmennamen und Produktbezeichnungen sind eingetragene Warenzeichen bzw. Warenzeichen des Inhabers der jeweiligen Namensrechte.

English

Español

简体中文

<span id="page-45-0"></span>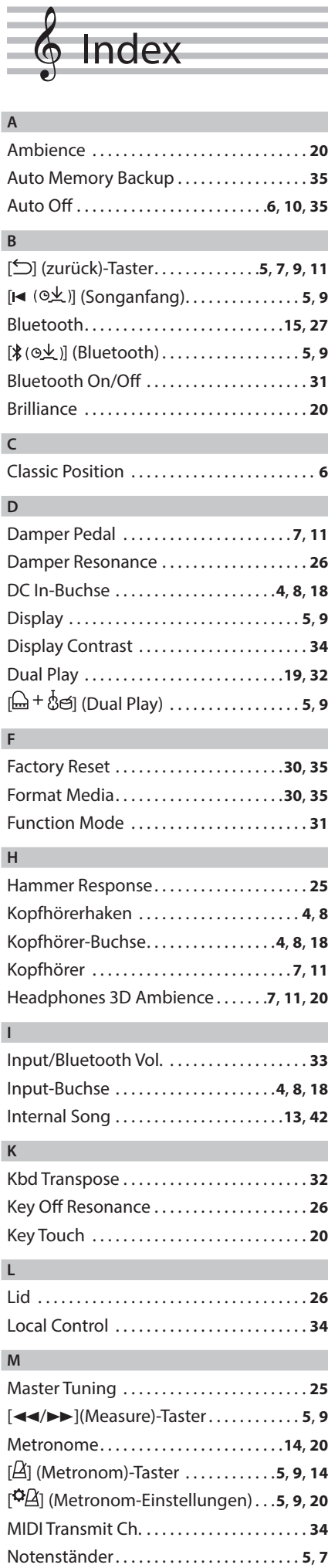

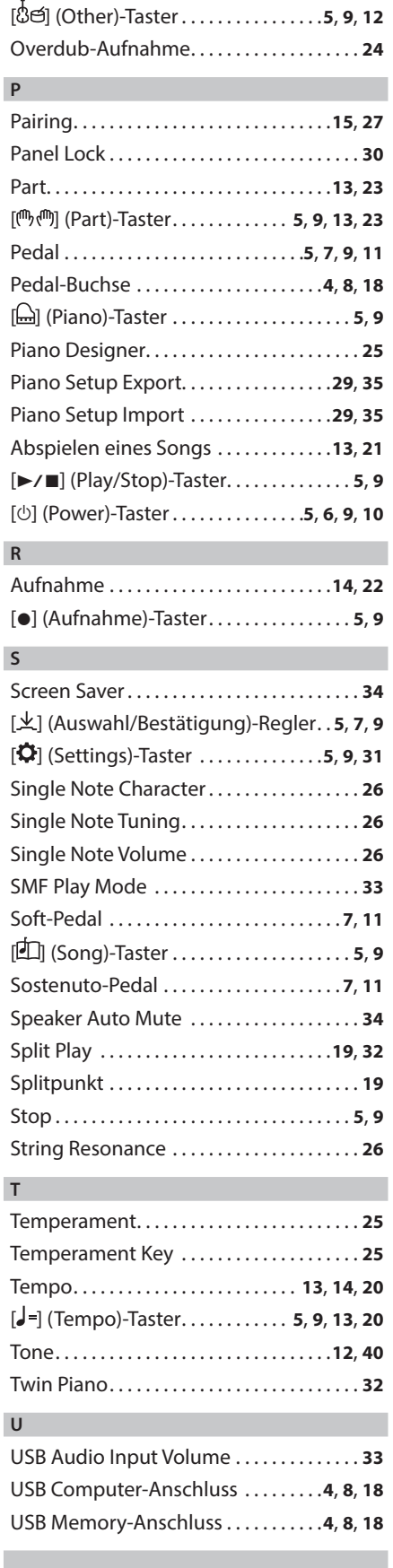

**O**

#### **V**

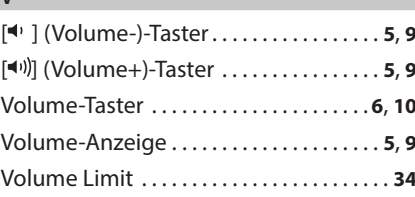